*Engineering Calculator with KEyboard and Refined Tools*

# *ECKERT*

Console User Interface

(Scientific stack calculator)

# User's manual For version 2017-10

Oct 25, 2017

© 2014-2017 Yuishin Kikuchi

# **INDEX**

# **NOTICE**

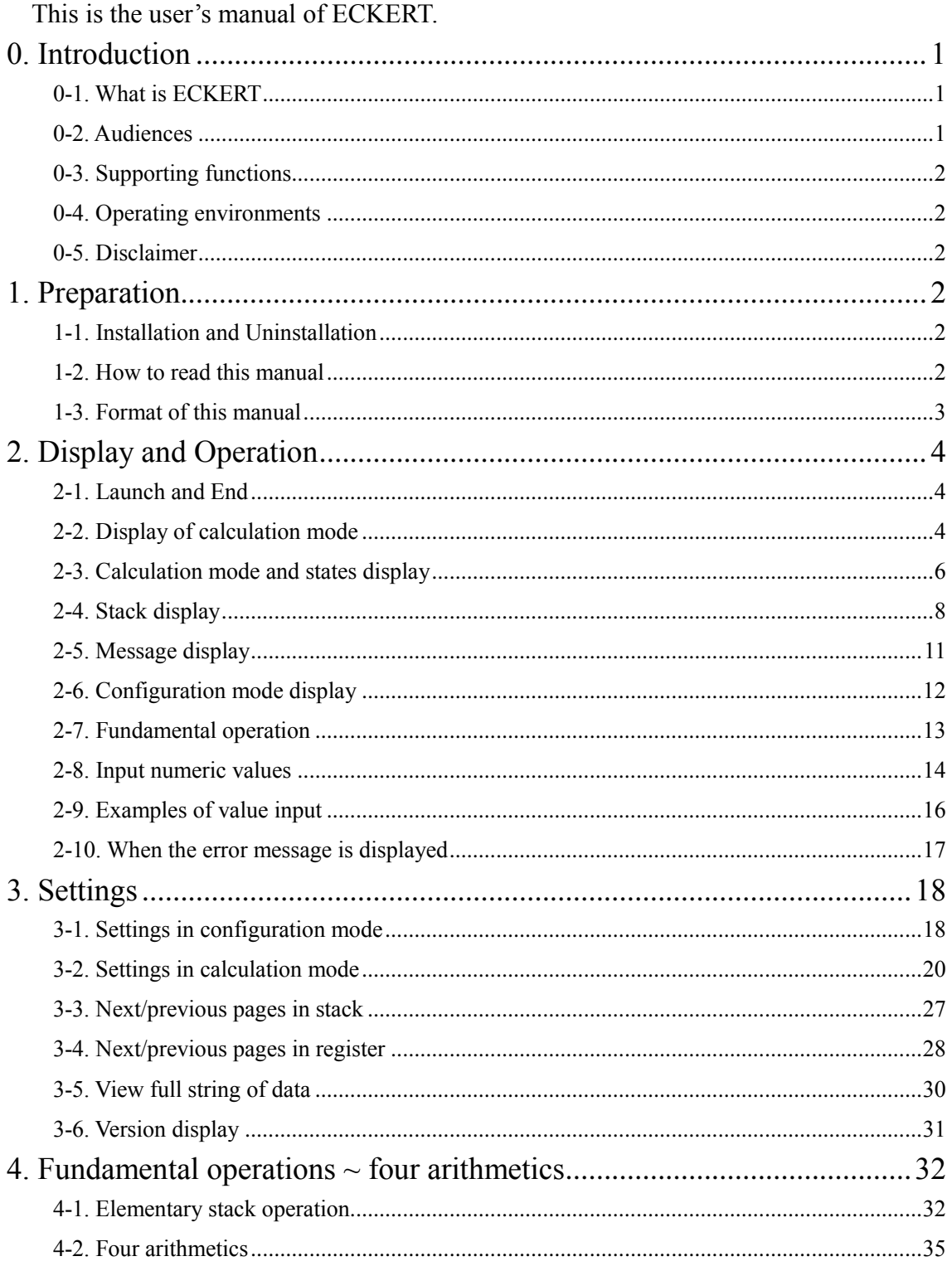

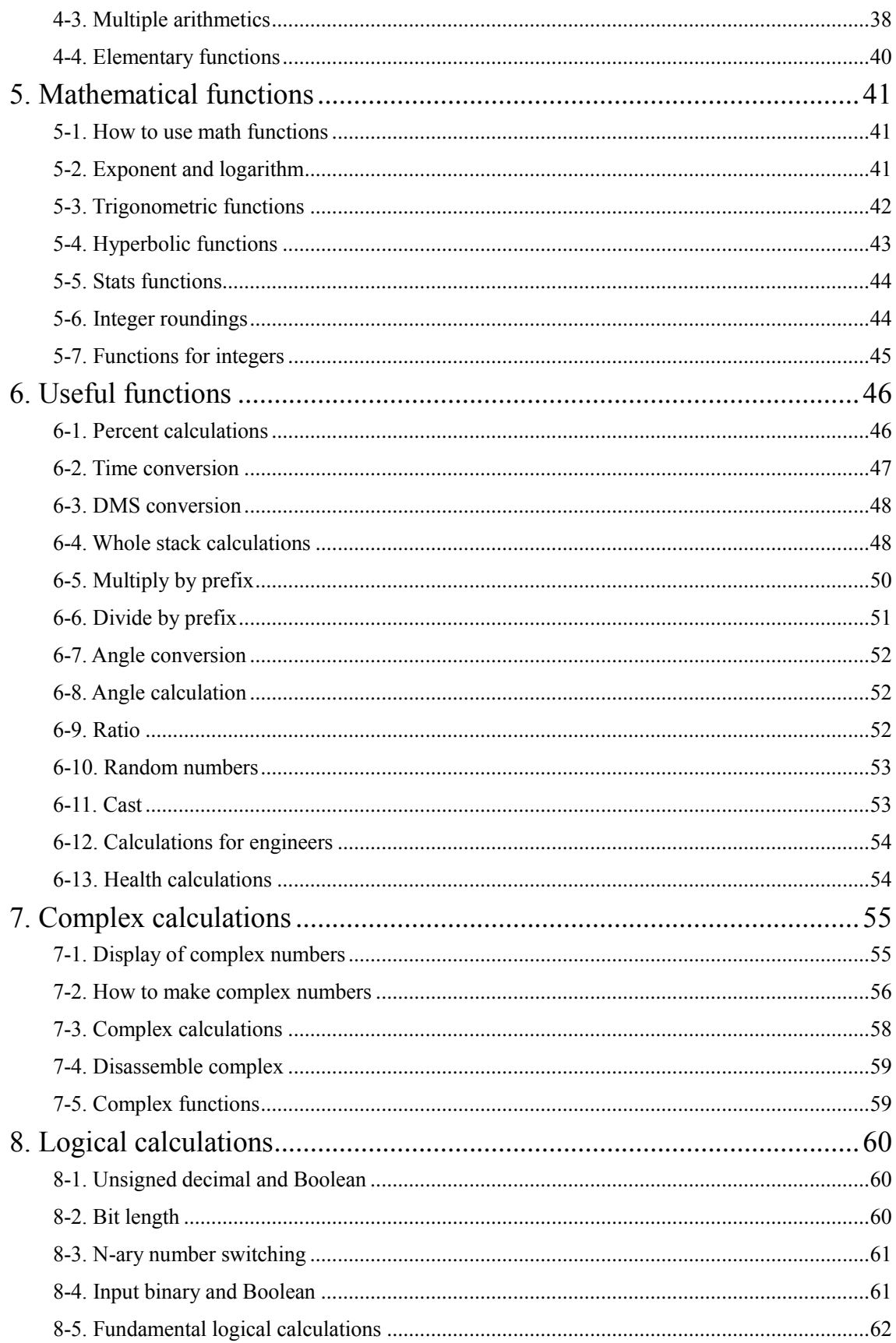

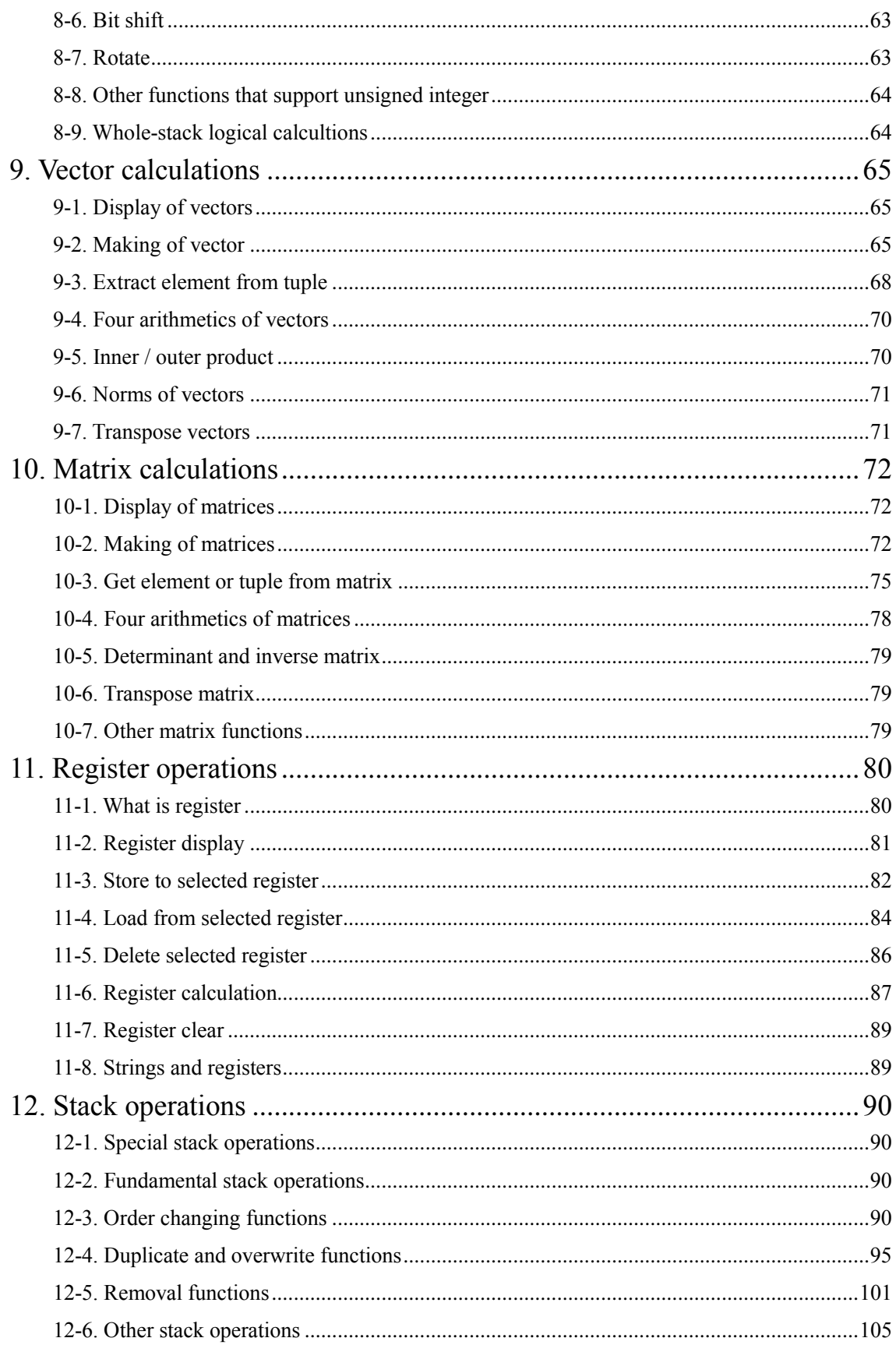

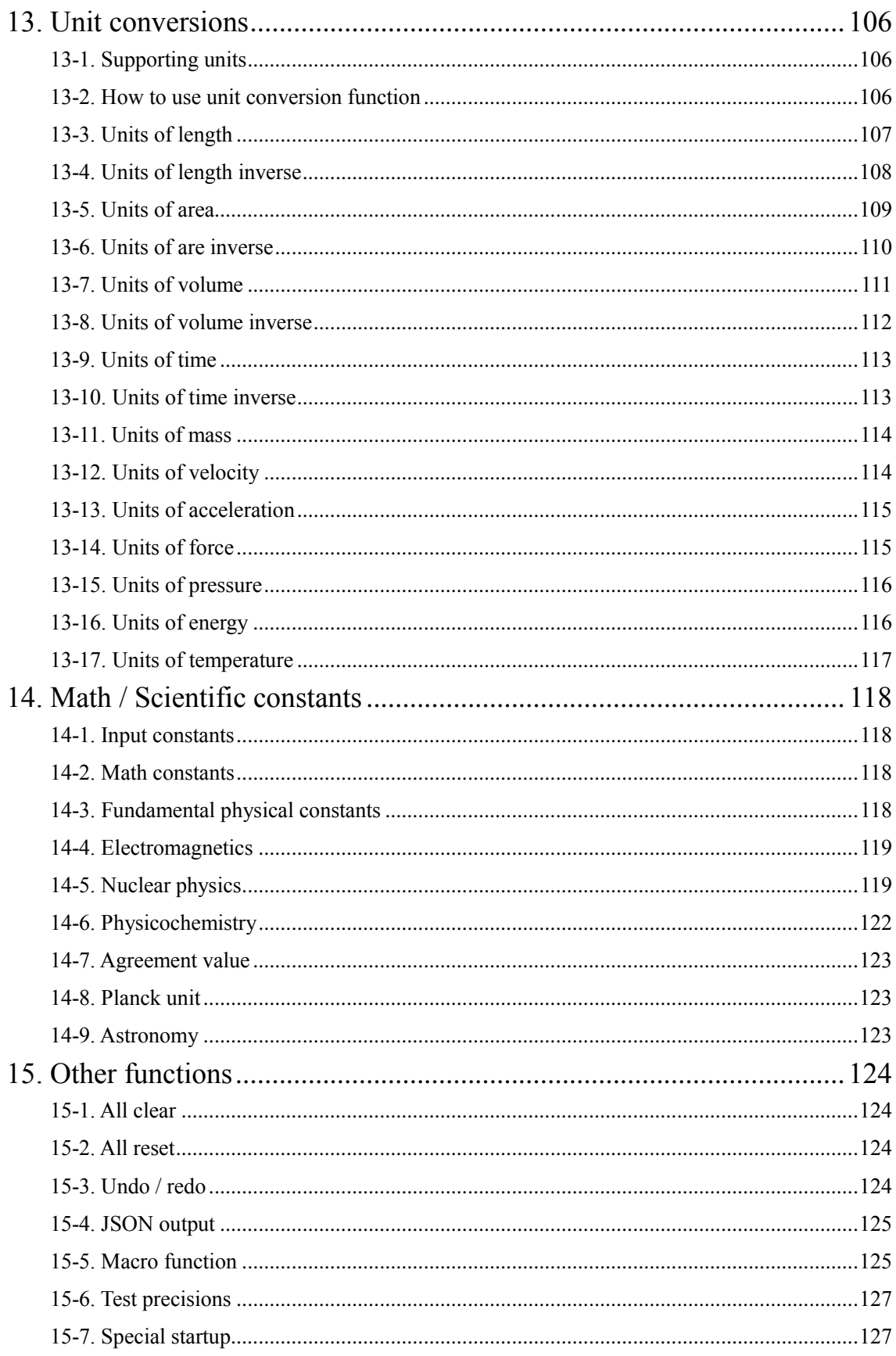

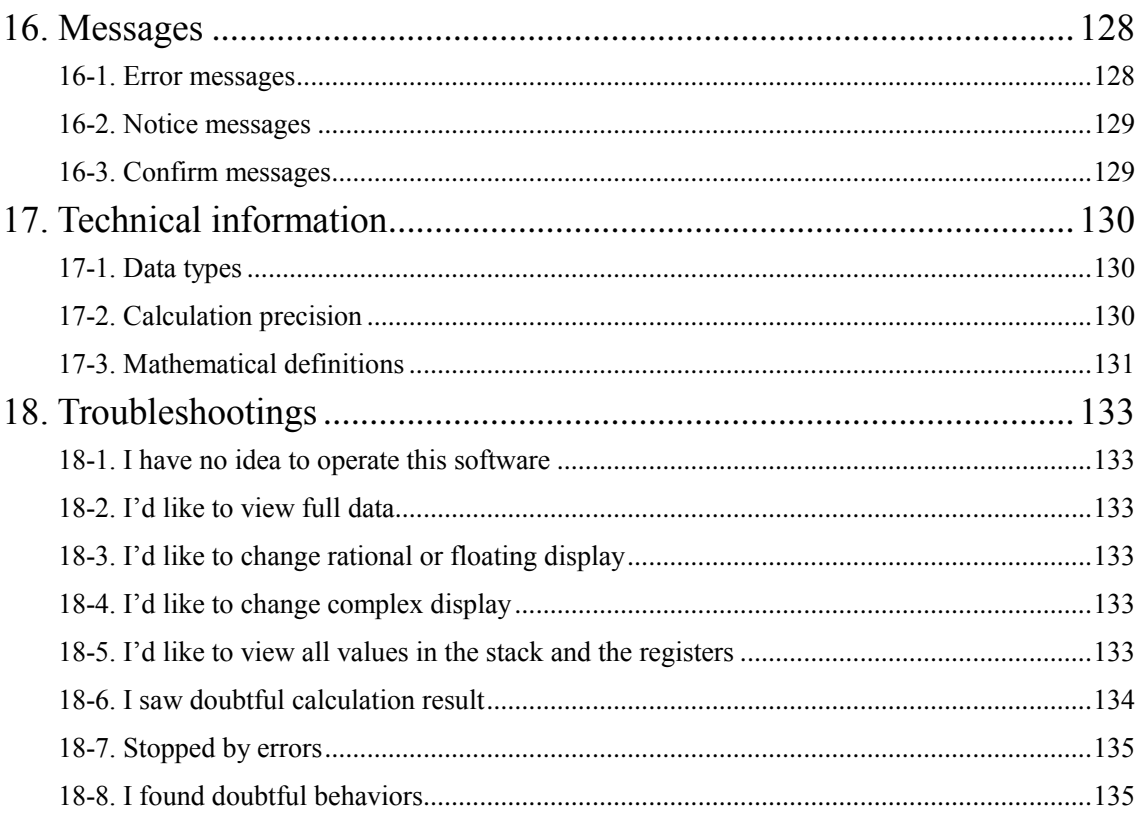

# <span id="page-7-0"></span>0. Introduction

0-1. What is ECKERT

<span id="page-7-1"></span>ECKERT is a calculator software with keyboard interface, whose name is short for Engineering Calculator with KEyboard and Refined Tools.

```
Engineering Calculator with KEyboard and Refined Tools
(C) 2014-2017 Yuishin Kikuchi
HOMURA: (FF) (Rad) (Hex) (Dword) [i.a/b]
     9/15, Stack: 6, History: 0/9
Std:
              ==============
 #
   TYPE
              ł
                                                   VALUE
 6: Integer
                                                      12
              t
 5: Floating
                                                     1.5
              t
 4: Complex
                                            3/25 - i4/25t
                                        [[2, 3], [3, 4]]Z: Matrix
 Y: Rational
                                                   2.1/4X: \mathsf{Tuple}(\mathsf{Col}):
                                (1 + i2, 2 + i3, 3 + i4)--------------
MAKE COLUMN TUPLE
Ready to operate
                           ________________
```
Watching the display, type keywords or values to calculate. This software adopts RPN (Reverse Polish Notation), so you do not have to type parenthnesses to determine calculation priorities.

#### 0-2. Audiences

<span id="page-7-2"></span>ECKERT is recommended for following users:

Physical or Chemical scientists, electrical scientists, machine engineer, architect, civil engineer, medical scientists, pharmacists, sologists and so on.

#### <span id="page-8-0"></span>0-3. Supporting functions

ECKERT has many functions such as following:

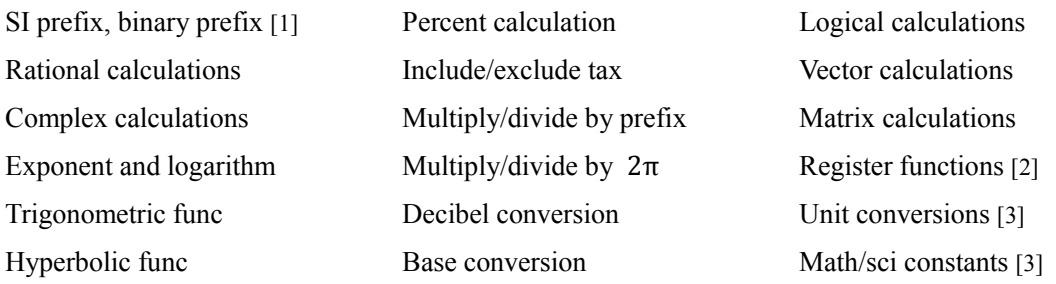

[1] Numeric formats such as '12k' (12 kilos) or '32u' (32 micros) and so on.

[2] You can store data from stack to register, also can load/delete from register.

[3] 2014 CODATA

#### 0-4. Operating environments

<span id="page-8-1"></span>Windows 7, Windows 8, Windows 8.1 and the latter versions.

#### 0-5. Disclaimer

<span id="page-8-2"></span>This software and the manual of this software is copyrighted to Yuishin Kikuchi. ECKERT is free for use and no warranty.

If you find bugs or unnatural specifications, please send messages to me.

#### ECKERT introduction page

<http://sfoftime.web.fc2.com/eckert>

E-mail to:

[only.my.truth@gmail.com](mailto:only.my.truth@gmail.com)

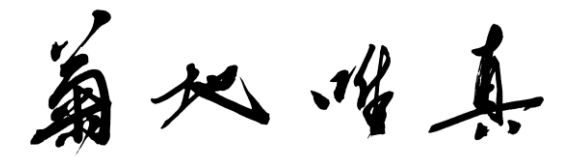

#### I NEED YOUR HELP

This user's manual was translated from Japanese version. If you find the English in the document something wrong, please send reports to me, thanks.

これは日本語からの翻訳です。不自然な英語表現にお気づきの際はご連絡ください。

# <span id="page-9-0"></span>1. Preparation

#### 1-1. Installation and Uninstallation

<span id="page-9-1"></span>You can find eckert86.exe and eckert64.exe in the package. The both are executable file. The file eckert86.exe is for 32-bit Windows system and the file eckert64.exe is for 64-bit Windows system. Please check your system.

Each exe file is independent so you can delete unnecessary one. This software does not change registories in your system. Thus, this is portable.

The installation of thie software is just copying.

The uninstallation is just delete. You can also delete the config file.

#### 1-2. How to read this manual

<span id="page-9-2"></span>This manual explains whole functions of ECKERT and it is just user's manual so the fundmental mathematical definitions are omitted.

If it is the first time to use RPN calculator, please read chapter 2 and 4. If you get used to the operations, read chapter 5, 6, 7 and 11.

If you know about RPN calculator, you can read chapter 4 diagonally to make comprehension of the operations of this software.

To configurate display digits or value format, please read chapter 3.

<span id="page-10-0"></span>1-3. Format of this manual This manual uses following format:

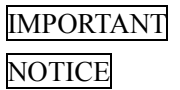

Important thngs Things to notice

Input> (Notation)

Type the right text and press enter.

This software uses stack concept, which is one of data storage structures. (Please read chapter 3 to get more information about stack). This manual uses tables following to describe a state of a stack.

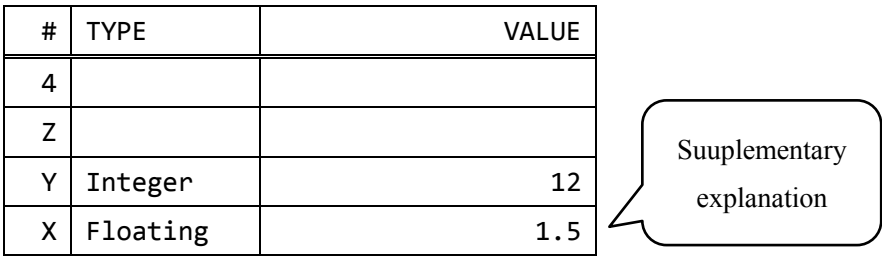

The column TYPE means data type and the column VALUE means data value.

This document uses list in following format to show functions.

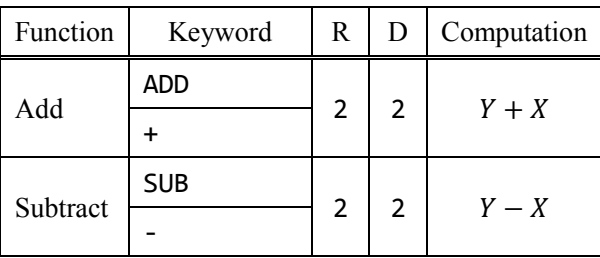

The column Function means function name and the column Keyword means command to call corresponding function.

Please refer chapter 4 to get more information about reading list above.

#### <span id="page-11-0"></span>2-1. Launch and End

<span id="page-11-1"></span>Just double click the executable file to launch.

Type "EXIT", "QUIT", or "Q" and press enter to terminate the program. Inputs are non-capitalsensitive except for numerical value input.

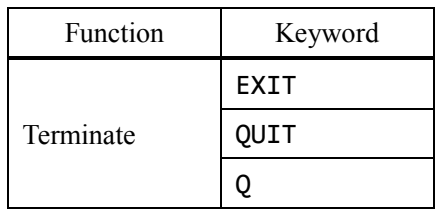

Special start up is available. Please refer chapter 15.

#### 2-2. Display of calculation mode

<span id="page-11-2"></span>The following chart is the display of calculation mode:

```
Engineering Calculator with KEyboard and Refined Tools
(C) 2014-2017 Yuishin Kikuchi
HOMURA: (FF) (Rad) (Hex) (Dword) [i.a/b]
Std: 9/15, Stack: 6, History: 0/9
TYPE
            ċ
                                            VALUE
 #
                                              12
 6: Integer
            t
5: Floating
                                             1.5t
                                      3/25 - i4/254: Complex
            t
                                   [[2, 3], [3, 4]]Z: Matrix
Y: Rational
                                            2.1/4X: \mathsf{Tuple}(\mathsf{Col}):
                            (1 + i2, 2 + i3, 3 + i4)MAKE COLUMN TUPLE
Ready to operate
```
The first two lines mean name of this software and the copyright of it.

```
Engineering Calculator with KEyboard and Refined Tools
(C) 2014-2017
              Yuishin Kikuchi
```
Following a split line, calculation config and states display.

```
HOMURA: (FF) (Rad) (Hex) (Dword) [i.a/b]
Std:
     9/15,Stack: 6,
                       History: 0/9
```
Below a doubly split line, you can find stack display there.

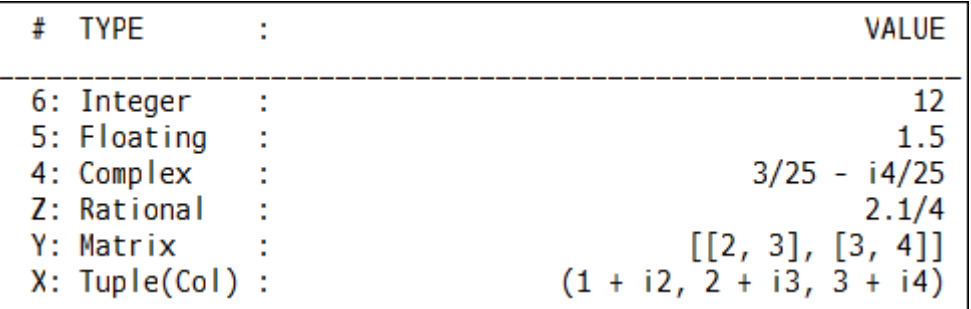

The right column is data number, the center is data type, and the left is value. Below the stack display is 2-line message are.

**TRANSPOSE** Ready to operate

The bottom of the display is input field.

Go on to the next section to make comprehension of reading the display.

#### 2-3. Calculation mode and states display

<span id="page-13-0"></span>You can find 2-line calculation mode and states display.

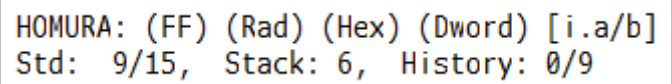

In the first line, you can notice symbols in the following table:

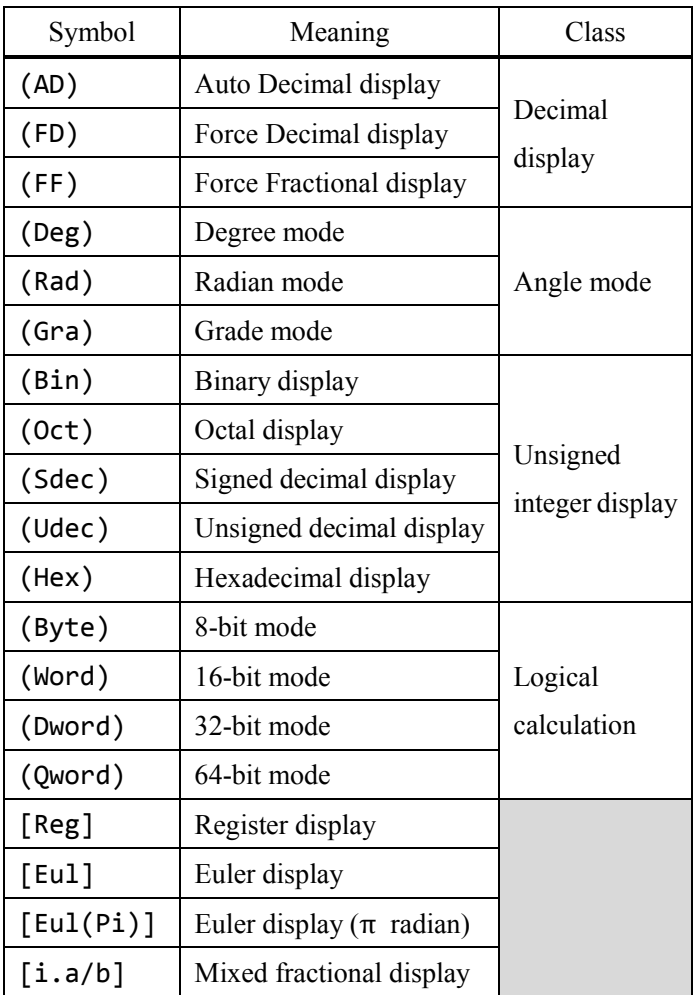

(Symbol) selected in each class is always displayed.

[Symbol] is displayed if the mode is enabled.

HOMURA: (FF) (Rad) (Hex) (Dword) [i.a/b]

You can see display above and you get force fractional display, radian, hexadecimal display, 32-bit and mixed fractional display mode.

There are three sections in the second line. The first consists of decimal display mode and display digits.

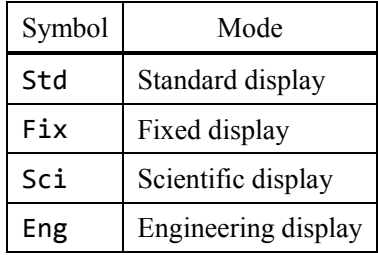

The fraction "Int/Int" in the first section means this: the first means the current display digits and the second is the number of max digits you can set in the selected display mode. To change the number of digits, please read chapter 3.

#### Std:  $6/15$

If you see above, you get that the decimal display mode is standard display mode and the current number of selected (standard) display digits is 6 and the maximum number of digits you can set is 15. The second is the number of elements in the stack. If the number is zero, Empty is displayed.

#### Stack: 11

If you see like above, there are 11 elements in the stack. The third is history display.

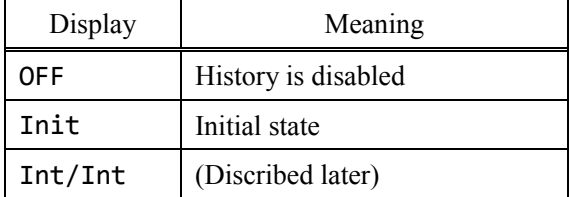

The fraction "Int/int" in the second section means this: the first integer is the times that you have called undo and the second integer is the items in the history.

### History: 4/10

You see above display and you get that you have undo 4 times and the number of items in the stack is 10, so you can redo 10 times totally.

#### <span id="page-15-0"></span>2-4. Stack display Learn the concept of stack.

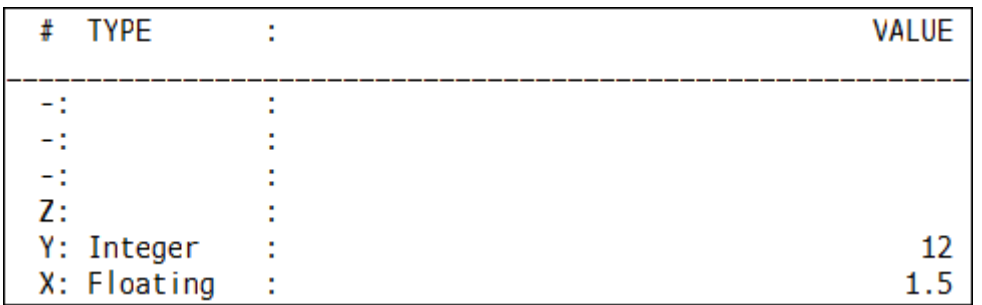

Stack is one of the data containers. This software has one stack.

In each line in the stack display contains item number, data type and value. A data type means a kind of a number. If a data type is integer, Integer is displayed in the TYPE column and if the type is rational number, Rational is displayed.

This manual shows the stack like below:

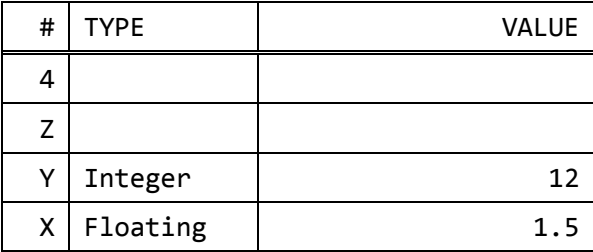

#### IMPORTANT

The stack size is unlimited.

X is the bottom of the stack. Y is the second bottom and Z is the third bottom. After that, the data numbers are displayed as integers such as 4, 5…. The data in X is called just X, the data in Y is just Y, and so on.

Go on to the next page and make comprehension of stack graphically.

You can see a stack like a pile of cards. You draw one by one from the top of the pile and you put into the pile one by one.

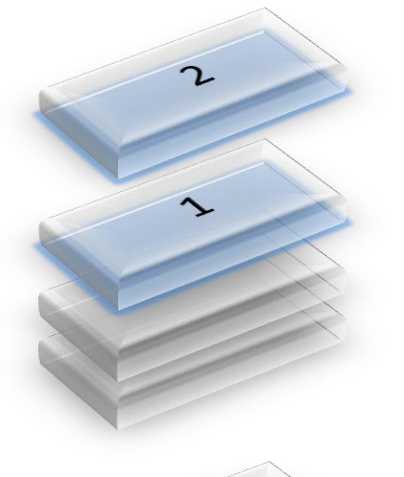

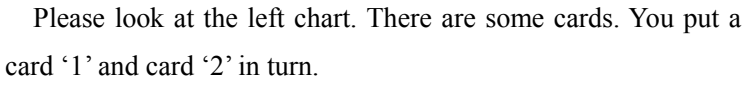

This situation is expressed like below:

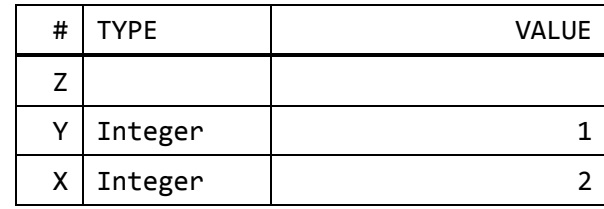

The next chart means the top of the pile is removed from the previous chart. In other words, X is dropped from the stack.

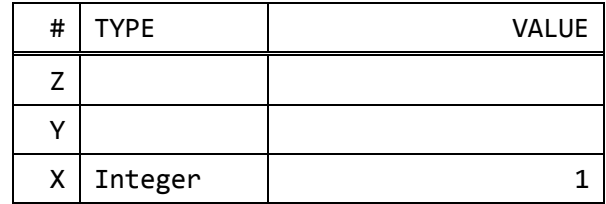

**ADD** 

See addition with stack.

You draw 2 cards from the top and you put the value of  $1 + 2$  on the top.

This is the fundamental flow of calculation with stack.

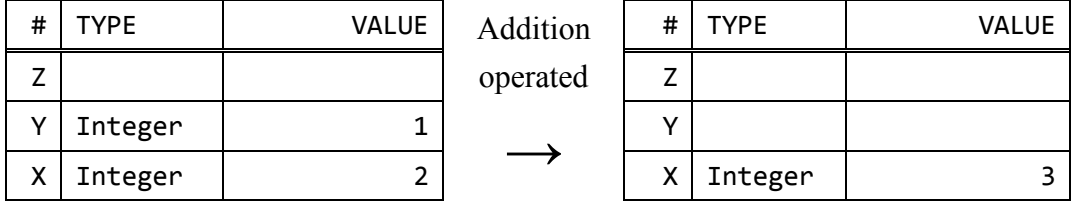

There are 3 fundamental operations: add (push), remove (drop) and execution.

Here is the type of data types:

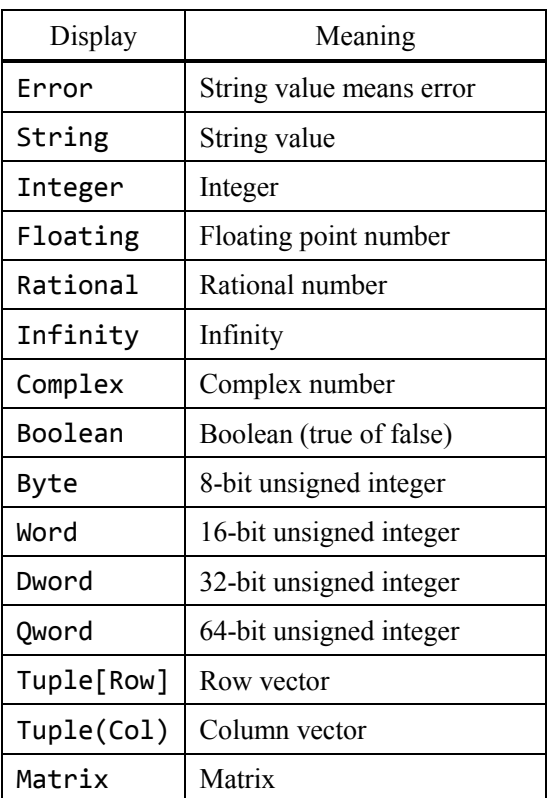

#### 2-5. Message display

<span id="page-18-0"></span>In the message display, the last called function and error / notice / confirm message are displayed.

```
TRANSPOSE
Ready to operate
```
In the first line is called function and the second line is the other messages.

If unoperatable commands such as division by zero is input, the operation is stopped and an error message is displayed in the second line.

```
[!] ADD Y+X<br>Error: Too few arguments
```
If there is error or notice message, the message is displayed second line with a symbol in the first line.

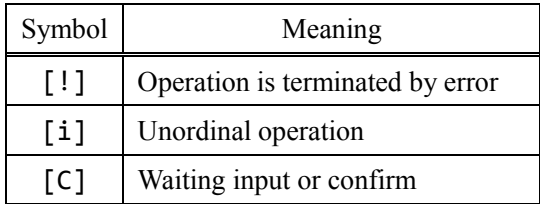

For more information, please read chapter 16.

If [?] is displayed, it means that there are software bugs. Please send me a bug report.

2-6. Configuration mode display

<span id="page-19-0"></span>Type "CONFIG" to go to configuration display.

```
Engineering Calculator with KEyboard and Refined Tools
(C) 2014-2016 Yuishin Kikuchi
    ------------
                           . . . . . . . . . . .
CONFIGURATION MODE
Interface
    History size (hist): 10
    Display width (width): 60
    Display lines (lines): 6
Management
    Load config (load)
   Save config (save)<br>Reset config (reset)
                          ------------------------------
ECKERT Config
To quit config, type "calc", "homura"
                                     -----------------
\overline{\phantom{a}}
```
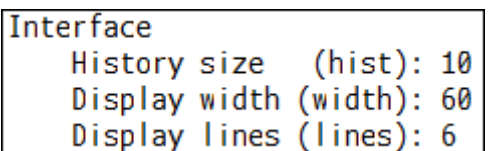

Maximum history size, display width and the number of stack display lines are shown. Please read chapter 3 to configurate these.

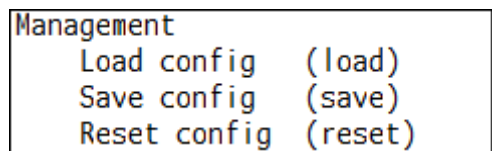

Those are command for config management.

#### 2-7. Fundamental operation

<span id="page-20-0"></span>Input keywords or values to operate. Only half-width (one byte) characters are supported.

Type one or several space-splitted keywords or values and hit enter to calculate or configurate. If the number of tokens, which are keywords or numerical values, is not single, each token is processed in turn.

This way, "type and enter" is the flow of the operations. Please notice that the display changes only pressing enter. Then, only SI or binary prefixes are case-sensitive, the others are not.

This software supports only printable characters input.

For instance, type like below to operate 'add' and 'multiply' in turn.

 $I$ nput> +  $*$ 

Some keywords are aliases, in other words, some ones are connected with the same function. And more, there are some keywords depend on calculation modes.

Type numerical values to input. You can put space-splitted values in order.

$$
Input > 12
$$

You can even mix values and keywords.

$$
Input > 2 5 /
$$

Go on to the next section to get how to input numeric values.

#### 2-8. Input numeric values

<span id="page-21-0"></span>This section shows how to input numeric values in this software.

2-8-1. Integer Just type an integer value.

2-8-2. Decimal Type a value with decimal point. You can omit integer part (like ".2") or decimal part (like "1.").

2-8-3. Exponential

Type a decimal value and append 'E' and a decimal exponent.

For instance,  $6.02 \times 10^{-23}$  is expressed like "6.02E-23" and 1.01325  $\times 10^5$  is expressed like "1.01325E5".

#### 2-8-4. Imaginary unit

Positive imaginary unit is "i" or "+i" and negative imaginary unit is "-i". Non-case-sensitive.

2-8-5. Imaginary number Type integer, decimal or exponential with prefix 'i'. Non-case-sensitive.

2-8-6. Infinity Positive infinity is "INF", "+INF" or "+INFINITY". Negative infinity is "-INF" or "-INFINITY".

2-8-7. Boolean True value is "TRUE" or "T" and false value is "FALSE" or "F".

2-8-8. Unsigned decimal value Type "u" and postfix non-signed integer.

2-8-9. Binary value Type " $\theta$ b" and postfix binary expression using 0 and 1.

#### 2-8-10. Octal value

Type " $0$ " and postfix octal expression using 0 to 7.

#### 2-8-11. Hexadecimal value

Type " $\partial x$ " and postfix hexadecimal expression using 0 to 9 and A to F.

#### 2-8-12. Value with SI or binary prefix

You can append SI or binary prefix to integer, decimal, exponential and imaginary value. SI and binary prefixes are case-sensitive.

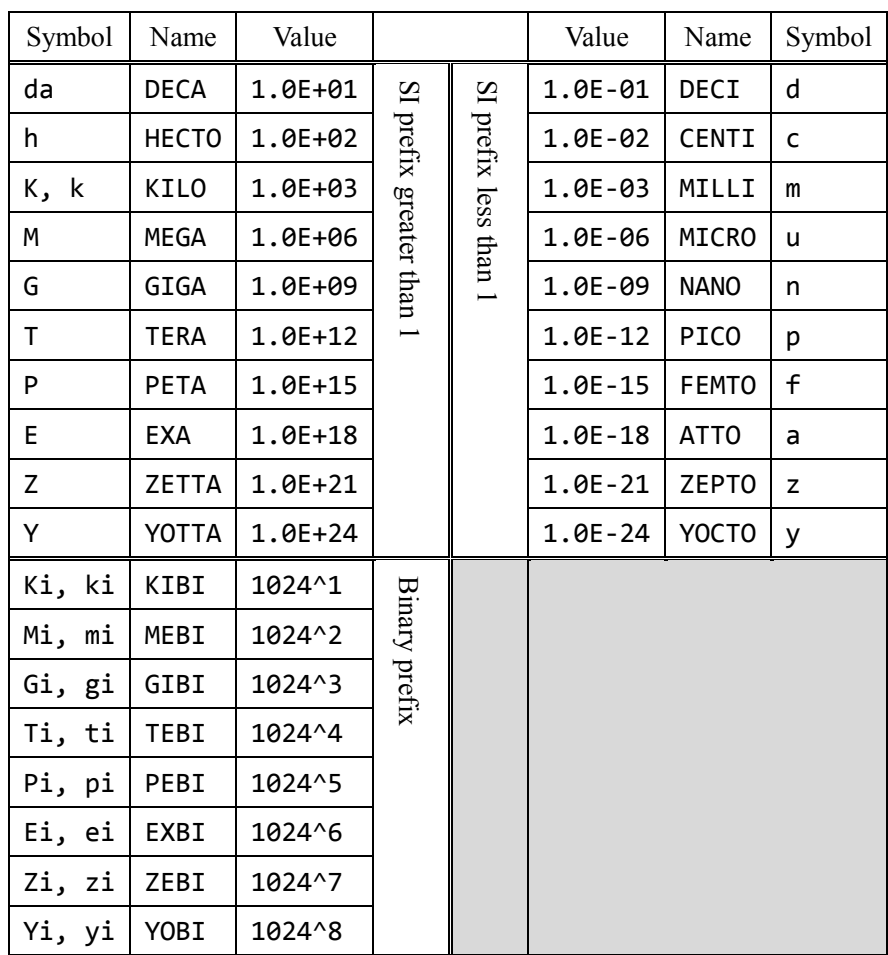

You can use binary prefixes alias.

#### <span id="page-23-0"></span>2-9. Examples of value input Examples here:

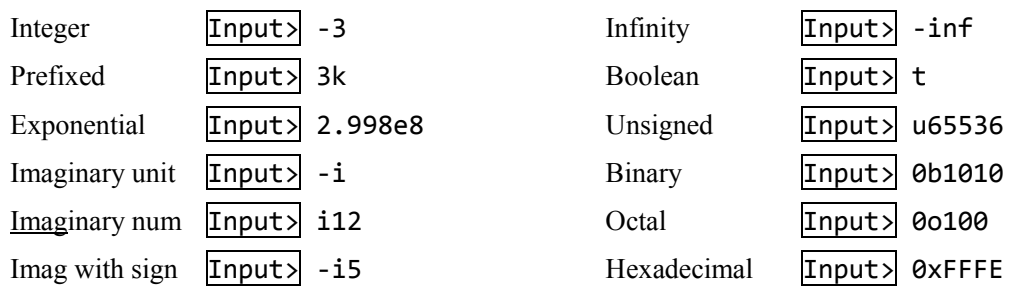

You can also input math or scientific constants with keywords. Please read chapter 14 to get more information.

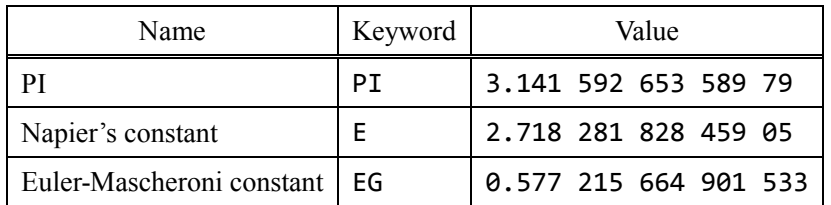

In addition to these, you can input string value. Use double quotation to input string value.

String **Input>** "This is test"

You can use string to put memos in the register or use macro function.

#### 2-10. When the error message is displayed

<span id="page-24-0"></span>When the error occurs while operating some functions, the operating and the left unoperated functions are cancelled. This means, the state is the before one cancelled operation. And then, the error messages are shown.

If you see error messages, you can operate as usual. Input commands and if the operations are successful, error messages are disappeared.

Even if operating space-splitted tokens, the functions called one by one, so this software do not stop the operations if no errors.

Input>  $5 0 /$ 

(You can make sense of the notation if you read chapter 4.)

For instance, if you input like above, the error "division by zero" occurs. But the push operations are done, so the value 5 and the value 0 is added into the stack and the division cancelled with the stack keeped.

If the error messages are shown, undo and redo are recommended. Please read chapter 15 to get more information.

If you look at the list of error messages, please read chapter 16.

When unsupported inputs are detected, the error message below is displayed:

[!] OPERATIONAL ERROR<br>Error: Unsupported operation or notation

If you see this, please check the spelling.

And then, even if the keyword is supported, you can see this when the calculation mode or state is not inappropriate, or greater than one settings-changing keywords.

# <span id="page-25-0"></span>3. Settings

#### IMPORTANT

Please read this chapter after making comprehension of fundamental operations.

#### 3-1. Settings in configuration mode

<span id="page-25-1"></span>You can set max history size, display width and the number of lines of stack display in configuration mode.

Please type the keyword "CONFIG" to go to config mode. Input keyword "HOMURA" or "CALC" to return to calculation mode.

#### 3-1-1. Max history size

Type "HIST" and an integer. You can input splited-tokens like "hist 10". You can set the size to 0 to disable history function.

The default max history size is 10.

Type below to set the max history size to 20.

#### Input> hist 20

#### 3-1-2. Display width

Type "WIDTH" and an integer. You can input splited-tokens like "width 79". If the value is less than the least width, the least width is set.

The default display width is 79 and the least size is 60.

Type below to set the display width to 69.

#### Input> width 69

3-1-3. Number of stack lines

Type "LINES" and an integer. You can input splited-tokens like "lines 11". If the value is less than the least number, the least number is set.

The default number of stack lines is 11 and the least is 4.

Type below to set the number of stack lines to 20.

Input> lines 20

#### 3-1-4. Management of config

You can save configurations as a config file. You can use the following functions to manage config file.

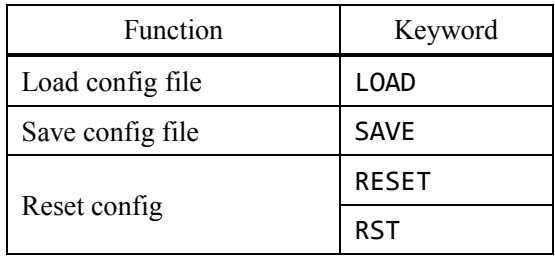

If the config file exists, this software loads it on startup. So the max history size and display width are restored automatically.

You can load config file explicitly with "LOAD" function.

The function "RESET" sets all settings in config mode to default. However, this function does not save or change a config file.

3-1-5. Functions in configuration mode

Here is the list of keywords for configuration mode:

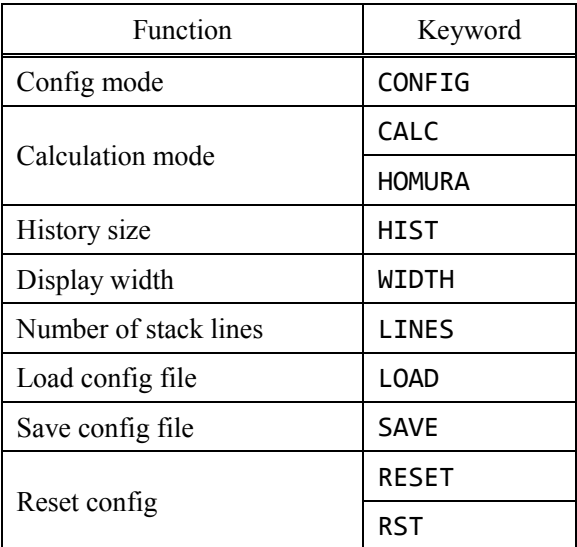

#### 3-2. Settings in calculation mode

<span id="page-27-0"></span>Angle mode, type display and number of display digits can be changed in calculation mode.

#### 3-2-1. Rational display mode

When the decimal display is set to standard, you can choose rational number display following:

Audo Decimal display

If a rational number can be displayed as finite decimal display, show a decimal. In other cases, show a fraction.

- Force Decimal display All rational numbers are displayed as decimal.
- **Force Fractional display**

All rational numbers are displayed as fraction.

To choose mode, use the followingkeywords:

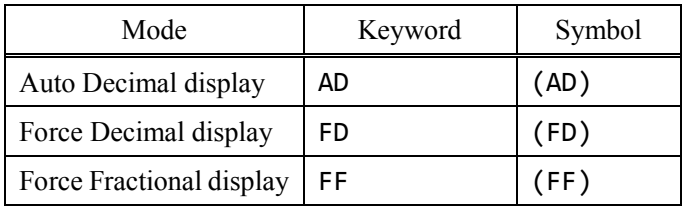

The default rational display mode is Force Decimal.

#### 3-2-2. Angle mode

You can choose angle unit with setting angle mode. Angle mode affects trigonometric functions. To choose mode, use the keywords below:

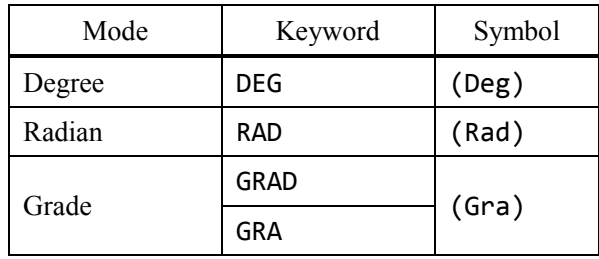

This mode is connected with "SIN", "ARG" and so on.

The default angle mode is Radian.

#### 3-2-3. N-ary number display mode

You can select the display of 8-bit ,16-bit, 32-bit and 64-bit data.

To choose mode, use the following keywords:

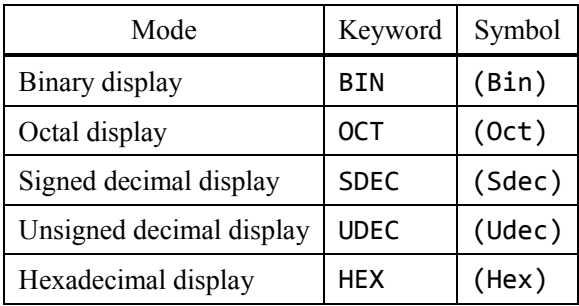

The default N-ary number display mode is Hexadecimal.

#### 3-2-4. N-bit input mode

You can choose the binary size to input from 8, 16, 32 or 64 bits. If unsigned decimal with 'u' is detected, the value is generated as selected bit mode.

To choose mode, use the keywords below:

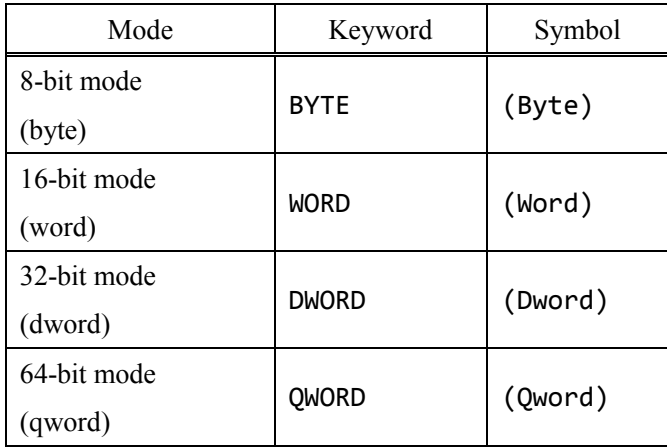

The default size is 32-bit.

#### 3-2-5. Type display

You can switch the type display in the stack display on/off. Input "TYPE" without any other keywords to switch.

The default type display is enabled.

#### 3-2-6. Register display

You can enable or disable the register display. Use the keywords "REG" or "REGISTER" to switch the display. Register is displayed above the stack. If the register display is enabled, the stack display gets smaller.

When register display is enabled, the symbol [Reg] is displayed.

The default setting is disabled.

#### 3-2-7. Euler display

You can switch the complex number display:  $a + ib$  (rectangular) or  $r \exp(i\theta)$  (polar) style. Use the keyword "EULER" or "EUL" to switch.

If the Euler display is enabled, the symbol [Eul] is displayed.

The argument of Euler display is depends on angle mode.

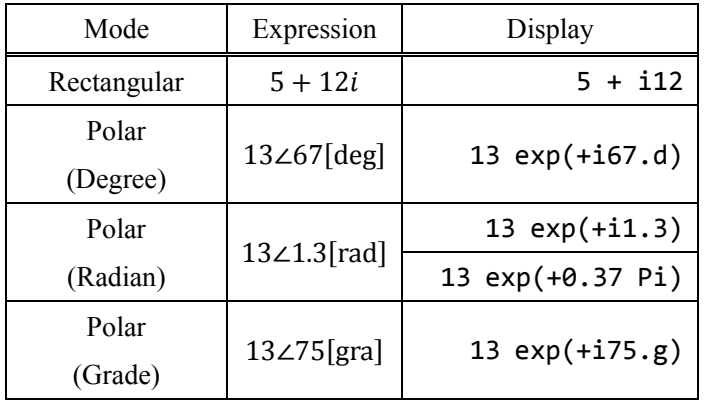

If you select radian, you can convert the argument to  $\pi$  radians. To switch the display, type "PIRAD" or "PRAD". When  $\pi$  radian mode is enabled and Euler display is also enabled, then the symbol [Eul(Pi)] is displayed.

The default setting is disabled.

#### 3-2-8. Mixed fractional display

You can get mixed fractional display. Use "FRACTION" or "FRAC" to enable/disable mixed fractional display.

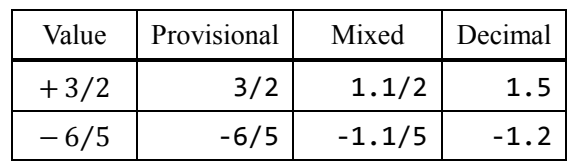

The display of rational number is below:

If the mode is enabled, the symbol  $[i.a/b]$  is displayed.

The default setting is disabled.

#### 3-2-9. Decimal display

You can choose decimal display mode. There are four modes: standard, fixed, exponential and engineering.

- Standard display Value display changes flexibly. Rational number display depends on the rational display mode. **Fixed display** Fix the digits of decimal part. Integer and rational number is displayed as decimal. Scientific display All scalars are displayed as scientific notation such as "1.2E+10". The range of mantissa m is  $0 \le m < 10$ . Integer and rational number is displayed as decimal. **Engineering display** All scalars are displayed as scientific notation such as "12E+10". The range of mantissa
	- m is  $0 \le m < 1000$ .

Integer and rational number is displayed as decimal.

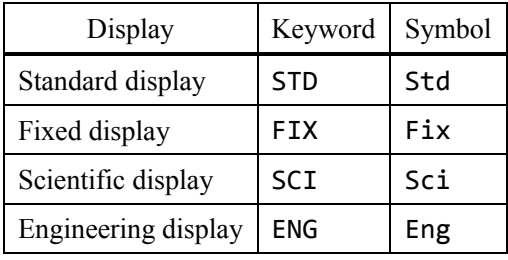

To choose display mode, use the following keywords:

Rational number is displayed as decimal without in standard mode. The default display mode is standard.

#### 3-2-10. Decimal digits

You can change the digits of decimal. Here is the list of "digit" meaning:

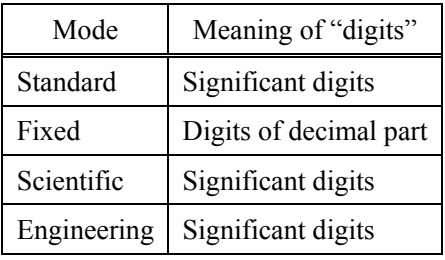

Use the keyword "DISP" or "DIGIT" and input an integer to set the number of digits. If you would set to 3 digits, type below:

#### Input> digit 3

You can set digits in each mode.

The maximum number of digits exists in each mode. Too large number is read as max and too small number does as minimum.

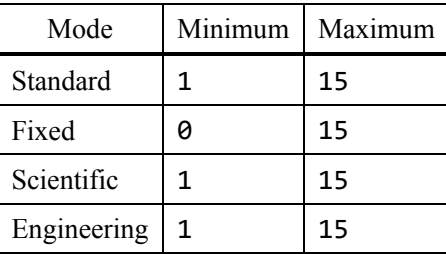

Example: 10 times of  $\pi$  (31.4159265358979)

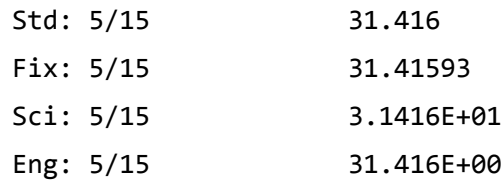

The default numbers of digits are all 9.

And then, if you put other tokens after digit settings like "disp 10 36", these are ignored.

#### 3-2-11. Keywords of settings in calculation mode

Here is the list of keywords of settings in calculation mode:

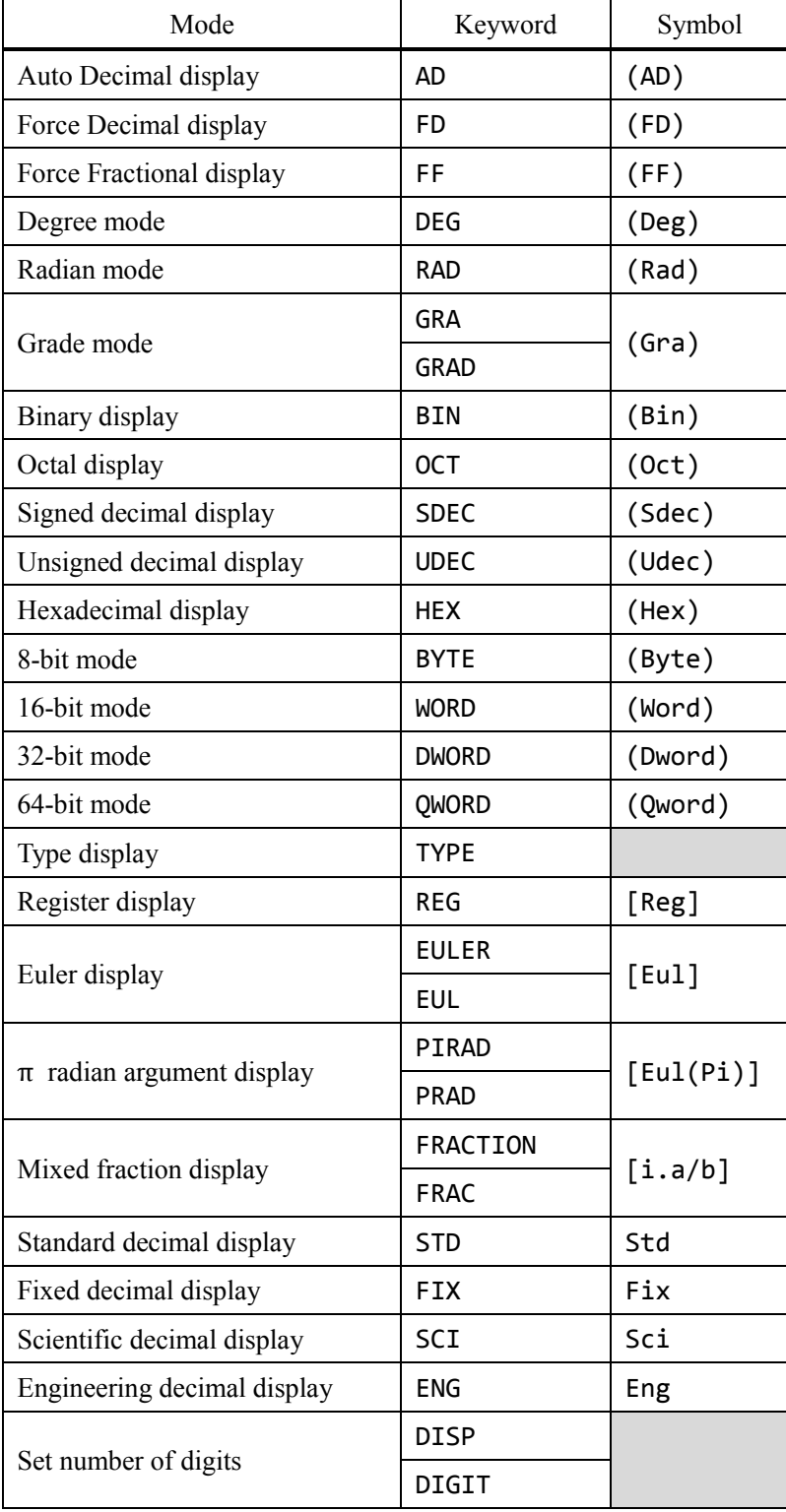

3-3. Next/previous pages in stack

<span id="page-34-0"></span>If there are many elements in the stack, you cannot see the all data.

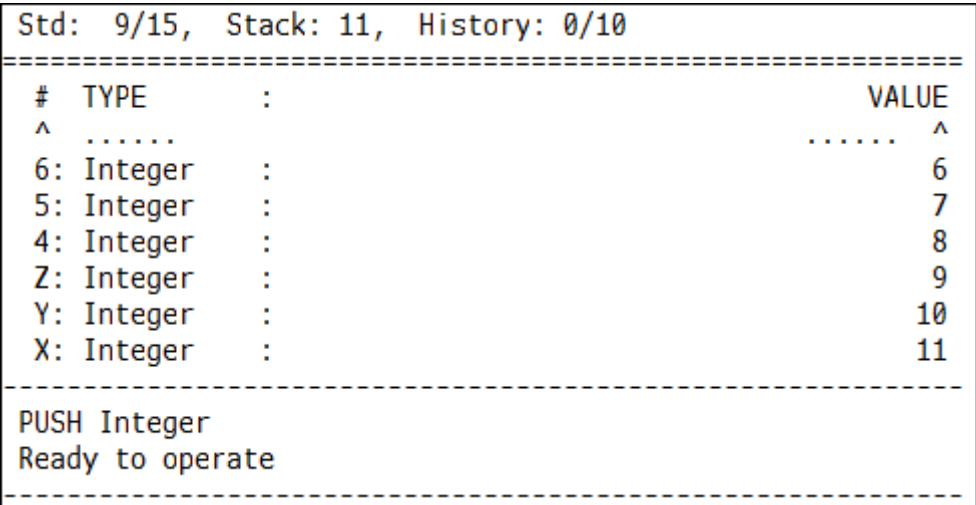

If you need to see unshown data, use stack page function. There are 8 data in stack but only 6 is shown in the chart above.

Use the keyword "NEXT" or "N" to turn to the next page.

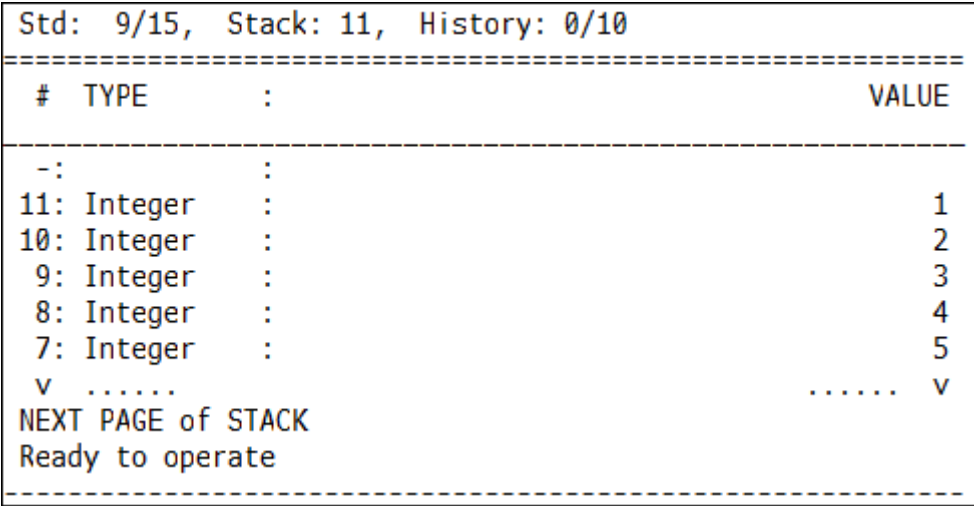

Use the keyword "PREV" or "P" to turn to the previous page.

If you would like to return to first page, use the keyword "FIRST" or "FST".

If a stack-changing function is called, the page is set to first.

Here is the list of stack page-flipping:

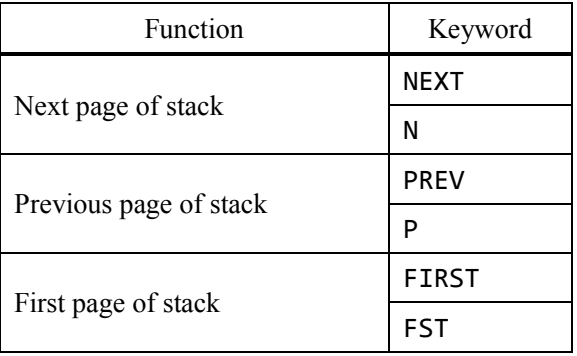

3-4. Next/previous pages in register

<span id="page-35-0"></span>This software has registers which is used for saving location of data. There are 26 registers in this software: RA to RZ. You can not view all registers at once without changing the number of stack lines. Look at the following chart. RA to RC are displayed but the others are not.

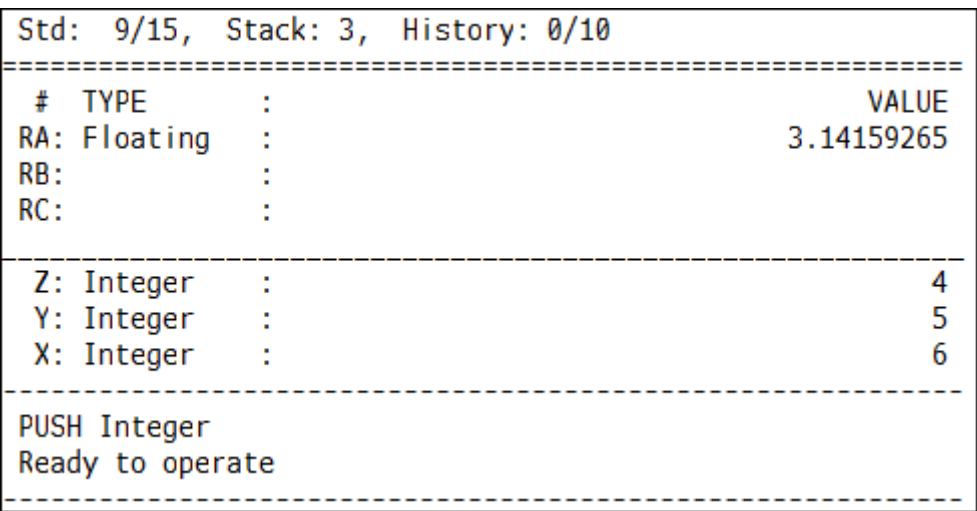
You can change the register page.

Type "REGNEXT" or "RN" to change to next page of registers.

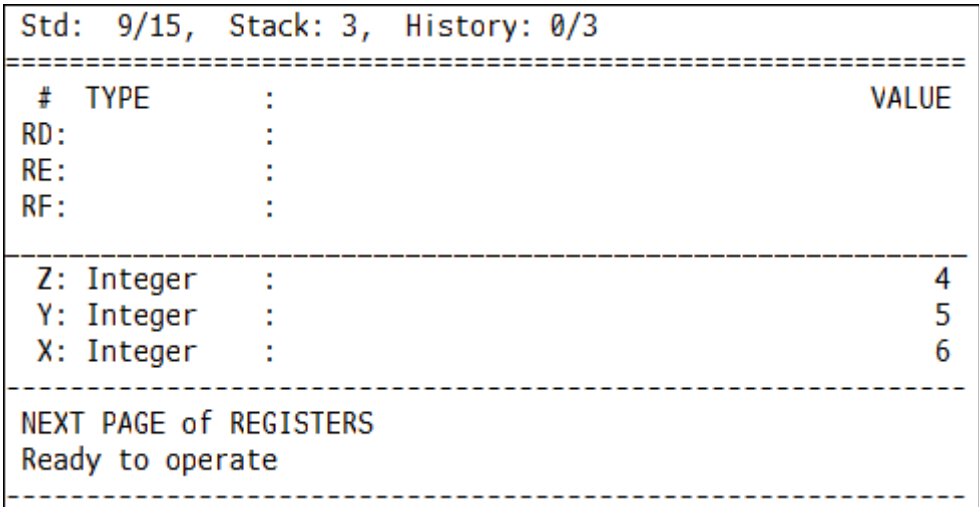

On the other hand, type "REGPREV" or "RP" to change to previous page of registers. The keyword "REGFIRST" or "RF" is for returning to first page of the registers.

Here is the list of register page functions:

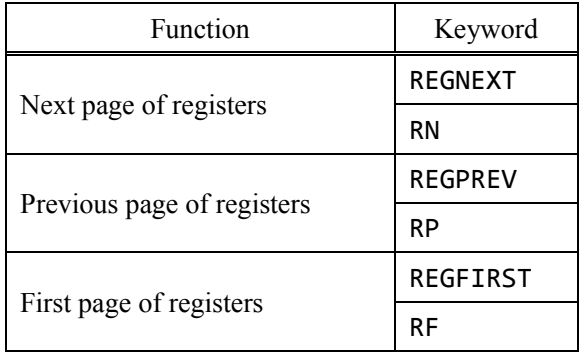

#### 3-5. View full string of data

In case of the value display is too long, only the left part is displayed. The following chart is the stack which has a complex number consists of 2 rationals but the right part is omited.

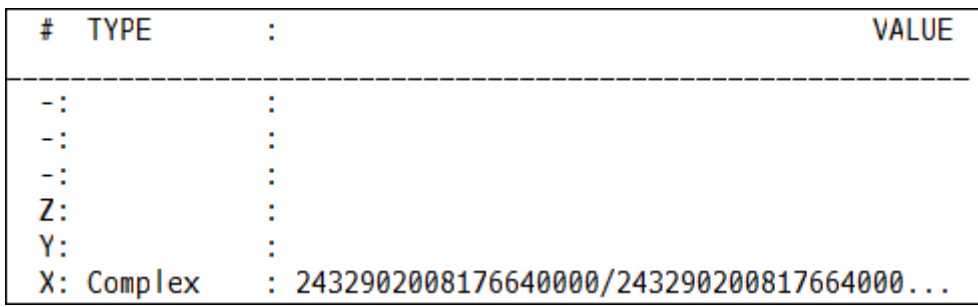

To view full data, use the keywords "VIEW" or "V".

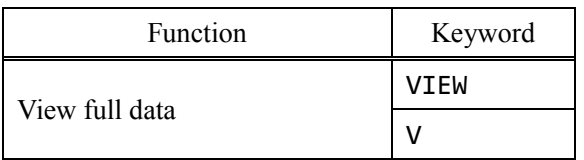

```
. _ _ _ _ _ _ _ _ _ _ _ _ _ _
HOMURA STACK VIEW
===================
X: Complex:
2432902008176640000/2432902008176640001 + i243290200817664000
0/2432902008176640001
          ------------------------------------
(Press Return or Enter)
 ٠
```
View mode shows data, which are displayed in calculation mode.

Press Enter to return to calculation mode.

# 3-6. Version display

Type the keyword "VER" or "VERSION" to display current version.

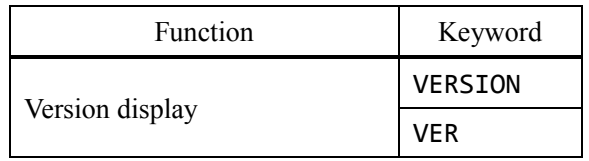

If you find bugs in this app, please send reports to me with the version.

## IMPORTANT

This chapter includes the most important things about operating this software, such as RPN. So please read carefully.

#### 4-1. Elementary stack operation

First of all, let's input an integer.

#### Input> 12

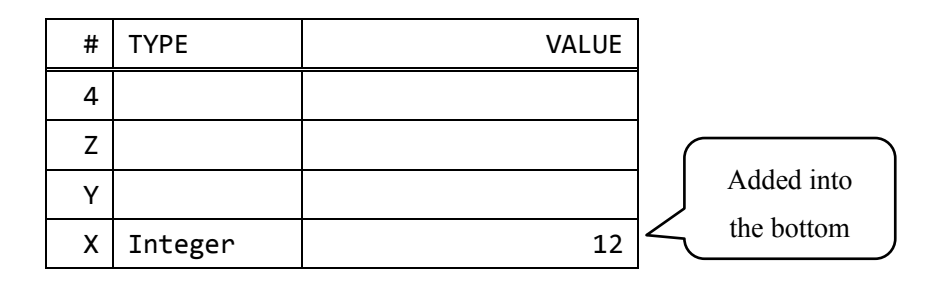

12 is added into X in the stack display area.

Next, type one more integer.

#### Input> 9

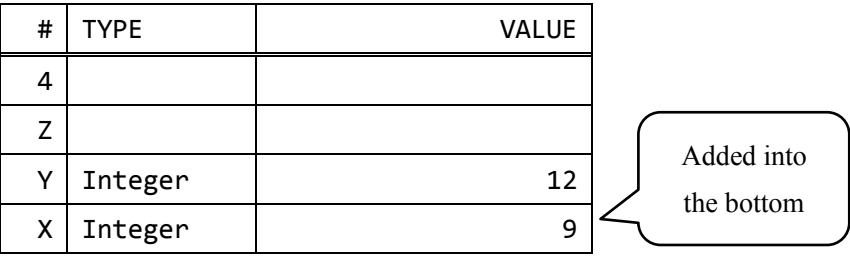

The data 9 is added into X.

This way, addition is executed into X.

The next, input decimals.

#### Input> 1.6 6.0e-23

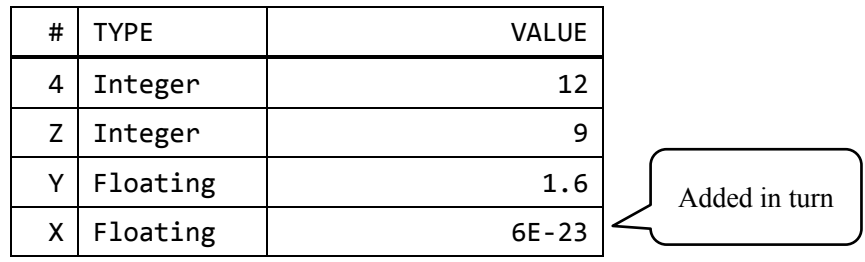

This way, just write numbers to add into the stack. The addition into the bottom of the stack is called push.

Type "DROP" or "¥" to remove the data at the bottom of the stack. The removal of the bottom of the bottom of the stack is called drop.

# Input> ¥

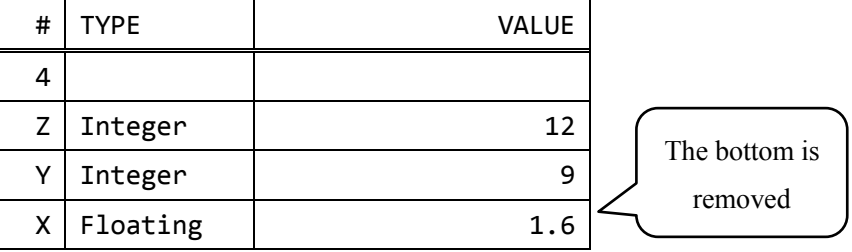

Just hit enter without any input to duplicate the bottom of the stack (X) and push.

The keywords "COPY", "C" and "DUP" call the same function.

## Input> (Just hit Enter)

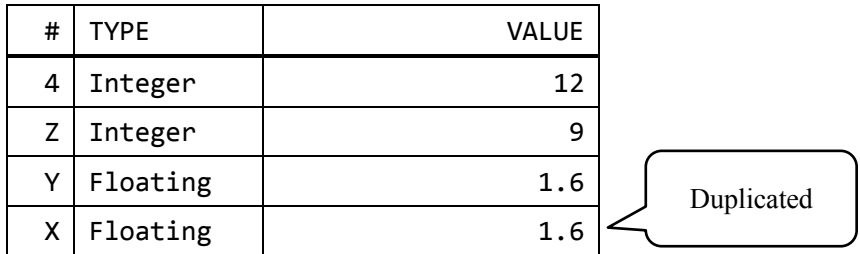

Type "CLEAR" or "CLR" to empty the stack.

# Input> clear

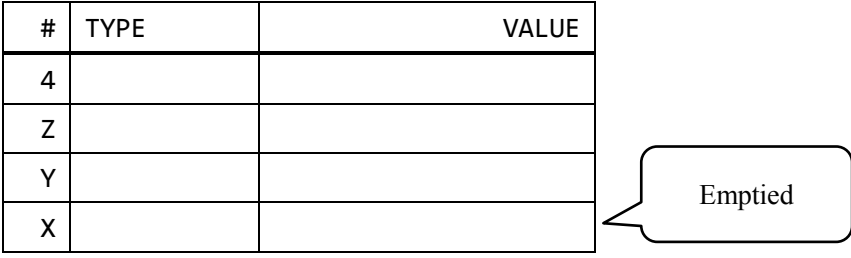

Here is the list of keywords described in this section:

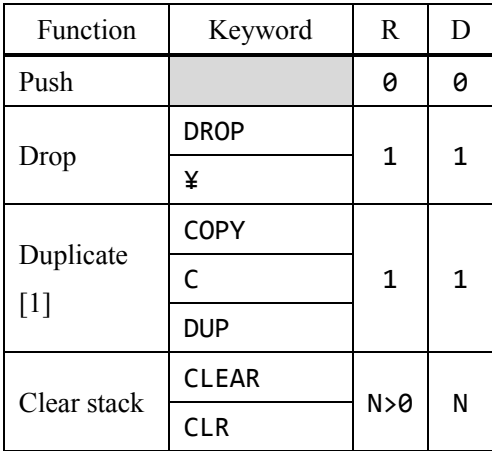

[1] You can call the function just hitting enter without any input.

Let us calculate four arithmetics after getting this section.

#### 4-2. Four arithmetics

The four arithmetics are the basics of calculating with this software.

Use following keywords to calculate the four arithmetics:

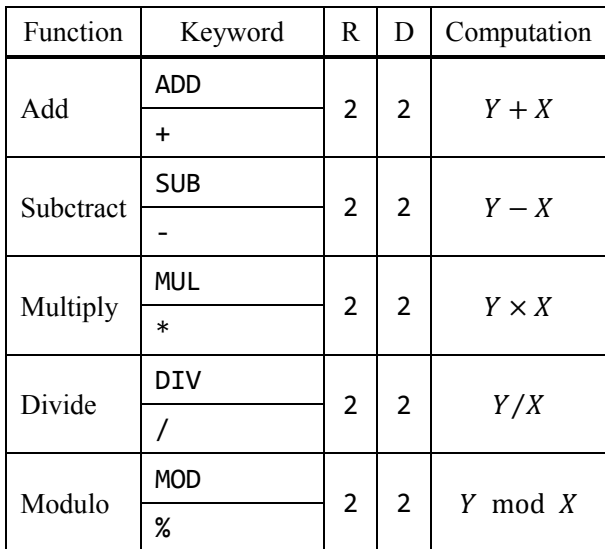

Let us try following the tutlrial.

The first step is a simple addition. Challenge " $2 + 3$ ". Push 2 numbers as following:

# Input> 2 3

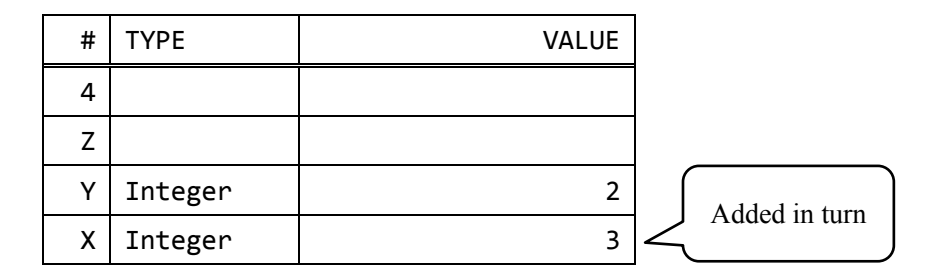

## Input> +

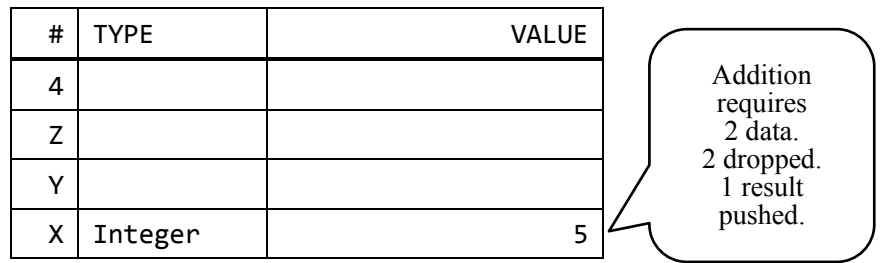

You can see X is 5, which is the the result of  $Y+X$  (2+3). The previous Y and X are removed. Your inputs mean the pushing 2 and 3 before adding.

Following this, try this:

# $T$ nput> 9 -

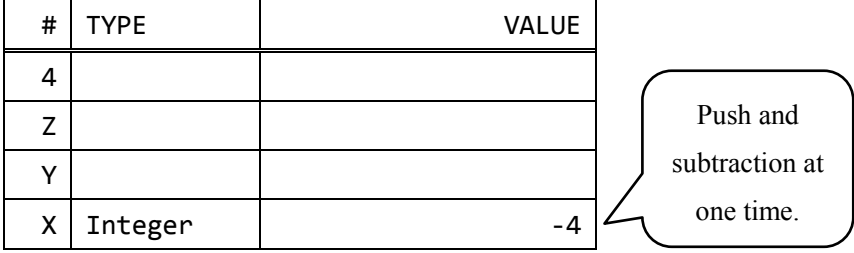

You get X is −4. You have pushed 9 and called subtraction. You can see this software calculates with using the bottom of the stack.

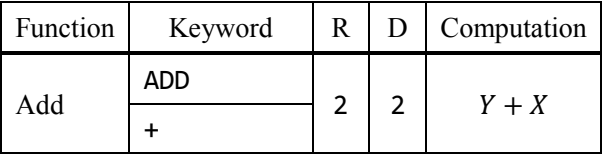

This manual uses tables like above one. The column R is the number of required data. If you call the function without the stack containing enough data, error messages are displayed. The column D is the number of dropped data.

Addition requires 2 data. Once the function is called, 2 data are dropped and the result of  $Y + X$  is pushed. The other arithmetics are similar with addition.

In the case of not-enough data, you see error messages like following:

```
Engineering Calculator with KEyboard and Refined Tools
(C) 2014-2017 Yuishin Kikuchi
                           ---------
                                  ------------------
HOMURA: (AD) (Rad) (Hex) (Dword)
Std: 9/15, Stack: 1, History: 0/10
# TYPE
            ÷.
                                            VALUE
\sim 10÷.
\sim 10÷.
HD.
            ÷,
Z:
            Ō.
Y:
            d.
X: Integer
            ÷.
                                               5
                ---------------------------------
         ---------
[!] ADD Y+X
Error: Too few arguments
```
#### 4-3. Multiple arithmetics

Let us try higher-level.

Calculate the area of the trapezoid: the upper base is 2, the lower is 1, the hight is 5. The formula of of calculating this is:

$$
5 \times (2 + 1) \div 2
$$

You can read this like the multiplication of 5 and  $(2 + 1)$ . First, push 5 and the result of  $2 + 1$ , and call multiply. The final step is halfing.

Type as following to calculate at one time.

$$
Input > 5 2 1 + * 2 /
$$

However, this expression is difficult for the beginners. I divided this into the steps:  $(1) \sim (5)$ . Read carefully and operate to understand easily.

(1) Push 5, 2 and 1  $Tnput > 5 2 1$ 

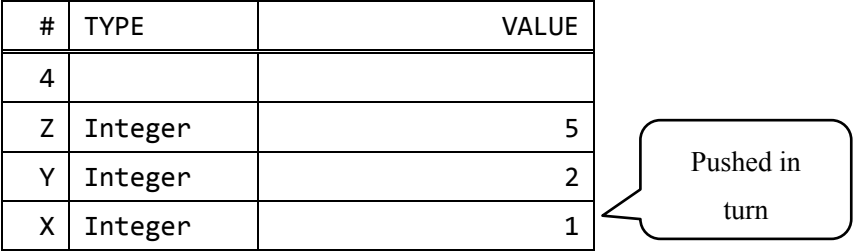

(2) Add

 $Input$  +

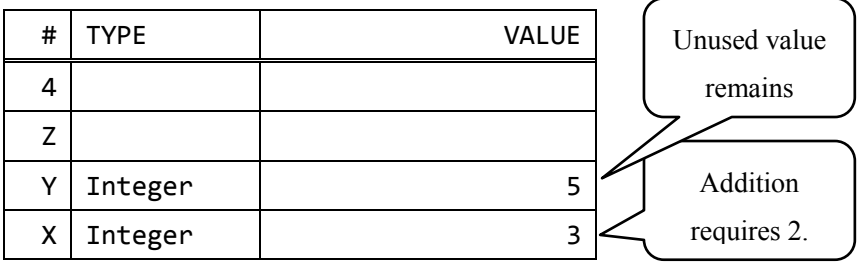

### (3) Multiply

Input> \*

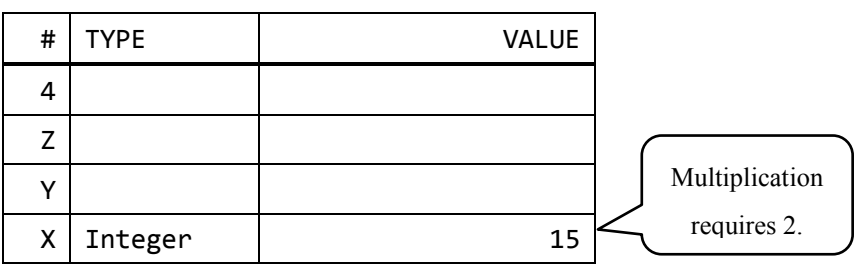

# (4) Push 2

Input> 2

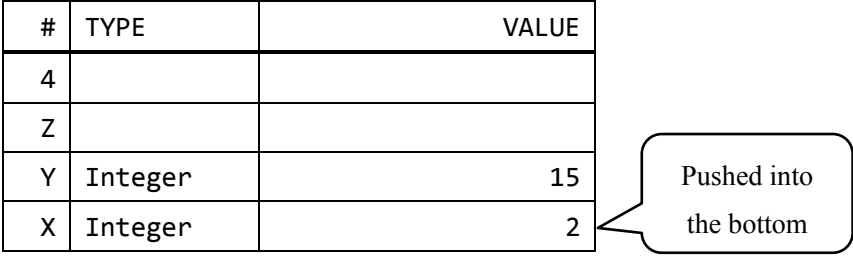

(5) Divide

Input> /

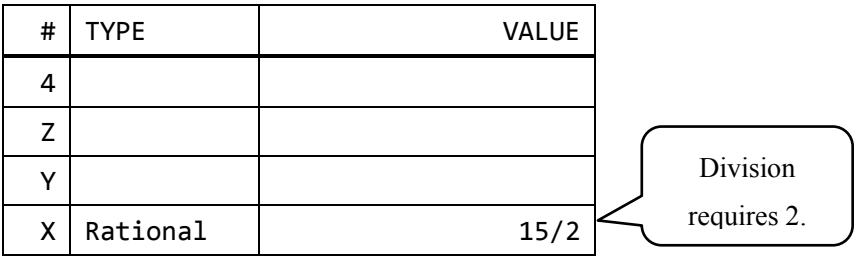

You can calculate with pushing and calling functions in appropriate order without parentheses.

## 4-4. Elementary functions

Here is the list of elementary functions without the four arithmetics:

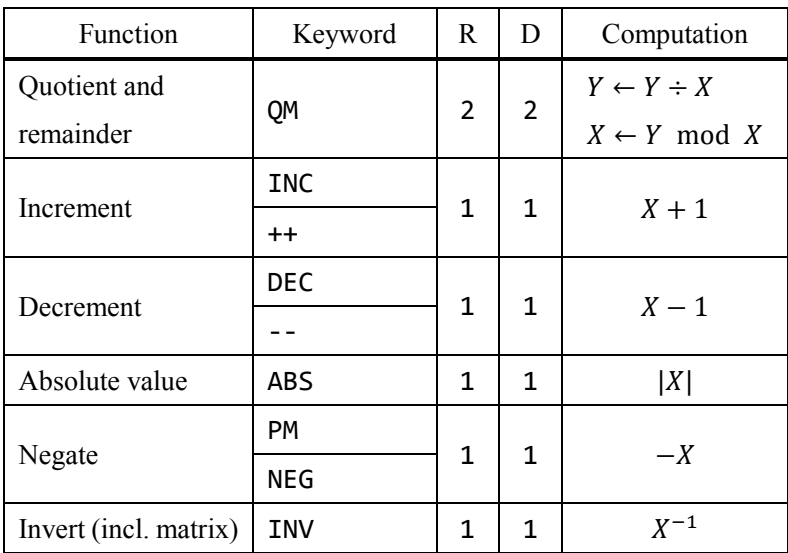

You can increment or decrement only integers. Increment is adding 1 and decrement is adding -1. For example, type this to find the inverse of 5:

Input> 5 inv

These functions require 1 argument.

#### 5-1. How to use math functions

This software supports many math functions. Please notice that the usages of these functions are similar with the usage of the ones of four arithmetics. Push first and call functions.

Some functions have restricted domains.

#### 5-2. Exponent and logarithm

Use the following keywords with operating exponents and logarithms.

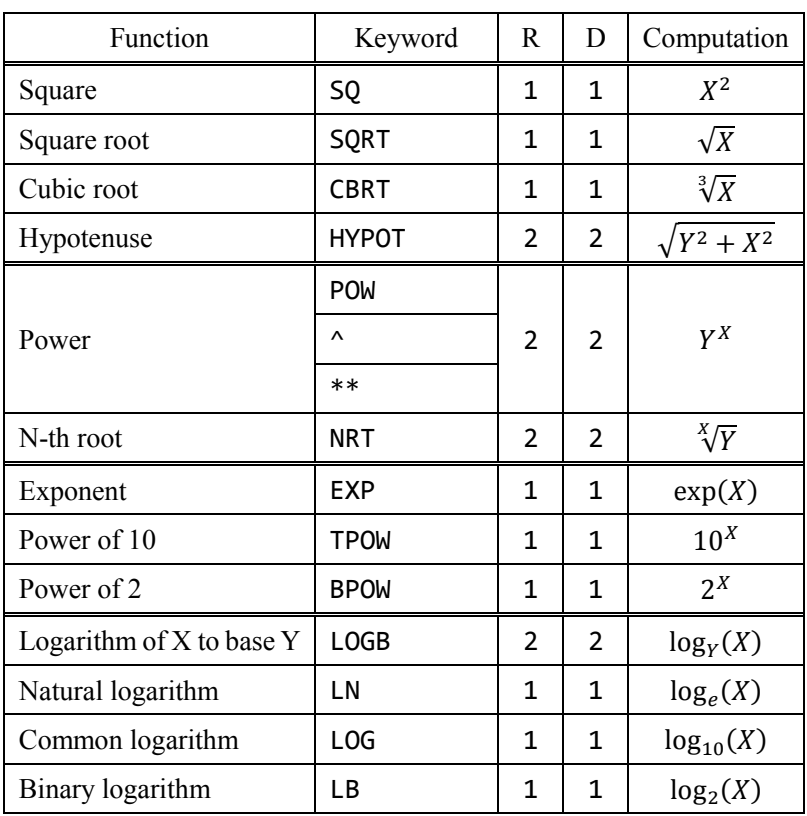

EX 1  $log_{10} 3000$ 

Input> 3000 log EX 2  $\sqrt{5^2 + 12^2}$  $Tnput> 5 sq 12 sq + sqrt$  EX 3  $log_3 22$ Input> 3 22 logb EX 4 exp( $-3^2/2$ )  $\boxed{\text{Input}}$  3 sq 2 / pm exp

## 5-3. Trigonometric functions

Here is the list of trigonometric and inverse trigonometric functions:

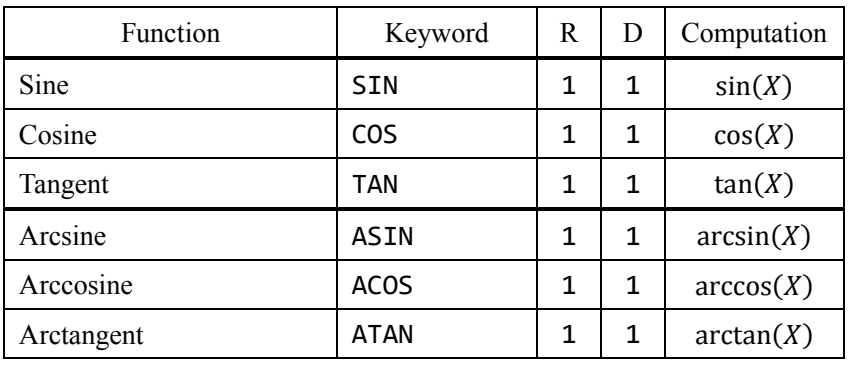

These keywords depend on the angle mode. If you input "sin" in degree mode, this software calls "sin (degree)".

The radian trigonometric functions are here:

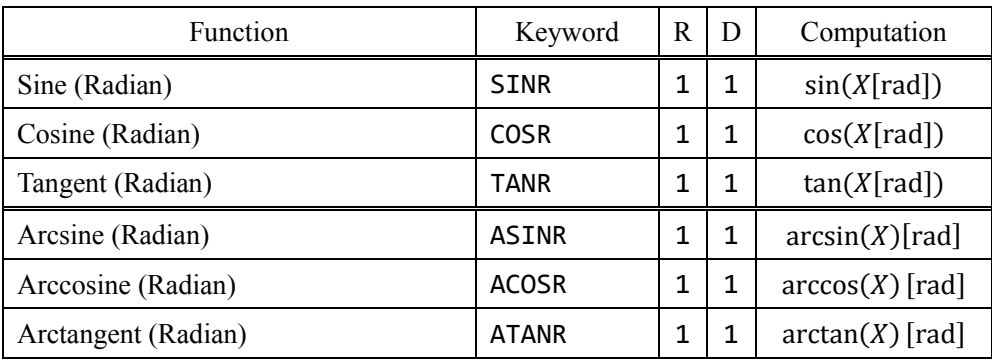

The degree trigonometric functions are here:

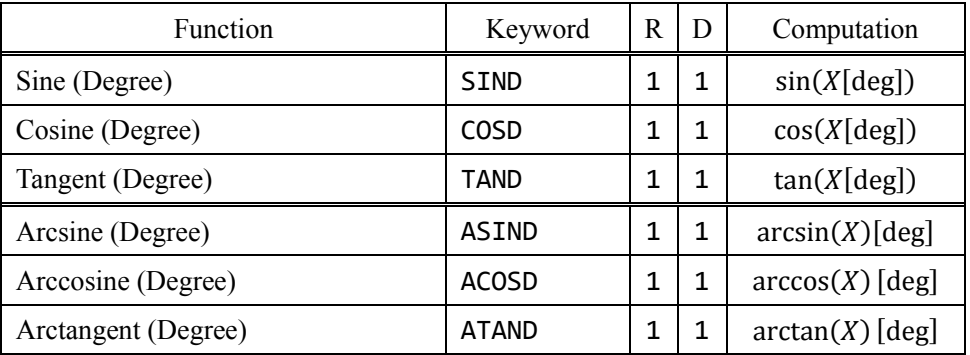

The grade trigonometric functions are here:

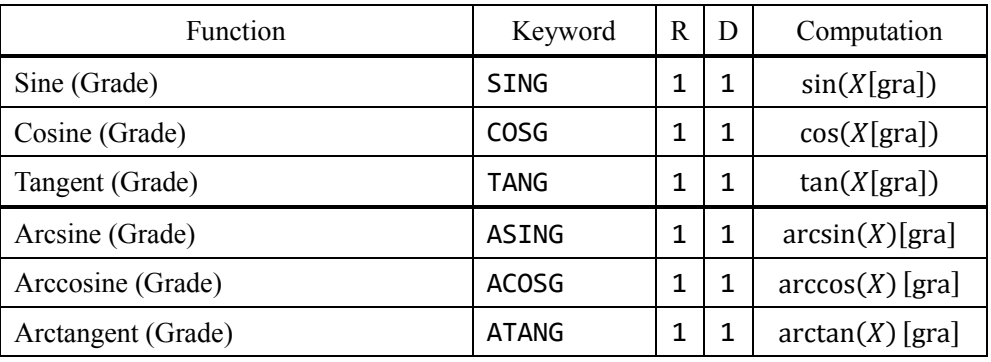

EX 1 sin(30) (mode dependent) Input> 30 sin

EX 2 cos(52[deg]) Input> 52 tand

#### 5-4. Hyperbolic functions

Use following keywords to calculate hyperbolic functions:

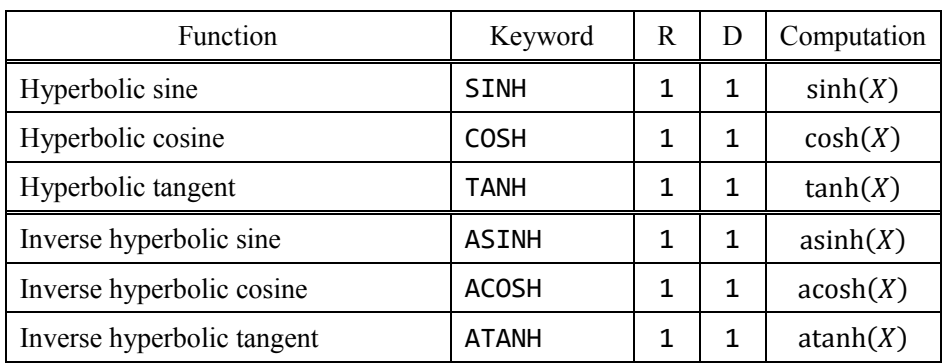

 $EX \cosh(1.2)$ 

Input> 1.2 cosh

#### 5-5. Stats functions

Stats functions are here:

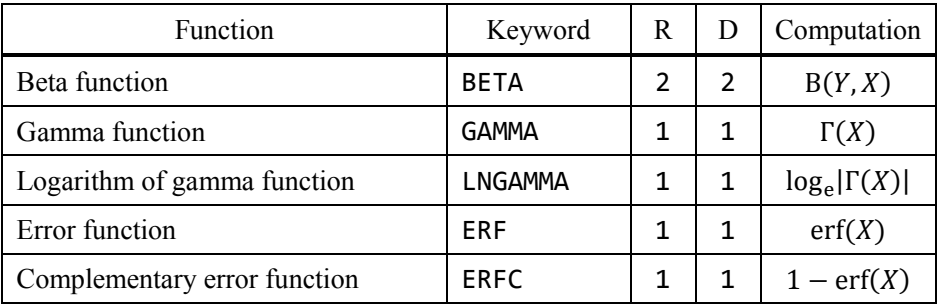

EX 1 Β(0.5, 1.6)

 $|$ Input> 0.5 1.6 beta

EX 2 Γ(2) Input> 2 gamma

## 5-6. Integer roundings

Integer roundings are here:

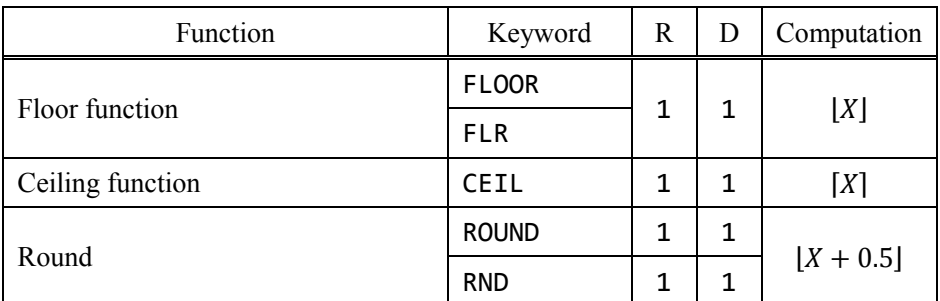

EX 1 **[−2.2]** Input> -2.2 flr EX 2  $~[\pi]$ Input> pi ceil

## 5-7. Functions for integers

Functions for integers such as GCD and LCM are here:

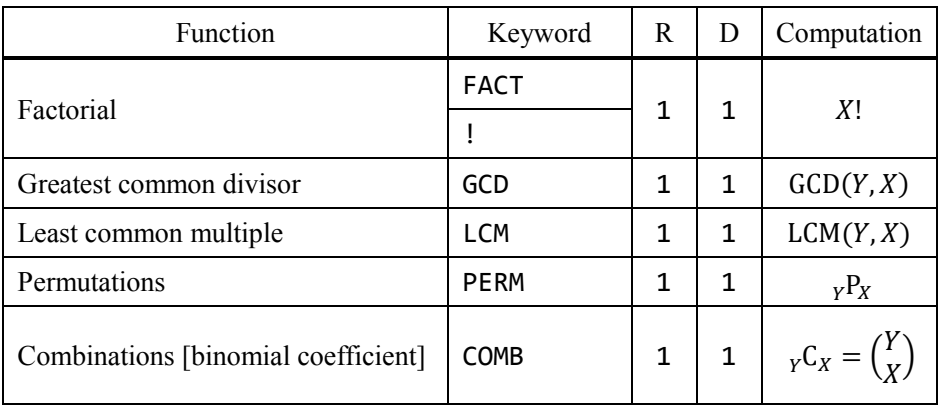

EX  $1 \quad 5P_2$ Input> 5 2 perm EX 2 LCM(12, 50) Input> 12 50 lcm

# 6. Useful functions

## 6-1. Percent calculations

Percent calculations such as including tax are here:

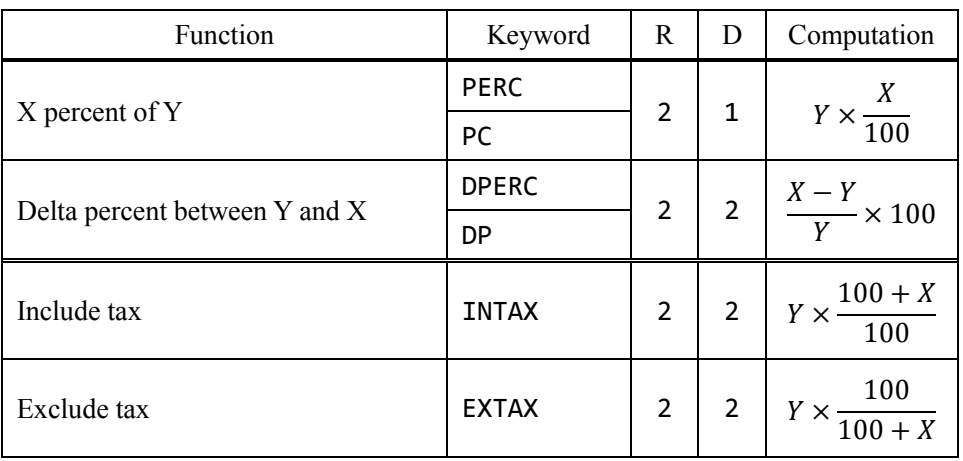

These functions support only scalars.

EX 1 3% of 5.15  $Input > 5.15$  3 pc EX 2 Delta percent between 1.2 and 1.3

Input> 1.2 1.3 dp

EX 3 Include 8% tax to 1250 Input> 1250 8 intax EX 4 Exclude 8% tax from 120 Input> 120 8 extax

### 6-2. Time conversion

Conversions between sec, min, hour, day and week are here.

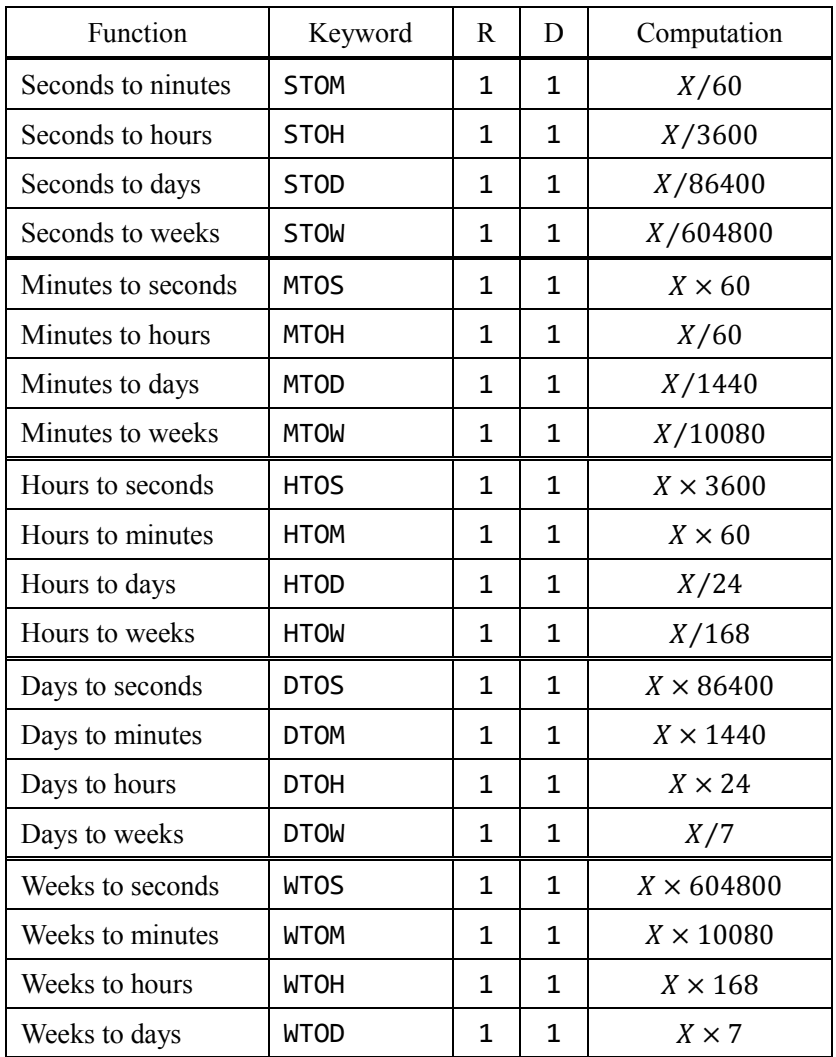

These functions support only scalars.

EX 2 45 mins to hours

Input> 45 mtoh

EX 1 65536 secs to days Input> 65536 stod

#### 6-3. DMS conversion

DMS conversion divides a scalar value into degrees / minutes / seconds.

Inverse DMS conversion combines degrees / minutes / seconds into a value.

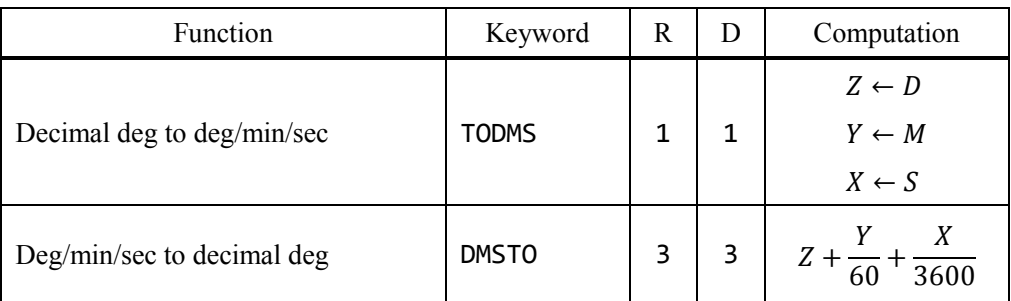

These functions support only scalars.

EX 1 4096 sec to h:m:s

Input> 4096 stoh todms

EX 2  $30^{\circ}20'10''$  to degrees Input> 30 20 10 dmsto

### 6-4. Whole stack calculations

You can find sum or infinite product in the stack.

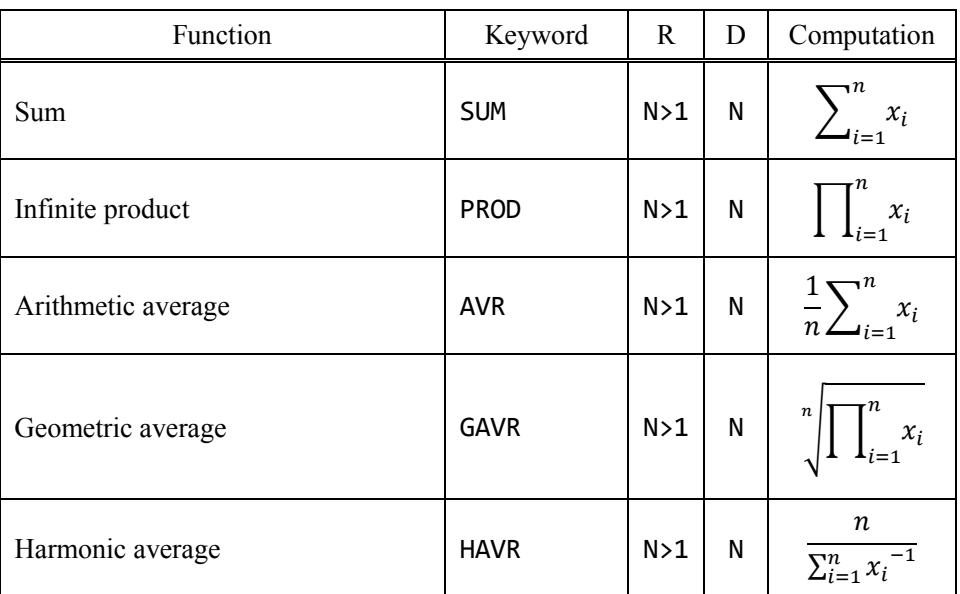

If there are errors in the process of the functions, the calculation is cancelled and the stack keeps on.

6. Useful functions

Other versions available:

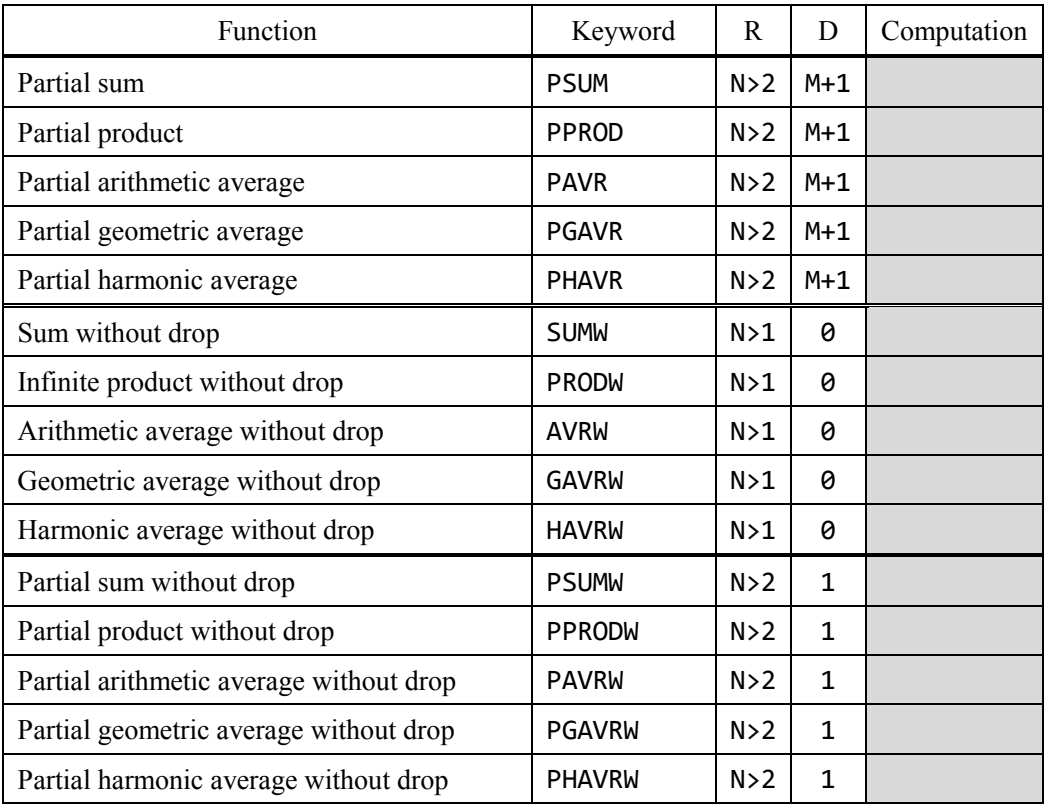

## 6-5. Multiply by prefix

Multiplication by prefix means the removal of prefix. For instance, if you have to get meter from kilometer, multiply by 1000, which means kilo.

Here is the list of multiplications by prefix:

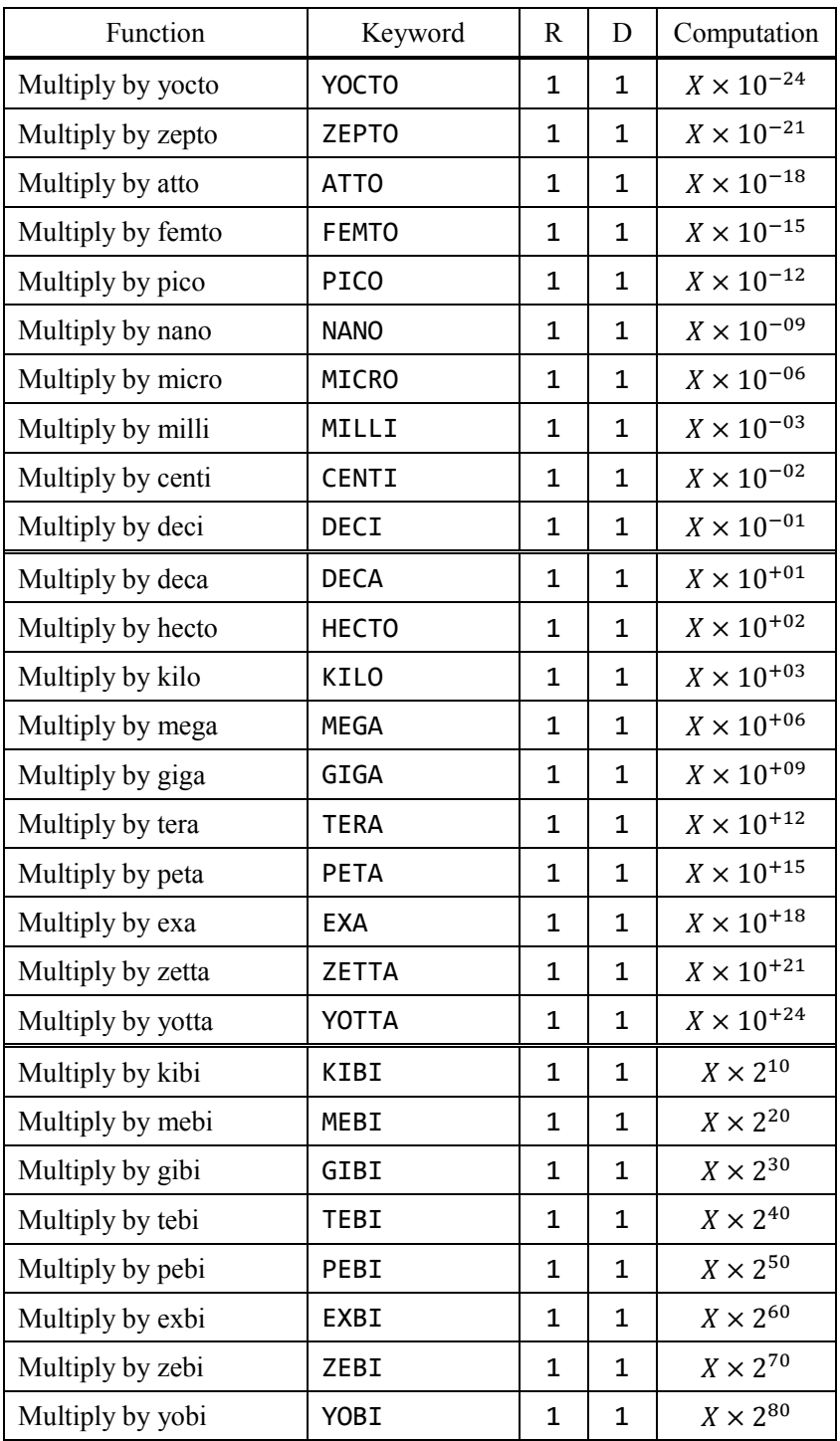

## 6-6. Divide by prefix

Division by prefix means the addition of prefix. For instance, if you have to get millimeter from meter, divide by 0.001, which means milli.

Here is the list of divisions by prefix:

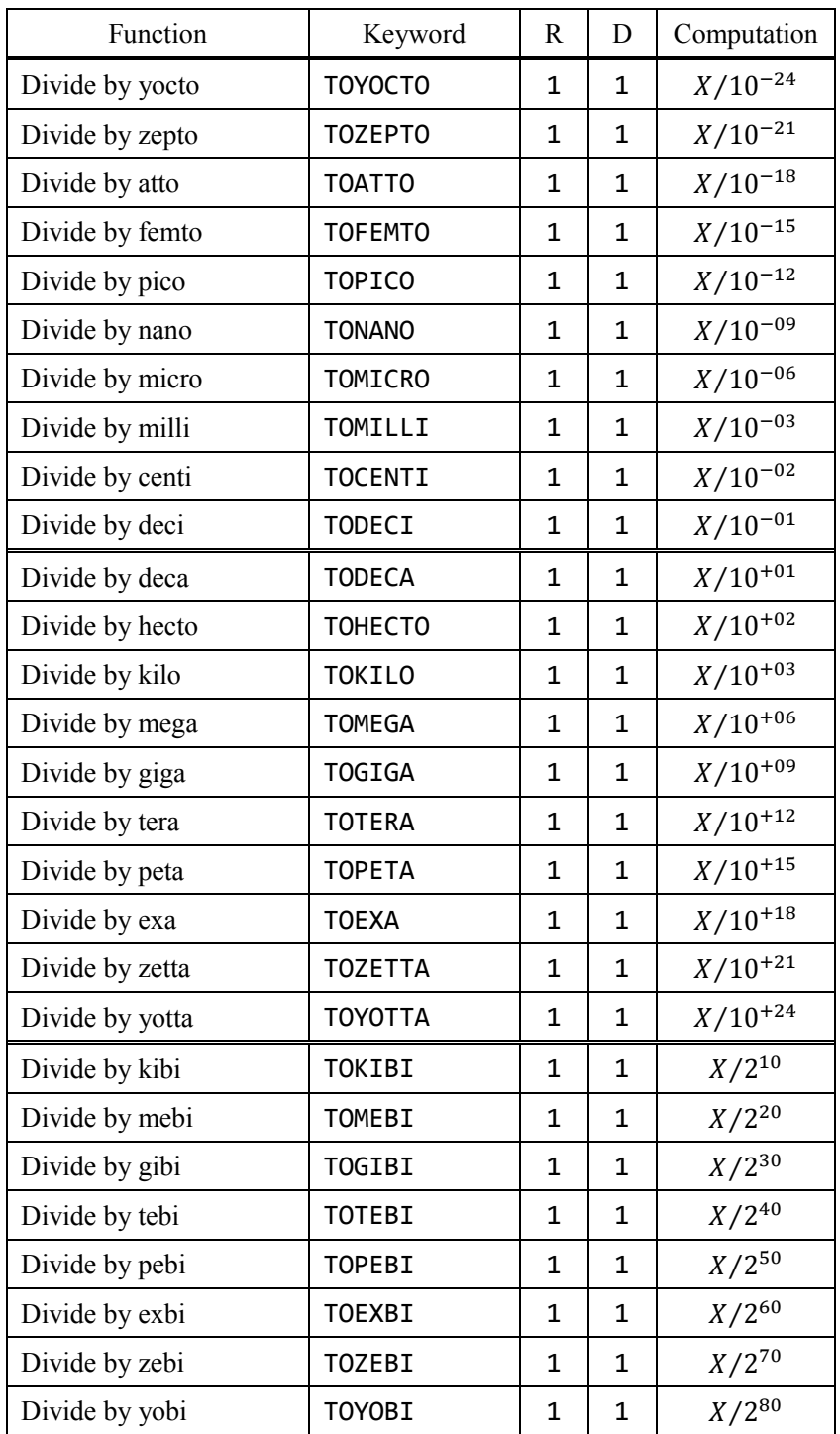

## 6-7. Angle conversion

Angle conversions here:

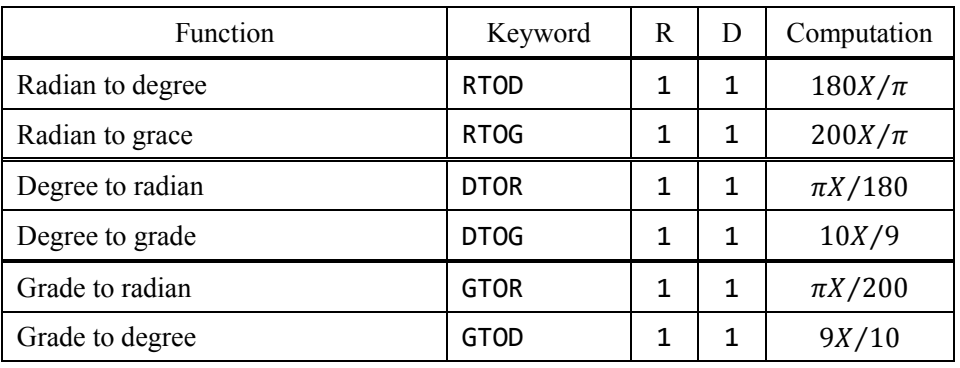

## 6-8. Angle calculation

Complementary / supprementaly angle:

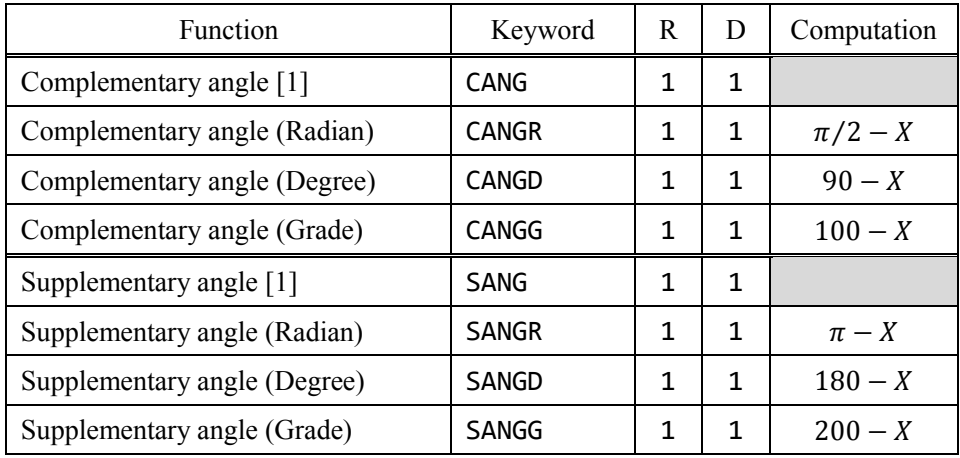

[1] Depends on angle mode

## 6-9. Ratio

Convert a rational number into two integers.

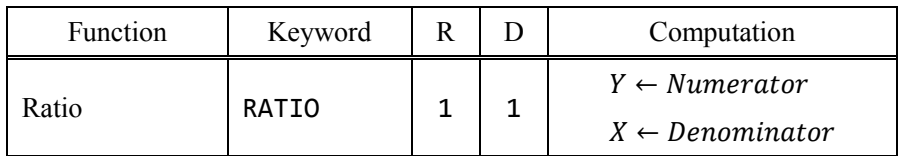

#### 6-10. Random numbers

You can generate random numbers:

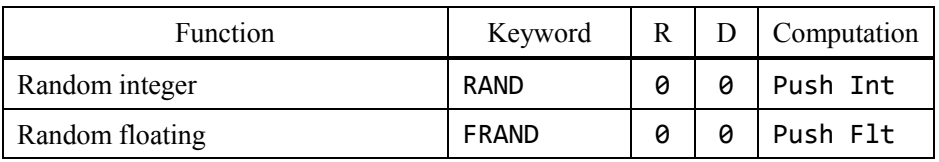

## IMPORTANT

A random integer has 63 bits and random floating is generated from one.

The algorithm of random generator is mersenne twister.

### 6-11. Cast

You can cast data types:

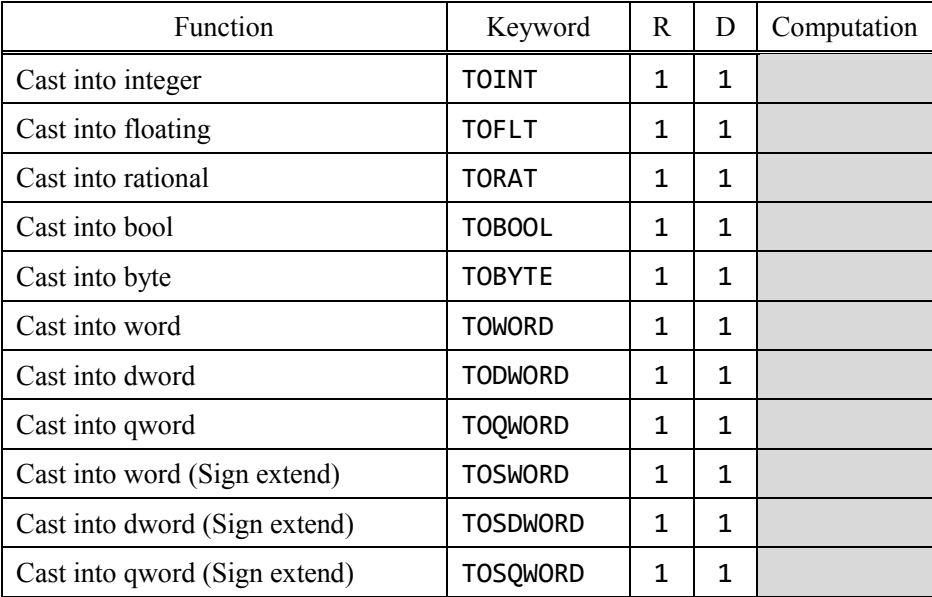

## IMPORTANT

You can approximate floating to rational with "cast into rational".

The approximation is using continued fraction.

# 6-12. Calculations for engineers

These are useful calculations for engineers:

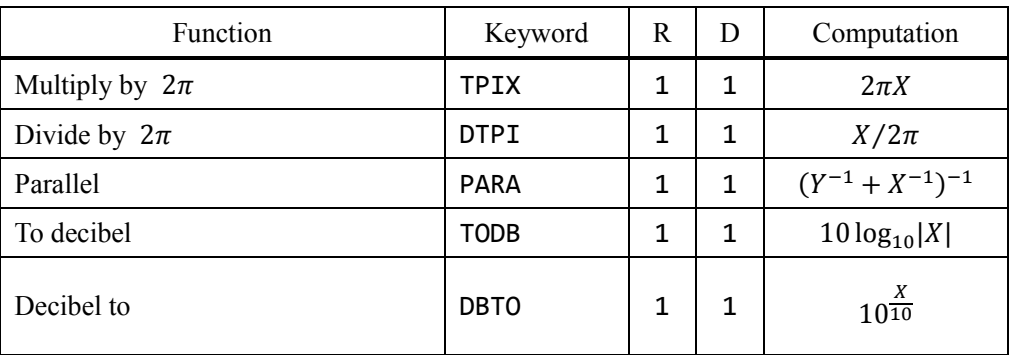

# 6-13. Health calculations

These calculations are extras:

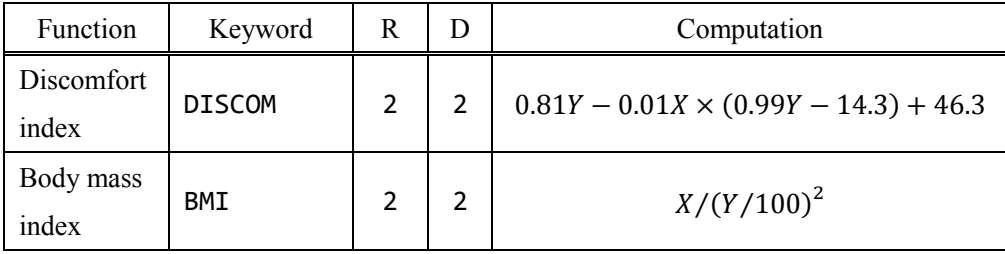

# 7. Complex calculations

#### 7-1. Display of complex numbers

This software displays complex numbers as following:

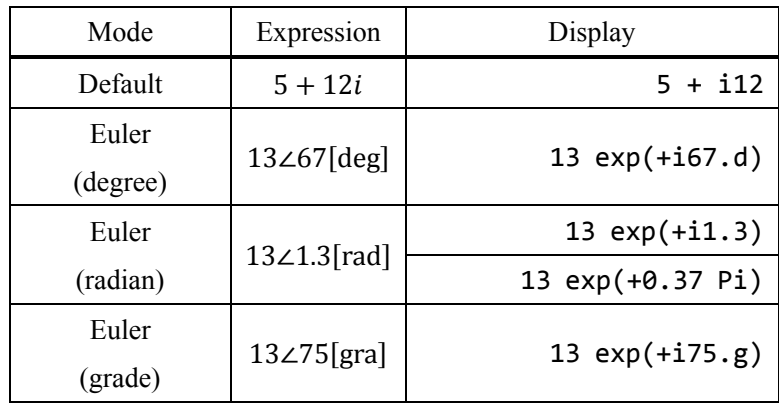

Type "EULER" or "EUL" to toggle Euler mode. If Euler mode is enabled, complex numbers are shown as polar display.

The argument display depends on angle mode. Use the keywords "DEG", "RAD" or "GRA" to change angle mode.

If you select radian, you can convert the argument to  $\pi$  radians. To switch the display, type "PIRAD" or "PRAD".

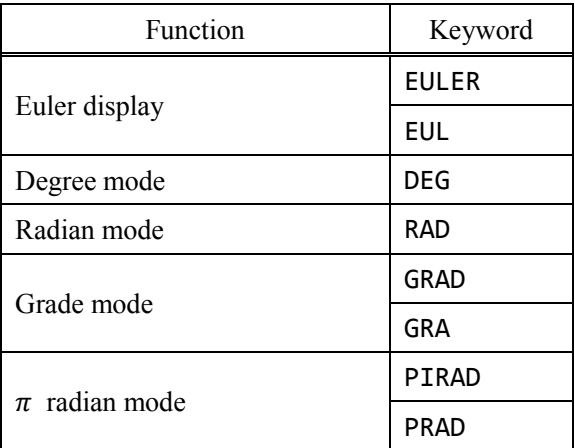

When Euler display is on, even scalars are treated as complex numbers so its argument is displayed if its value is not 0.

7-2. How to make complex numbers

There are three ways to make complex numbers.

## IMPORTANT

Real and imaginary part accept only scalars.

7-2-1. Input imaginary and add or subtract

Try to make " $2+13$ ".

 $\boxed{\text{Input}}$  2 i3 +

7-2-2. Make complex from real and imaginary part

Push real and imaginary part in turn and make complex. Use the keyword "MKCMP" or "MKC" to make complex from rectangular.

## Input> 2 3

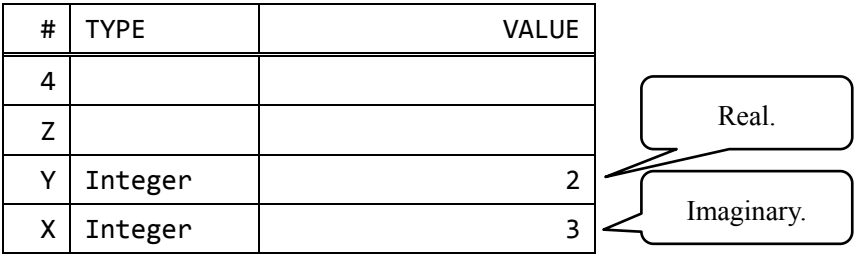

Input> mkc

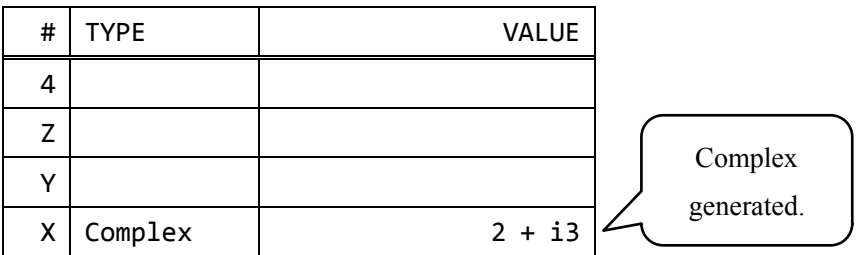

7-2-3. Make complex from absolute value and argument

Push absolute value and argument in turn and make complex. Use the keyword "MKE" to make complex from polar.

This keyword depends on angle mode. For example, make 1.5∠30° in degree mode.

Input> 1.5 30

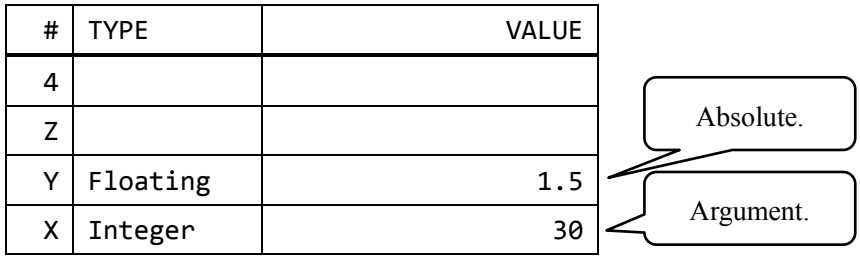

# Input> mke

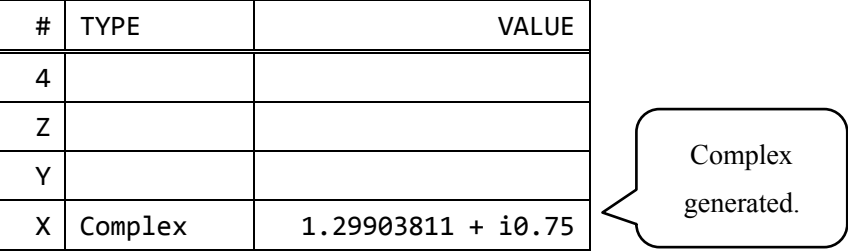

Radian version is "MKER". Degree version is "MKED".

Grade version is "MKEG".

7. Complex calculations

You can generate complex with following keywords:

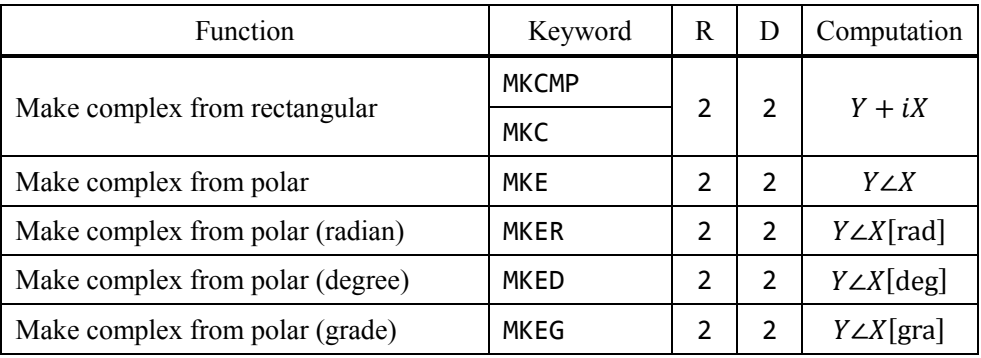

## 7-3. Complex calculations

You can operate complex calculations:

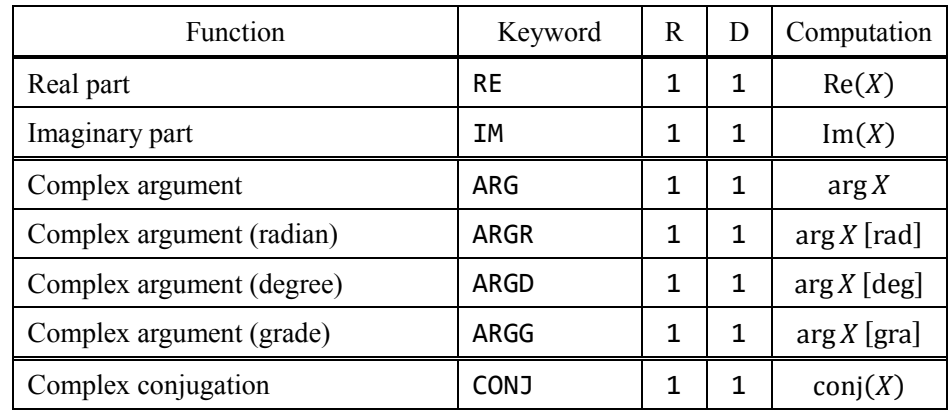

Complex magnitude is "ABS".

EX 1  $arg(1 + i2)$ 

Input> 1 2 mkc arg EX 2 Re(15∠32°)

Input> 15 32 mked re

EX 3 conj $(6 + i3)$ Input> 6 3 mkc conj

#### 7-4. Disassemble complex

You can disassemble complex numbers:

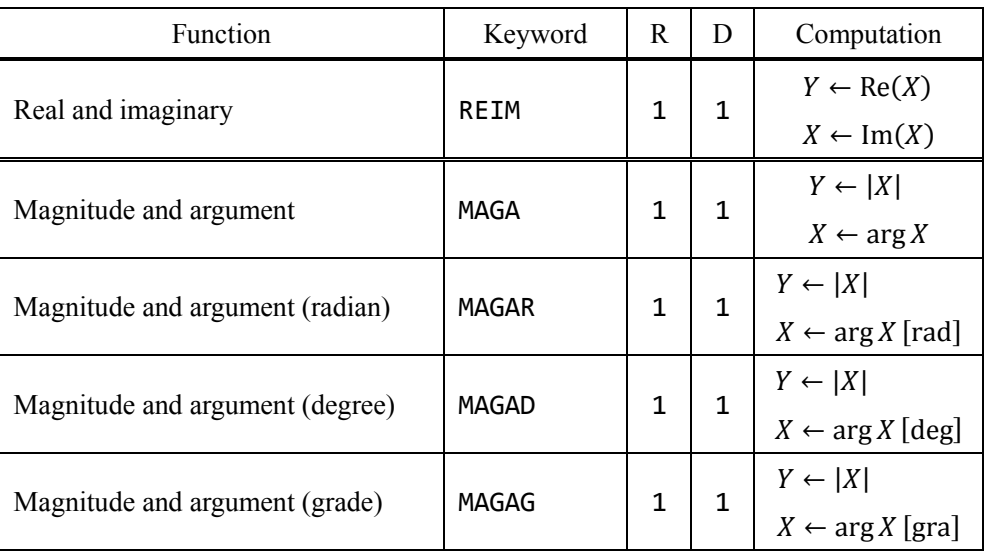

EX 1 15∠32° to Re/Im part Input> 15 32 mked reim EX 2  $5 + i3$  to magnitude and arg (deg) Input> 5 3 mkc magad

## 7-5. Complex functions

This software supports complex functions:

- Square root, cubic root
- **Power**, logarithm
- **Trigonometric functions**
- **Hyperbolic functions**

Complex trigonometric functions are available only in radian.

# 8. Logical calculations

## 8-1. Unsigned decimal and Boolean

This software displays unsigned decimal and Boolean as following:

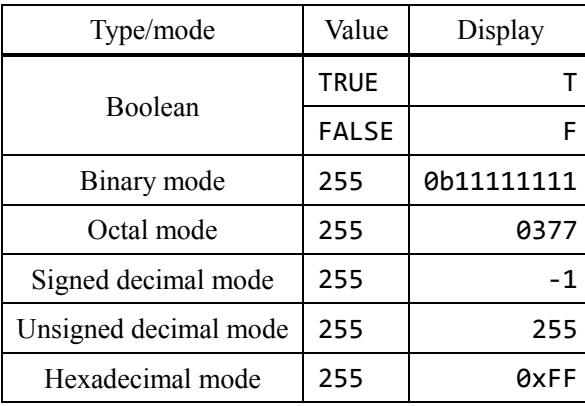

### 8-2. Bit length

You can operate logical calculations in calculation mode.

This software supports 8, 16, 32, 64 bits. The bit length setting is shown in the display. Switch the mode to change the bit length.

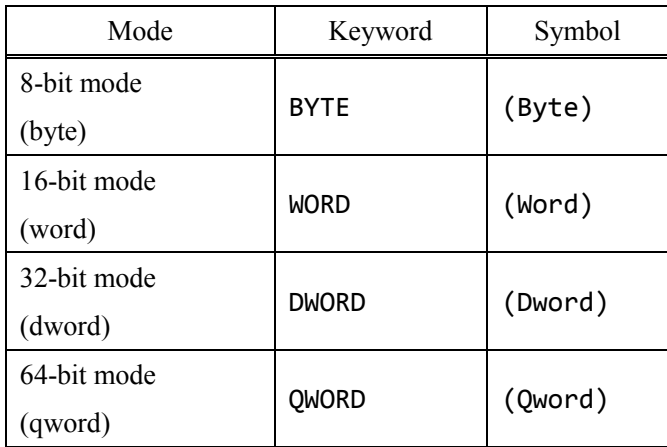

Set bit length and the bit length symbol changes.

Please notice that if you input too large value for selected bit length, the software masks its lower N-bit (N is selected length) and push the result.

#### 8-3. N-ary number switching

You can find N-ary number mode in the display.

Use the keywords to switch N-ary number display mode:

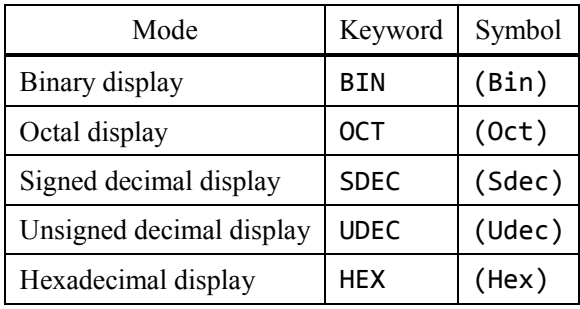

Set N-ary and the N-ary symbol changes.

#### 8-4. Input binary and Boolean

Input value as binary (unsigned integer) to operate logical calculations.

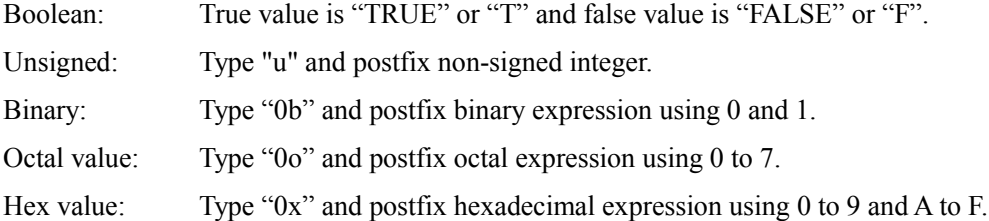

The input data is shown as selected N-ary display mode. For example, input binary "0b1010" and the display is "0x0000000A" in hexadecimal mode.

Input> 0b1010

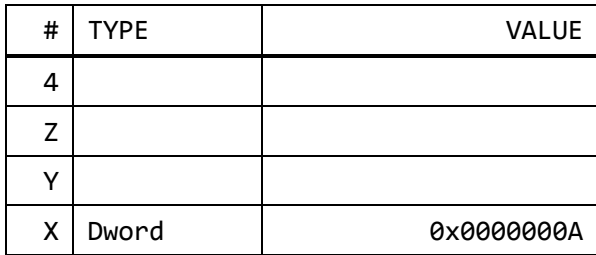

You can push binaries and Booleans at one time.

# Input> t f

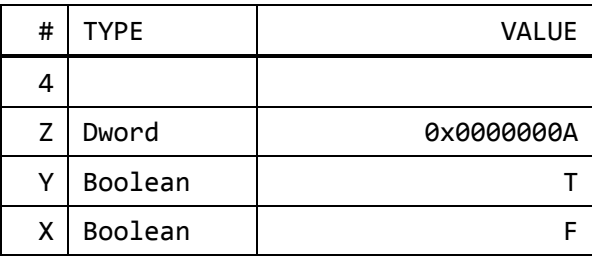

## 8-5. Fundamental logical calculations

Here is the list of fundamental logical calculations:

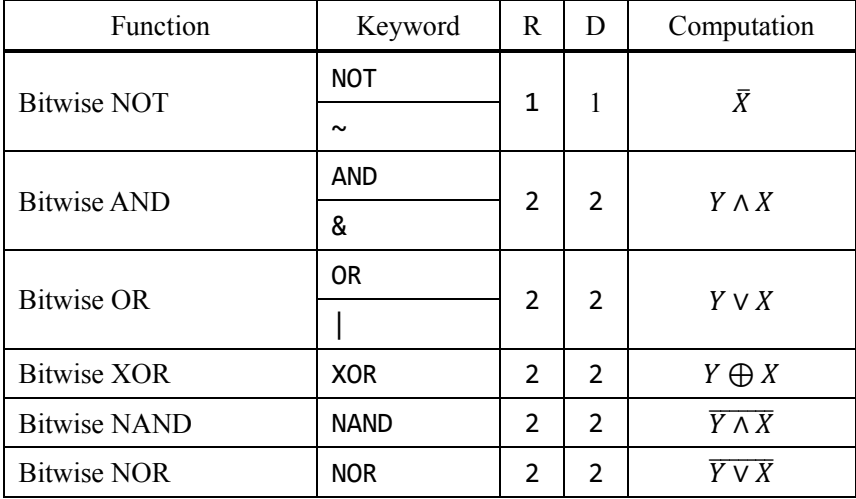

EX 1 0x1234 & 0b0111 Input> 0x1234 0b0111 and EX 2 not(65535) Input> u65535 not

#### 8-6. Bit shift

Bit shifts are here:

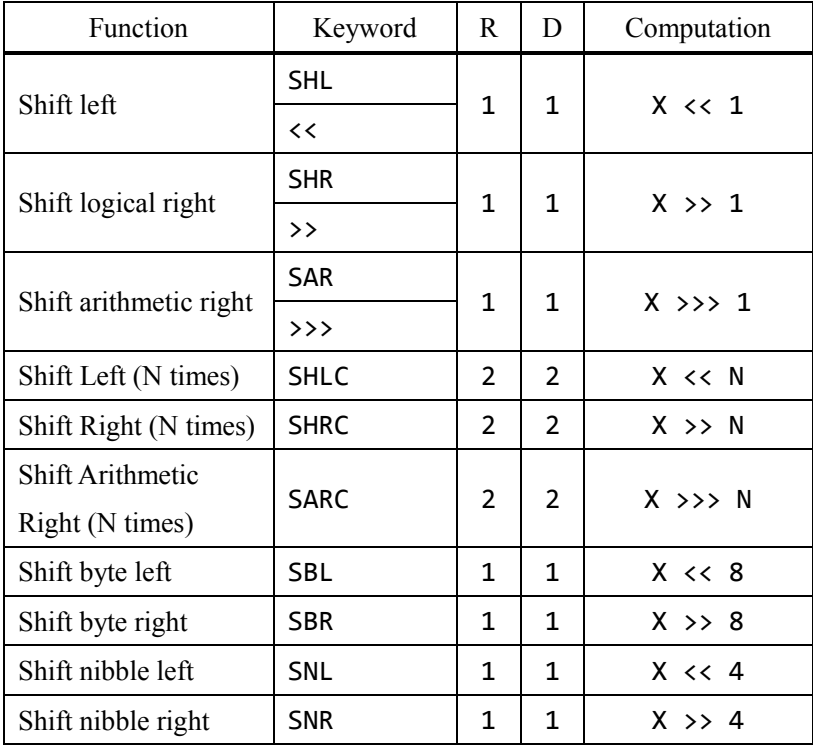

EX 1 0x1234 & 0b0111

Input> 0x1234 0b0111 and

EX 2 not(65535) Input> u65535 not

#### 8-7. Rotate

Bit rotates are here:

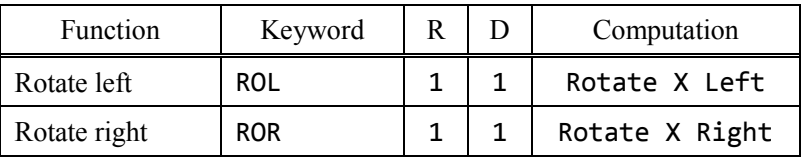

 $EX$   $rol(31)$ 

Input> u31 rol

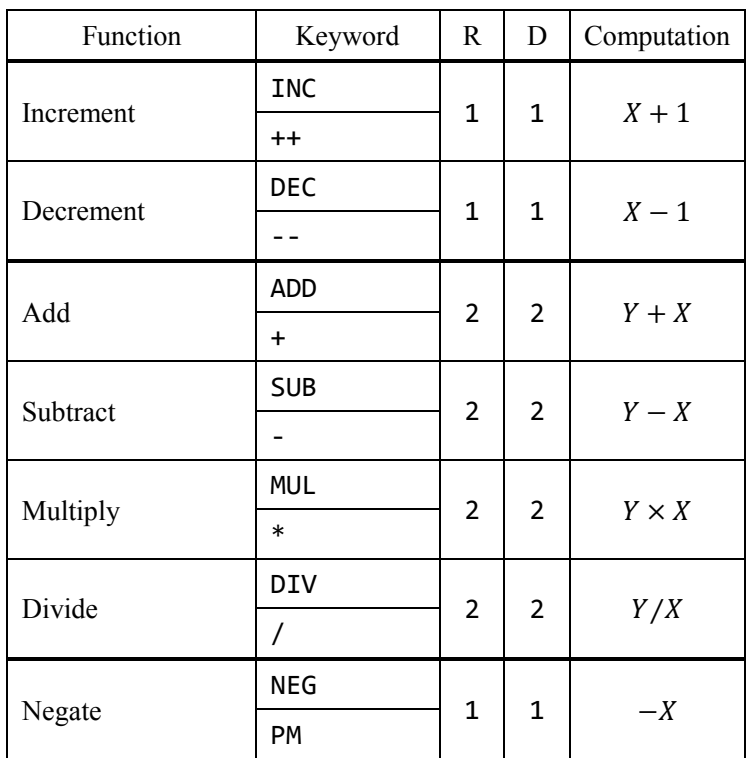

## 8-8. Other functions that support unsigned integer

## IMPORTANT

The addition of 2 Booleans is XOR, and the multiplication of 2 Booleans is AND. If you increment Boolean, the result is always true.

## 8-9. Whole-stack logical calcultions

You can operate logical calculations for whole-stack.

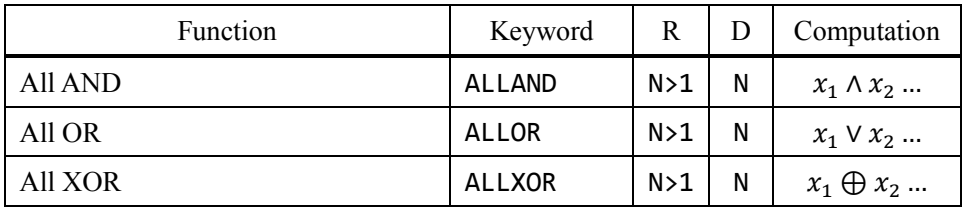
## 9-1. Display of vectors

This software displays vectors as following:

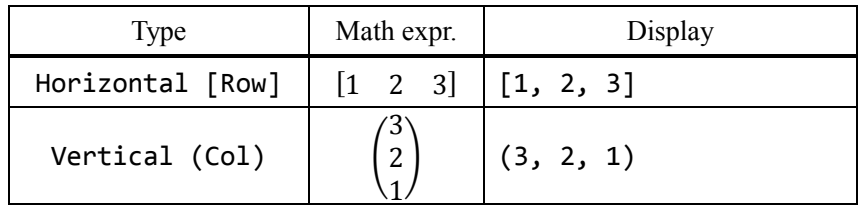

## 9-2. Making of vector

You can include scalars, complex numbers or even binaries in vectors.

The input of vectors is complicated. I recommend using register function. Please read chapter 11 to get more information.

You can make vector with the following keywords:

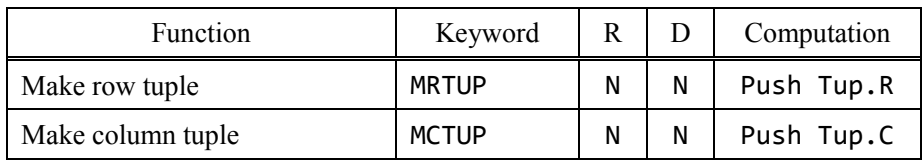

There are three steps for making a vector:

- 1. Push elements of a vector
	- … Push data in turn.
- 2. Push the number of elements the vector contains
	- … Set the dimension of the vector.
- 3. Call making function
	- … The vector is pushed.

#### **NOTICE**

You can include integers, floatings, rationals, complexes, Booleans and unsigned integers in a vector.

So, let us make row tuple  $[1 + i2 \quad 6]$ .

(1) Push elements

Input> 1 2 mkc 6

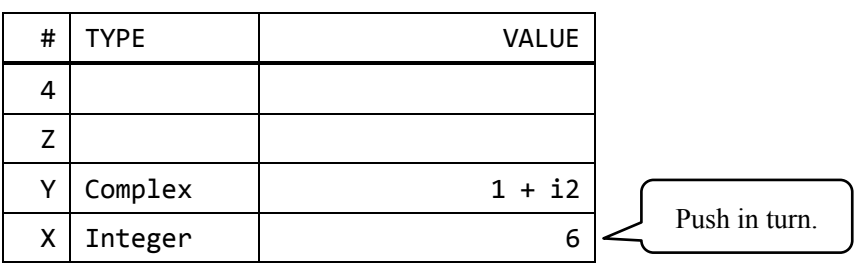

(2) Push number of elements

Input> 2

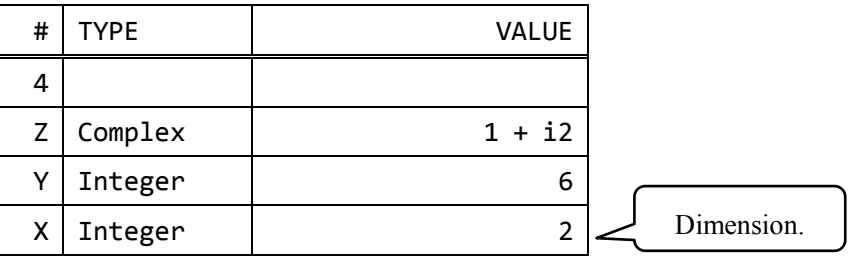

(3) Make row tuple

Input> mrtup

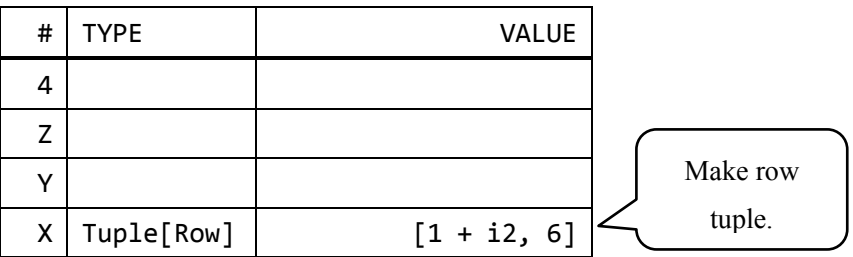

Making column tuple is similar with this case.

You can make unit vectors easily.

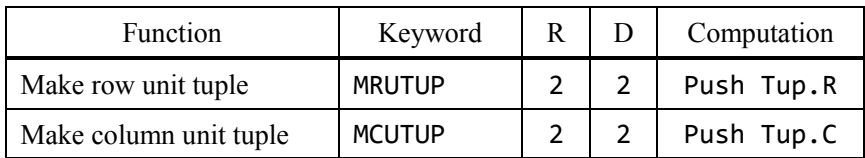

These functions requires 2 arguments: a dimension and a position.

- 1. Push a integer as a dimension
- 2. Push a integer as a position (starting with 1)
- 3. Call making function

Make  $(0 \t1 \t0)$ .

(1) Push the dimension

Input> 3

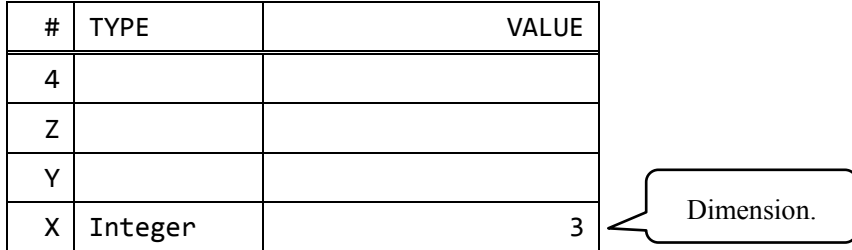

(2) Push the position

Input> 2

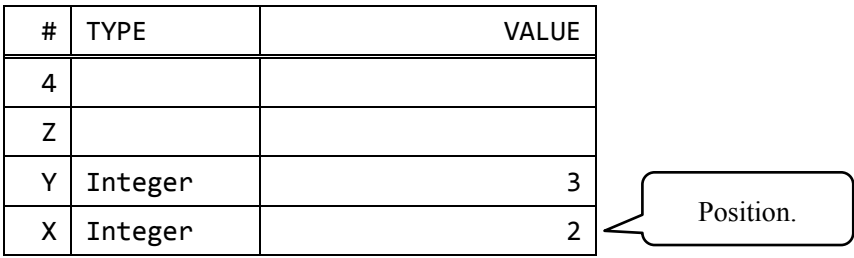

#### (3) Make column unit tuple

Input> mcutup

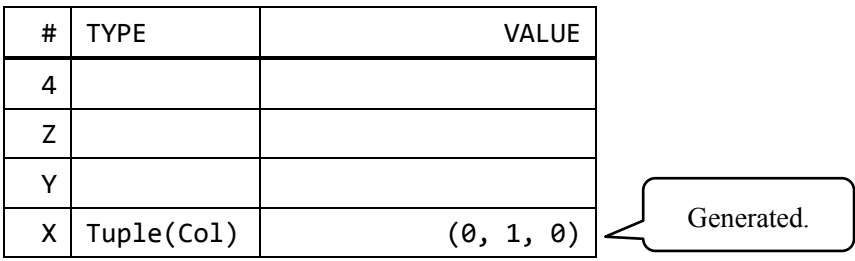

#### 9-3. Extract element from tuple

Use the keyword "TGET" to extract one element from a tuple.

Please make sure Y is a tuple and X is an integer as a position (starting with 1) to extract.

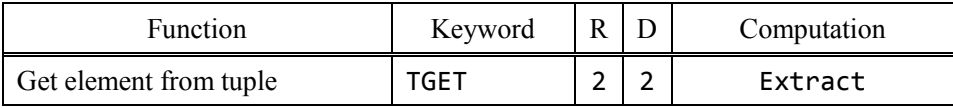

This function drops 2 data, so the vector from that you extract is dropped. I recommend storing the tuple to a register and call to extract.

Please read chapter 11 to make comprehension of using register function.

You can crave a tuple into elements.

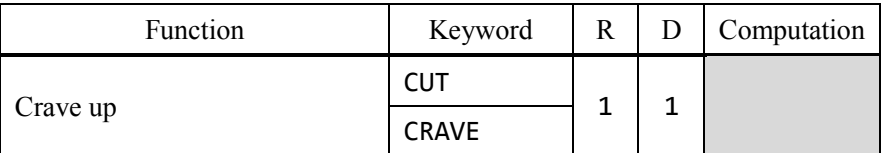

The used tuple is dropped and the extracted elements are pushed in turn.

Let us extract the second element from  $(6 \ 9 \ 12)$ .

(0) Make sure that the tuple exists

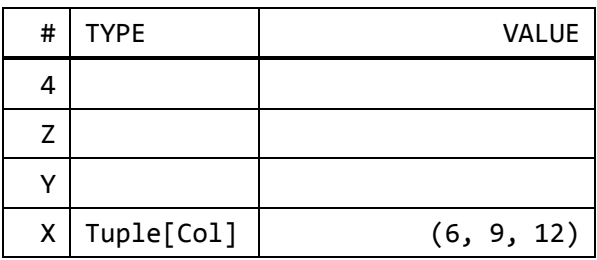

(1) Set a position.

Input> 2

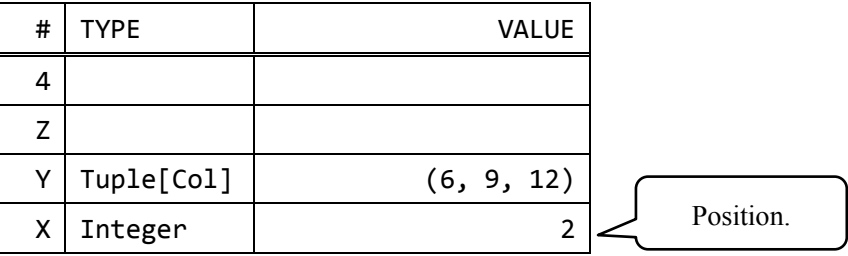

(2) Extract

Input> tget

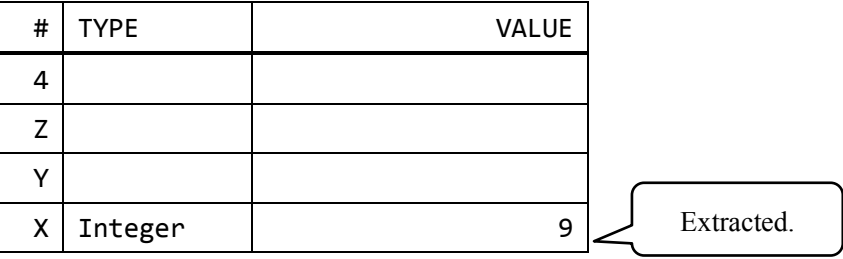

#### 9-4. Four arithmetics of vectors

The four aritmetics keywords of vectors are same as those of scalars.

```
EX 1 (3 \t2 \t1)+(5 \t6 \t9)Input> 3 2 1 3 mctup
   Tnput > 5 6 9 3 metupInput +
```

$$
\begin{array}{c}\n\text{EX 2 (3 2 1) \times 9} \\
\hline\n\text{Input> 3 2 1 3 metup 9 *}\n\end{array}
$$

Please check that the calculations are defined.

#### 9-5. Inner / outer product

Use the keywords to calculate inner / outer product:

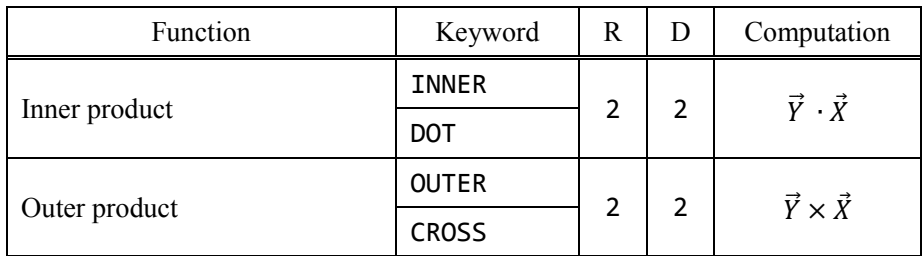

Outer product suppots only 3-dimensional tuples.

EX 1 (3 2 1)  $(789)$ Input> 3 2 1 3 mctup Input> 7 8 9 3 mctup Input> dot

$$
EX 2 (1 2 3) \times (4 5 6)
$$
\nInput>1 2 3 3 8 0

\nInput>4 5 6 3 0

\nInput>2 4 5 6 3 0

#### 9-6. Norms of vectors

Here is the keywords of norms of vectors:

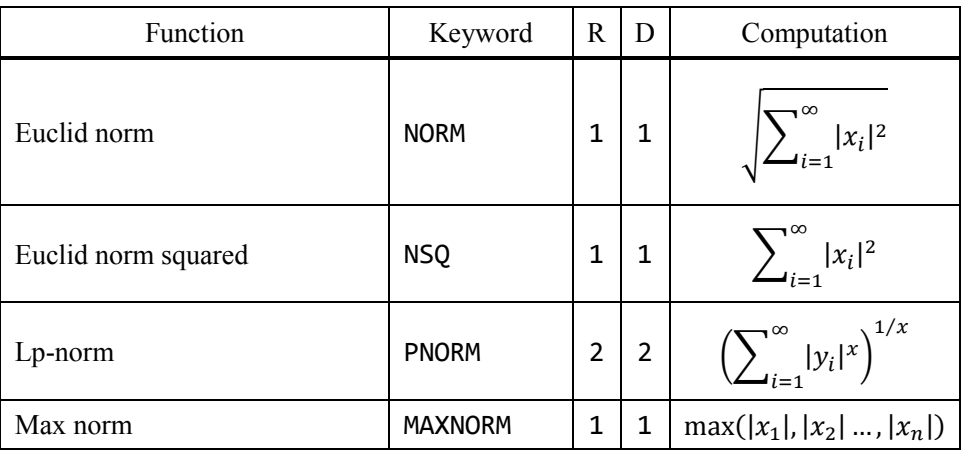

Euclid norm, Euclid norm squared ana maxnorm require one vector. For example, type following to find the Euclid norm of  $\begin{bmatrix} 3 & 5 & 7 \end{bmatrix}$ :

Input> 3 5 7 mrtup norm

Lp-norm requires one vector and an integer as a dimension. Type following to find the third norm of  $[7 \ 8 \ 9]$ :

Input> 7 8 9 3 mrtup 3 pnorm

# 9-7. Transpose vectors

Use the keyword "TRANS" to transpose vectors.

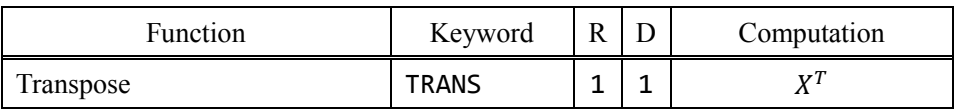

This function supports matrices.

# 10. Matrix calculations

## 10-1. Display of matrices

This software handles matrices as tuples of row tuples.

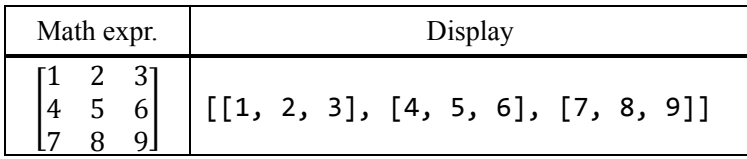

#### 10-2. Making of matrices

This software supports matrix calculations. Matrices of this software can include scalars, complexes, Booleans and unsigned integers.

The input of matrices is complicated. I recommend using register function. Please read chapter 11 to get more information.

Use the keyword "MKMAT" to make a matrix.

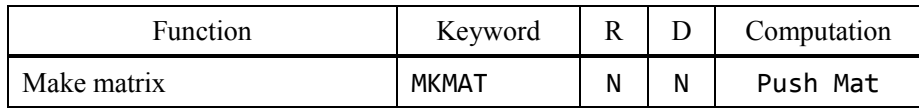

There are three steps for making a vector:

- 1. Prepare same dimensional and directional vectors.
	- …Make sure vectors are all row or all column.
- 2. Push an integer as a number of vectors.
	- …The integer must be greater than zero.
- 3. Call making function
	- …Make a matrix from vectors.

#### **NOTICE**

Matrices include row tuples. The data types that tuples cannot include are not supported in matrices.

10. Matrix calculations

Let us input matrix  $A$ :

$$
A=\begin{bmatrix}1&2\\3&4\end{bmatrix}
$$

(1-1) Make two row vectors

 $\boxed{\text{Input}}$  1 2 2 mrtup 3 4 2 mrtup

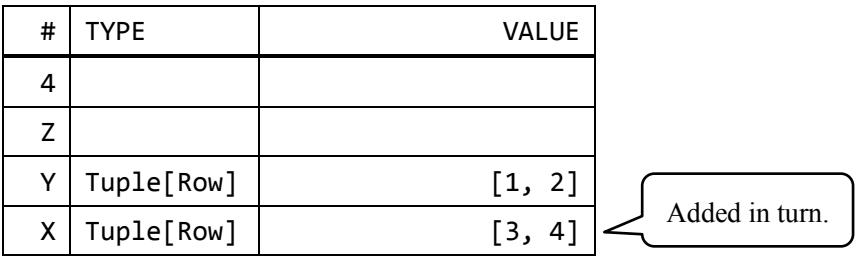

(1-2) Set a number of vectors

# Input> 2

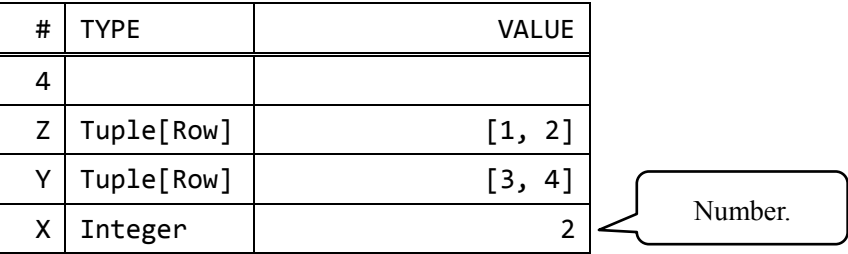

(1-3) Make matrix

Input> mkmat

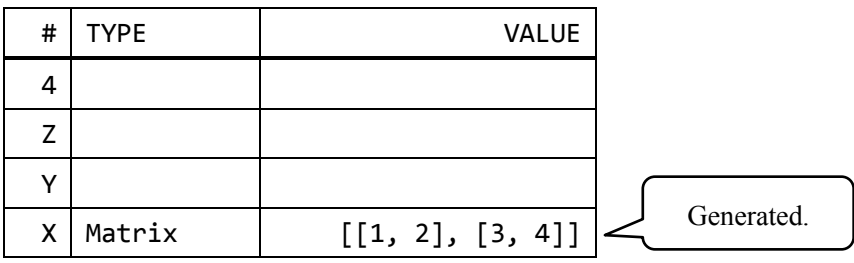

#### (2-1) Push two column tuple

Input> 1 3 2 mctup 2 4 2 mctup

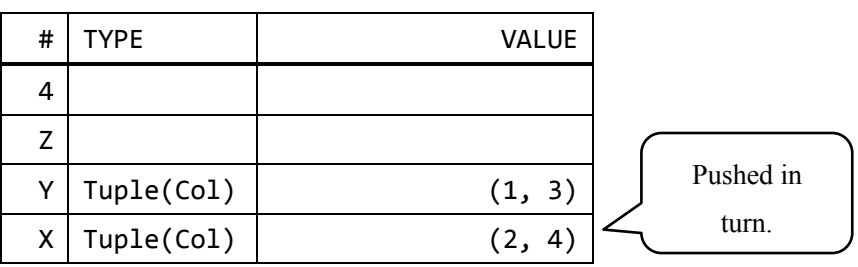

#### (2-2) Set a number of vectors

# Input> 2

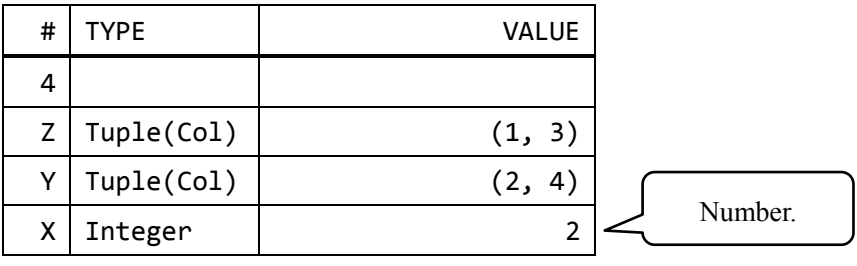

# (2-3) Make matrix

Input> mkmat

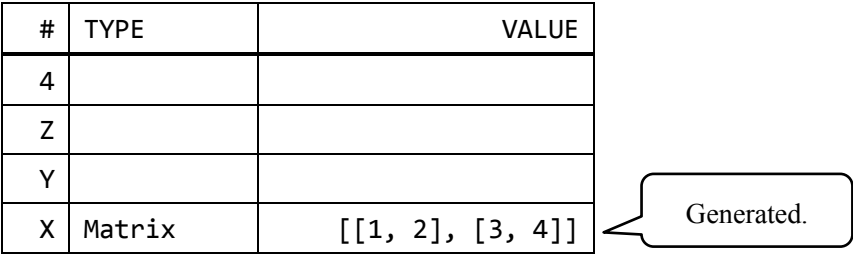

Make sure the sizes and directions of all vectors to make a matrix are same.

You can make a unit matrix easily. Use the keyword "MKUMAT".

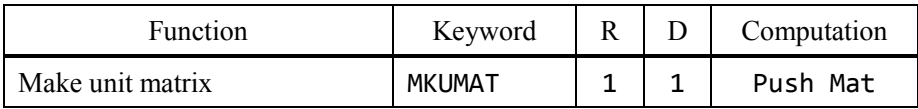

Set an integer as a dimension and call the function. For instance, input this to make 3-dim unit matrix:

Input> 3 mkumat

10-3. Get element or tuple from matrix

Get a tuple or a element from matrix to use following keywords:

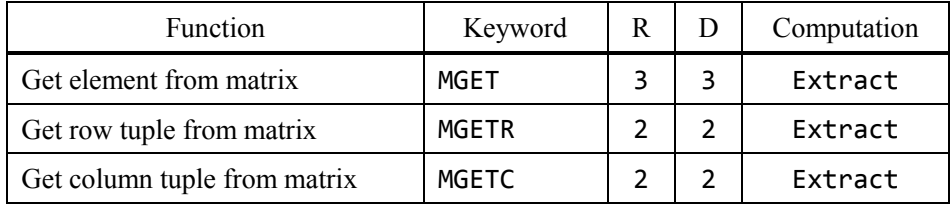

These functions drop a matrix. I recommend using register function.

Please read chapter 11 to get more information about registers.

You can crave up matrices.

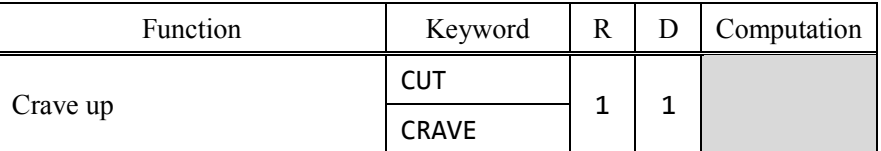

A matrix is craved up into row tuples and they are pushed in turn.

Go on to the next pages to get usages of "MGET", "MGETR" and "MGETC".

10-3-1. Get element from matrix

Use the keyword "MGET" to get an element from a matrix.

Make sure  $Z$  is matrix,  $Y$  is position i,  $X$  is position j. The position counting starts with 1.

Try to extract element  $(1, 2)$  from matrix  $[[1, 2], [3, 4]].$ 

(0) Matrix is pushed

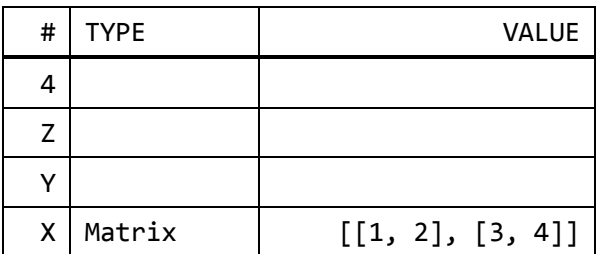

(1) Select a position of an element

Input> 1 2

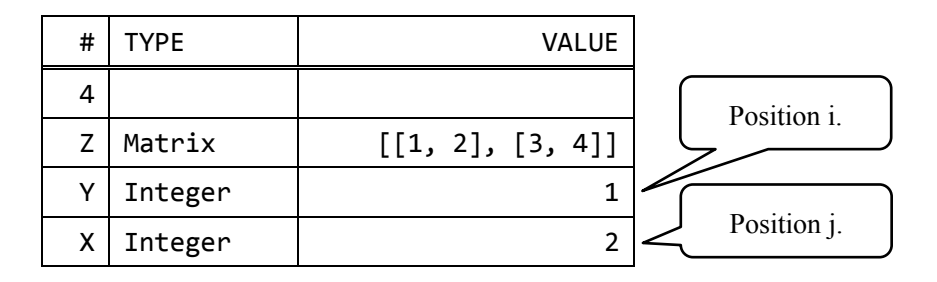

(2) Get an element from matrix

Input> mget

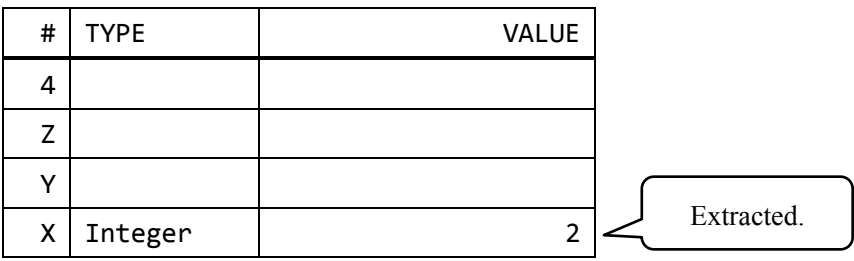

#### 10-3-2. Get tuple from matrix

You can get a tuple from a matrix. "MGETR" is the row tuple version and "MGETC" is the column tuple version.

Make sure Y is matrix and X is position. The position counting starts with 1.

Try to extract second column tuple from [[1, 2], [3, 4]].

(0) Matrix is pushed

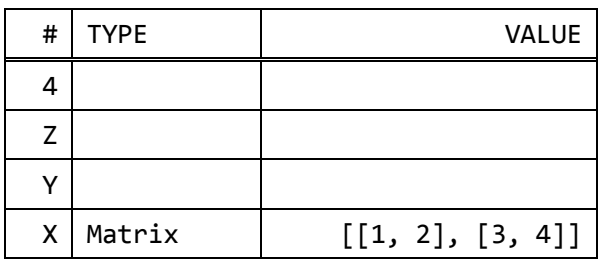

(1) Select a position

# Input> 2

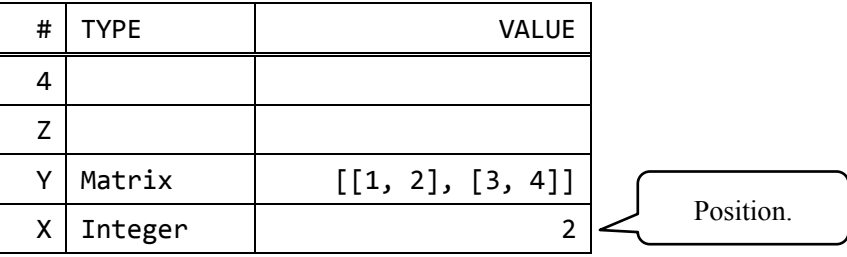

(2) Get a column tuple from matrix

Input> mgetc

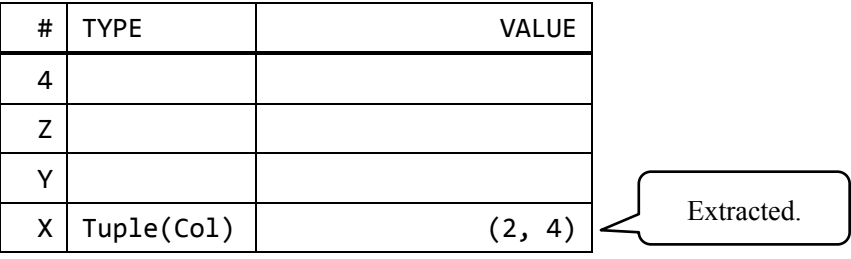

#### 10-4. Four arithmetics of matrices

The four arithmetics keywords are similar with those of scalars.

EX 1

 $\begin{bmatrix} 3 & 7 \\ 0 & 7 \end{bmatrix}$  $\begin{bmatrix} 3 & 7 \\ 9 & 5 \end{bmatrix} - \begin{bmatrix} 2 & 6 \\ 2 & 4 \end{bmatrix}$  $\begin{bmatrix} 2 & 0 \\ 2 & 4 \end{bmatrix}$  $|Input$  3 7 2 mrtup 9 5 2 mrtup 2 mkmat  $\boxed{\text{Input}}$  2 6 2 mrtup 2 4 2 mrtup 2 mkmat Input> -

EX 2

 $\begin{bmatrix} 1 & 2 \\ 2 & 1 \end{bmatrix}$  $\begin{bmatrix} 1 & 2 \\ 3 & 4 \end{bmatrix} \begin{bmatrix} 5 \\ 6 \end{bmatrix}$  $\binom{5}{6}$ 

Input> 1 2 2 mrtup 3 4 2 mrtup 2 mkmat  $Input > 5 6 2 metup$ Input> \*

#### 10-5. Determinant and inverse matrix

Here is determinant and finding inverse matrix:

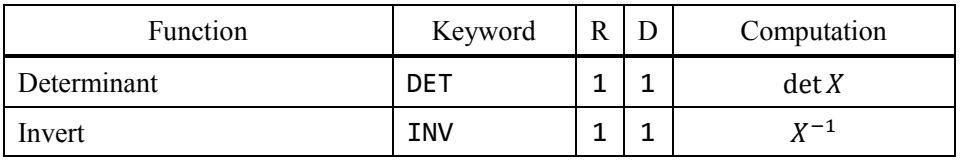

These functions support only square matrices. You cannot find inverse matrix of A if the determinant of A is zero.

EX

$$
\begin{bmatrix} \sqrt{2} & 1 \\ 1 & \sqrt{2} \end{bmatrix}^{-1}
$$
  
Input>2 sqrt 1 2 mrtup 1 2 sqrt 2 mrtup 2 mkmat inv

10-6. Transpose matrix

Here is the list of transpose functions:

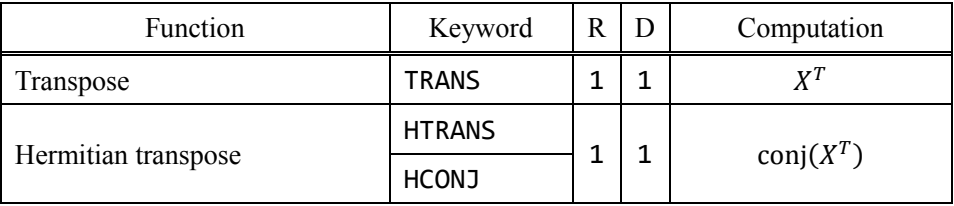

Hermitian transpose function transposes matrix or vector and conjugate each element in it.

#### 10-7. Other matrix functions

Here is the list of other matrix functions:

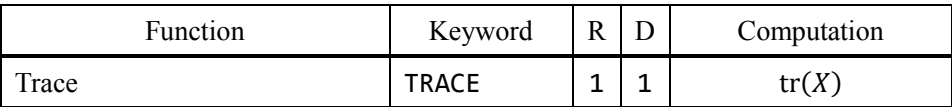

Trace function supports only square matrices.

# 11. Register operations

#### 11-1. What is register

A register is kind of a memory. Each register in this software is independent of the stack. You can calculate more quickly with register function. There are 26 registers:  $RA \sim RZ$ .

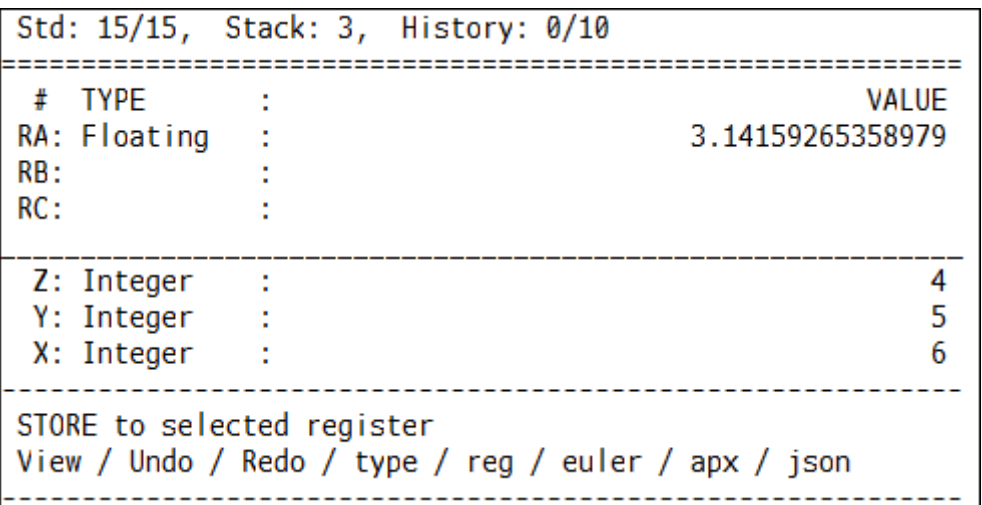

You can store one data to each register and can load or delete any time. Even if the stack is changed or cleared, the registers keep on. Registers can hold any data: scalars, vectors, errors even strings.

This manual uses following tables:

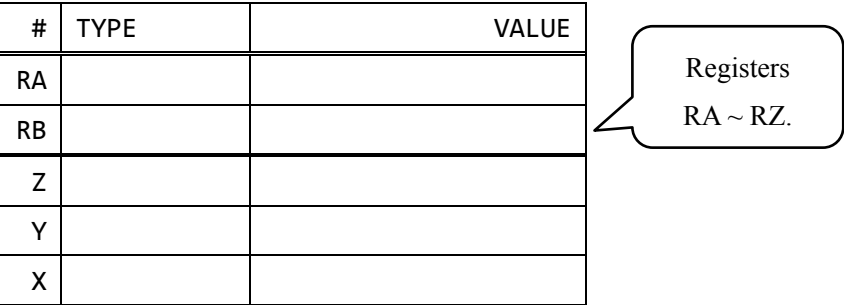

This table shows X, Y and Z in a stack and RA and RB in registers.

## 11-2. Register display

Type "REGISTER" or "REG" to switch register display.

If register display is enabled, the symbol [Reg] is displayed.

You can change display page of registers:

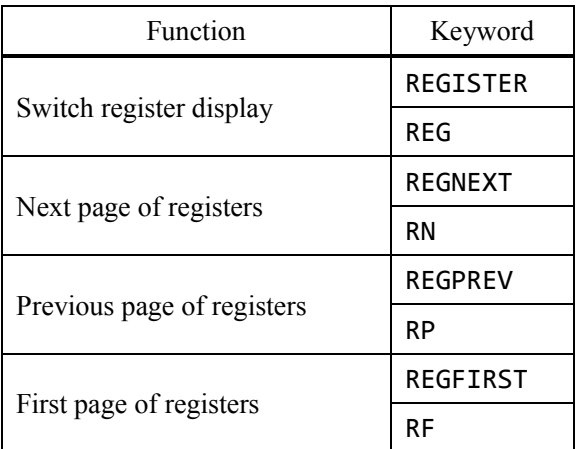

See also chapter 3 and chapter 4.

# IMPORTANT

Switching register display function and register page changing functions do not affect registers. So you can use registers without displaying registers.

# 11-3. Store to selected register

You can store X to selected register. Then X is dropped.

Use the following keywords to storing functions:

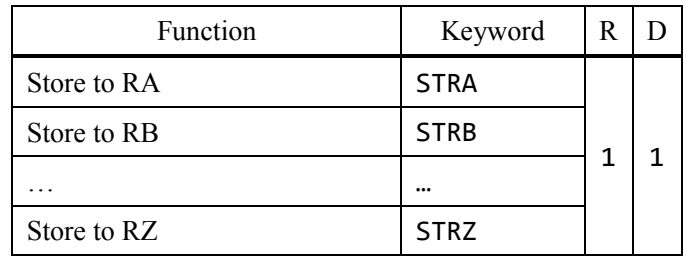

Use the format "STR?" and replace "?" by one alphabet.

Let us store the integer 5 to RA.

## (1) Push

Input> 5

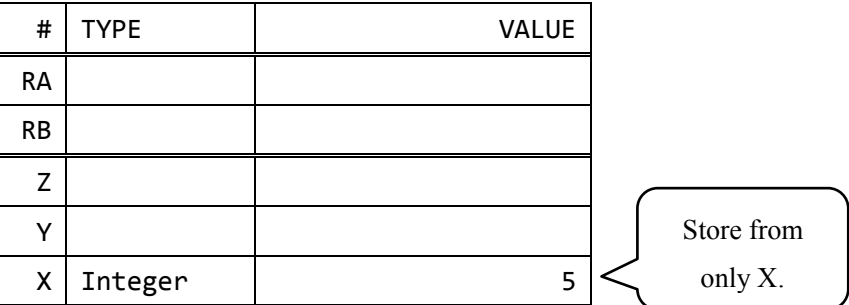

(2) Store to RA

Input> stra

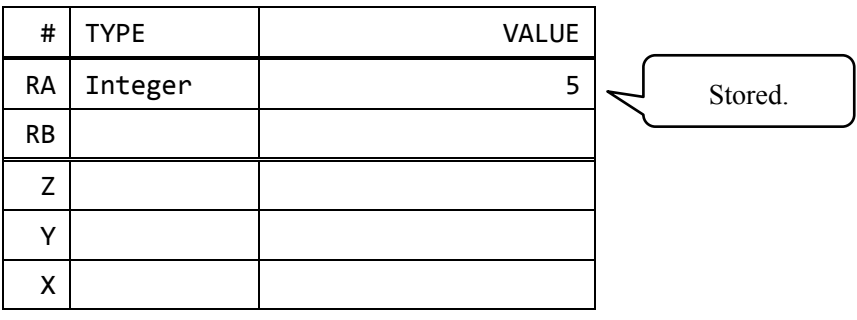

11. Register operations

If the selected register has data, the data is overwritten.

(1) Initial state

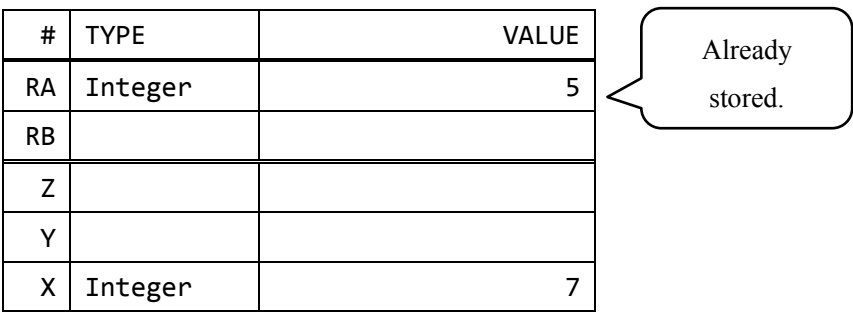

# (2) Push

Input> 9

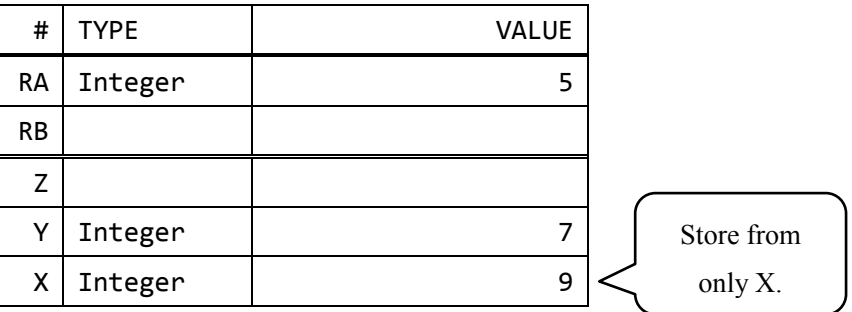

#### (3) Overwrite RA

Input> stra

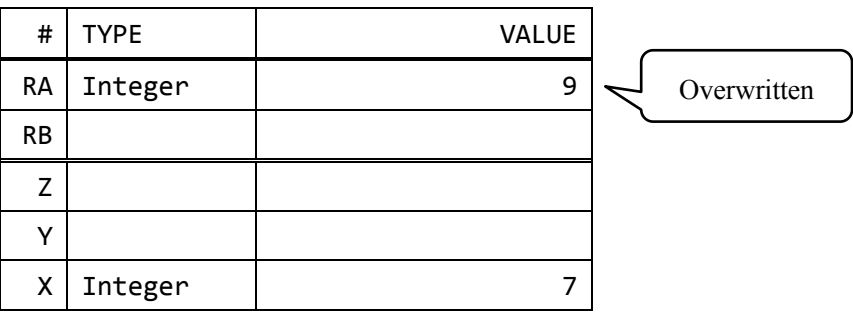

Cases of RB - RZ are similar with this.

# 11-4. Load from selected register

You can load from selected register to X. The selected register keeps its data. If it has no data, error message is displayed.

Use the following keywors to load:

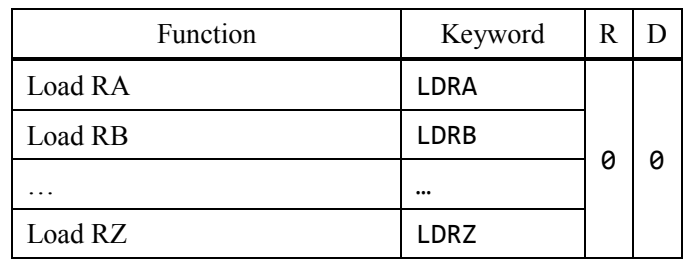

Use the format "LDR?" and replace "?" by one alphabet. Try to add RA and RB.

#### (1) Initial state

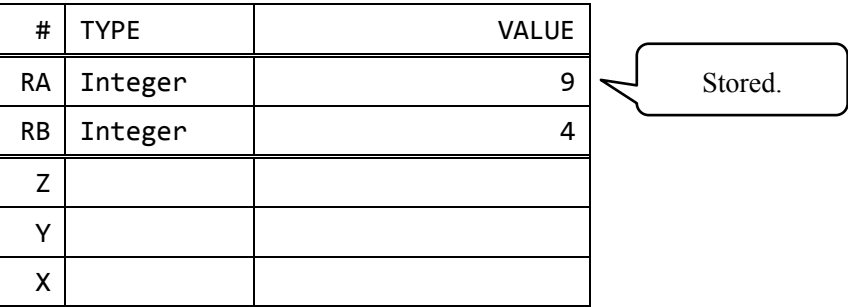

## (2) Load RA

Input> ldra

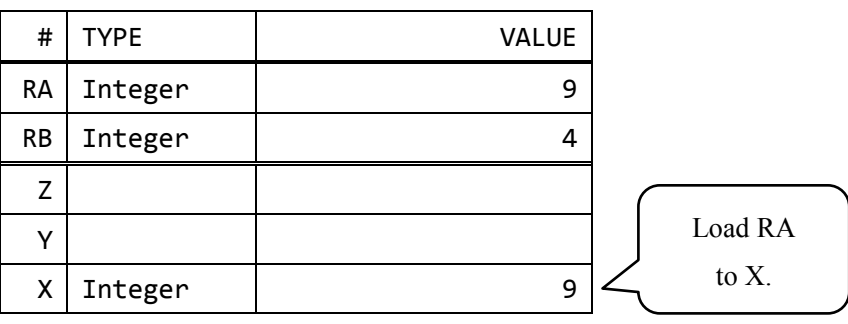

# (3) Load RB

Input> ldrb

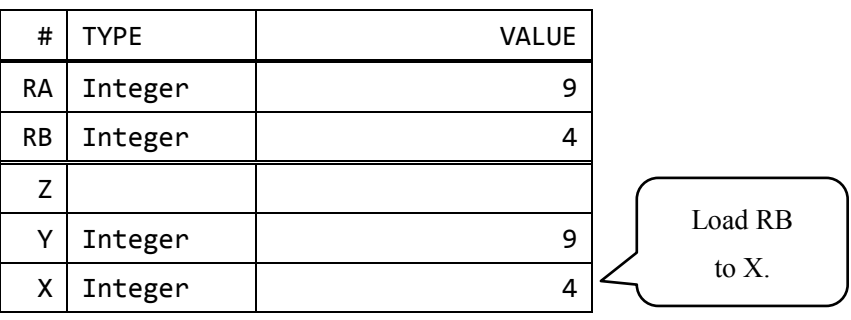

(4) Add

Input> +

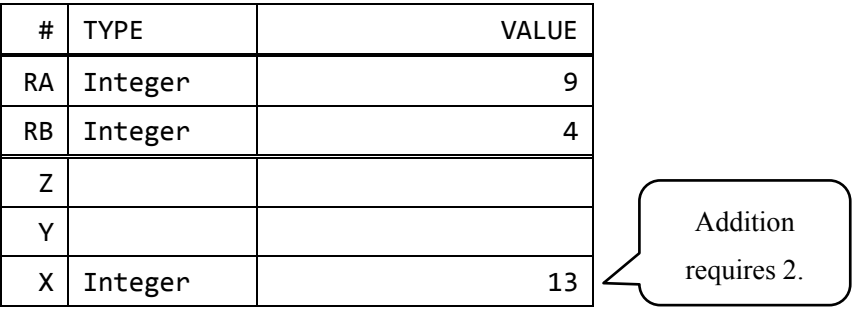

Cases of  $RC \sim RZ$  are similar with this.

# 11-5. Delete selected register

You can remove data in selected register.

Use the following keywords to delete selected register:

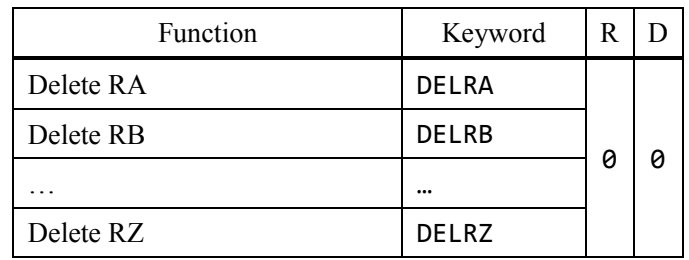

Use the format "DELR?" and replace "?" by one alphabet.

#### (1) Initial state

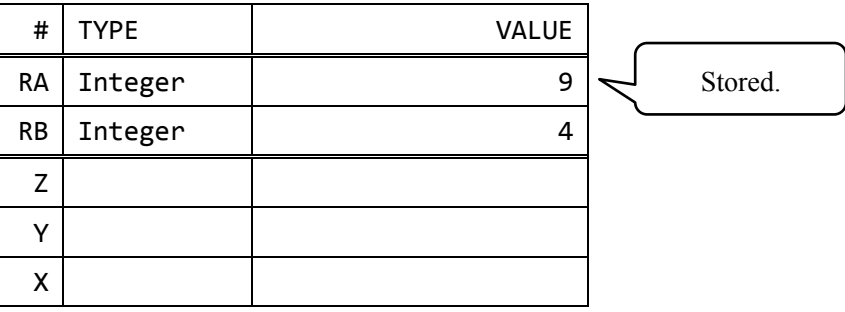

(2) RA をデリート

Input> delra

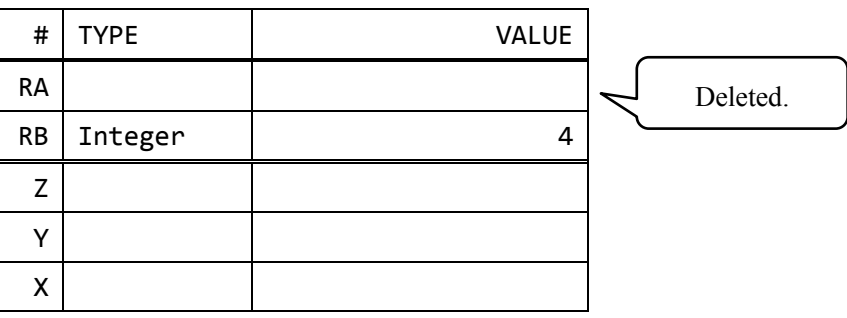

# 11-6. Register calculation

You can calculate with selected register and store the result to it.

Here is the list of register calculations:

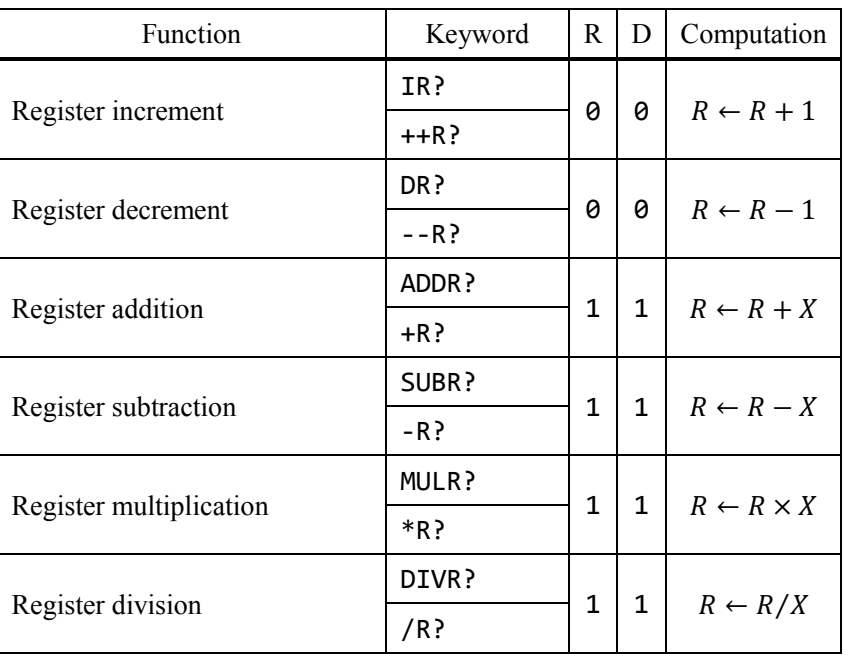

Operate register calculations to drop one data and overwrite selected register with the result. Example: register addition and register increment

#### (1) Initial state

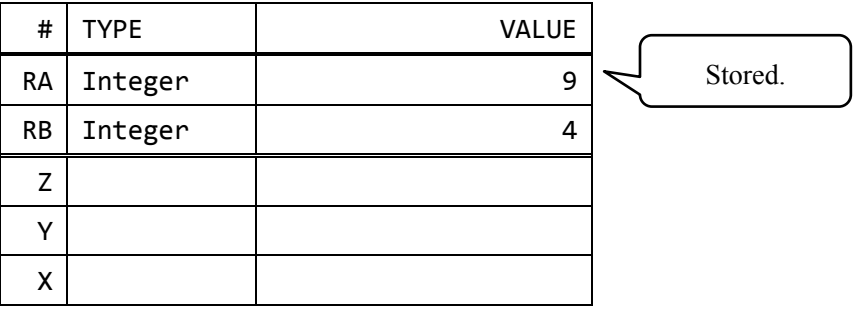

# (2) Increment RA

Input> ira

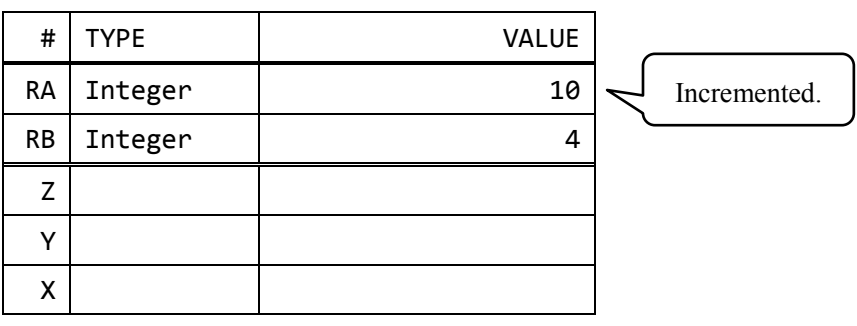

(3) Push

Input> 1.2

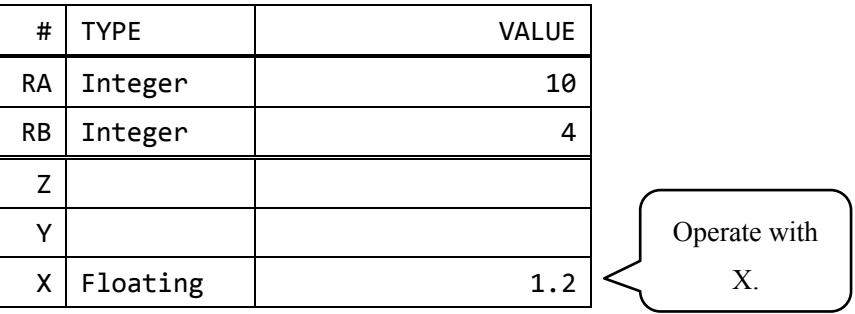

(4) Increment RB

Input> +rb

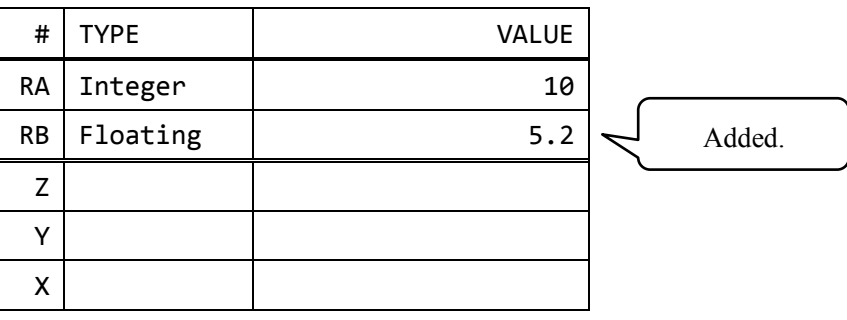

# 11-7. Register clear

You can clear all registers:

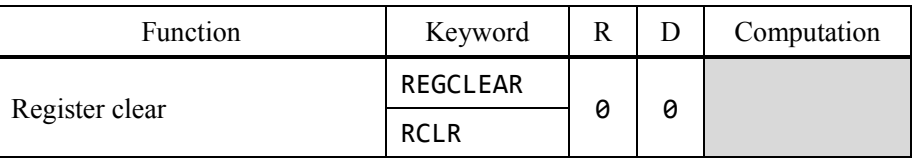

If you would like to delte one or some registers, use delete functions.

# IMPORTANT

You can clear registers and stack with the keyword "AC". It is all clear function.

# 11-8. Strings and registers

The registers accept strings. You can put a landmark to registers with strings.

The macro and registers combo is very affective.

See also chapter 15.

# 12. Stack operations

### 12-1. Special stack operations

You can remove, insert or duplicate data or change the order of elements in the stack. There are many special stack operations.

#### 12-2. Fundamental stack operations

Here is the list of fundamental stack operations:

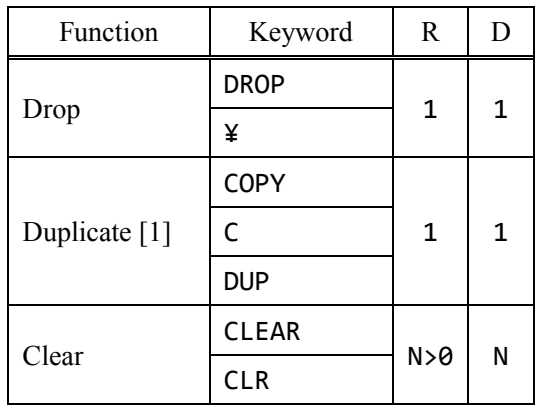

[1] Press enter without any input to call the function

## 12-3. Order changing functions

Here is the list of order changing functions:

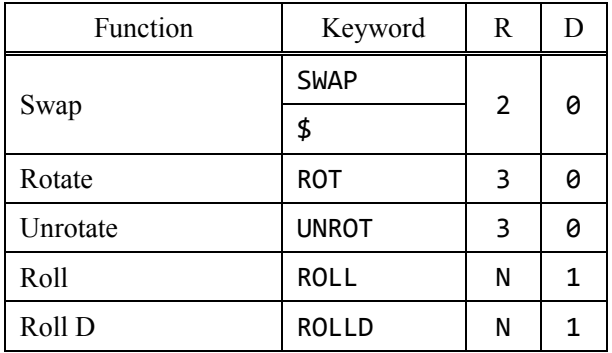

The details are next pages:

### 12-3-1. Swap

Swap function swaps 2 data at bottom of the stack. This function requires 2 arguments. The keywords are "SWAP" and "\$".

#### (1) Initial state

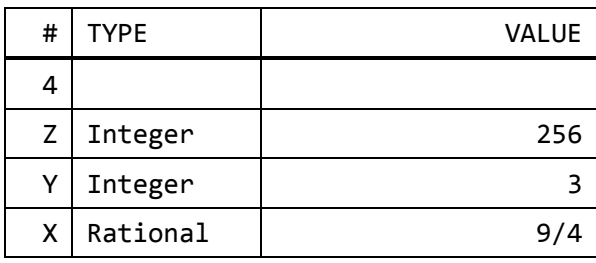

# (2) Swap

Input> swap

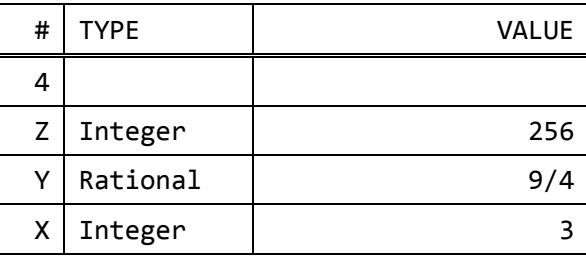

#### 12-3-2. Rotate

Rotate function rotates Z, Y and X. This function requires 3 arguments.

$$
\binom{Z}{Y} \rightarrow \binom{Y}{Z}
$$

The keyword is "ROT".

(1) Initial state

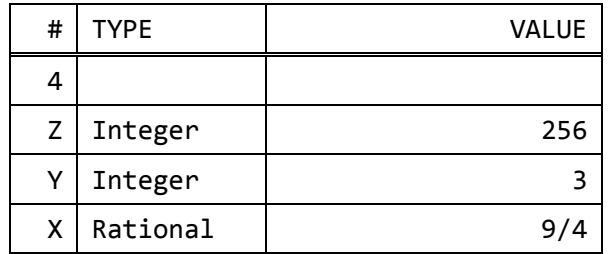

(2) Rotate

Input> rot

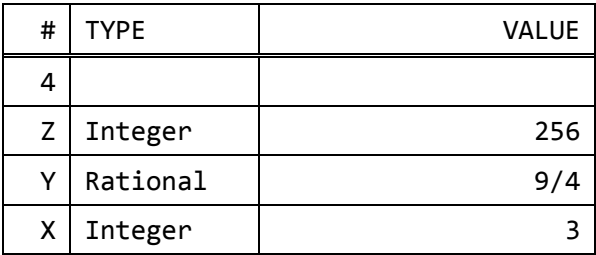

#### 12-3-3. Unrotate

Rotate function rotates Z, Y and X reversely. This function requires 3 arguments.

$$
\begin{pmatrix} Z \\ Y \\ X \end{pmatrix} \rightarrow \begin{pmatrix} X \\ Z \\ Y \end{pmatrix}
$$

The keyword is "UNROT".

12-3-4. Roll

Roll function rotates data from selected position through X. The selected data is moved to X. The keyword is "ROLL".

(1) Initial state

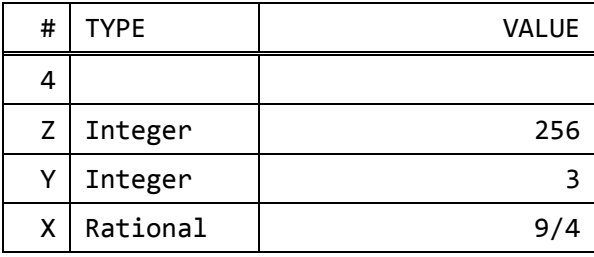

(2) Set a position

Input> 3

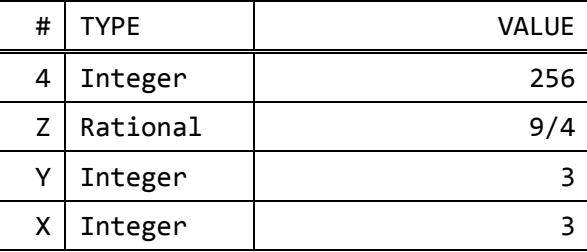

# (3) Roll

Input> roll

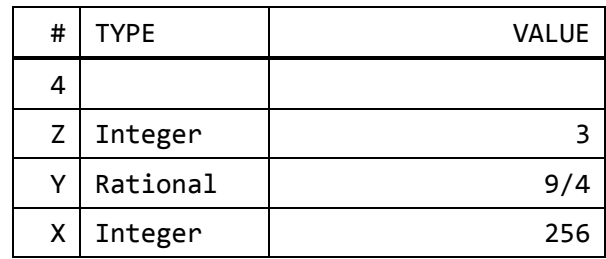

## 12-3-5. Roll D

Roll function rotates data from selected position through X reversely. X is moved to selected position.

The keyword is "ROLLD".

# 12-4. Duplicate and overwrite functions

Here is the list of duplicate and overwrite functions:

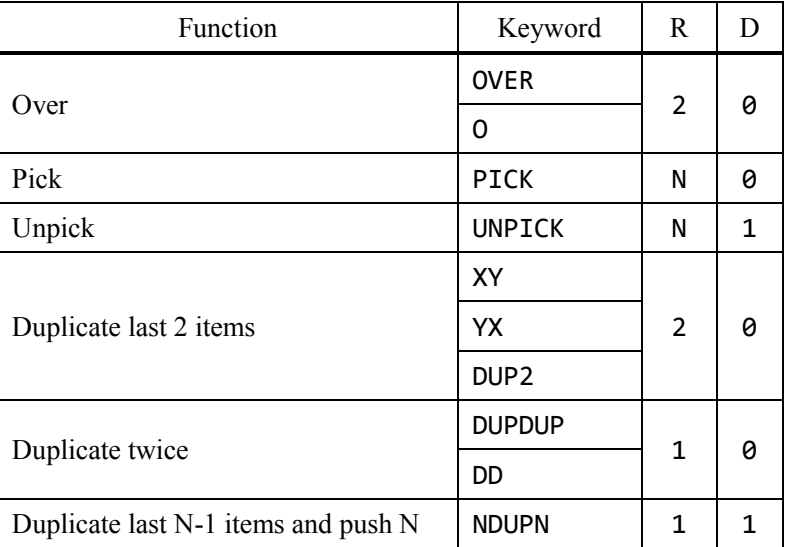

The details are next pages:

12-4-1. Over Over function duplicates Y and push it. The keywords are "OVER" and "O".

(1) Initial state

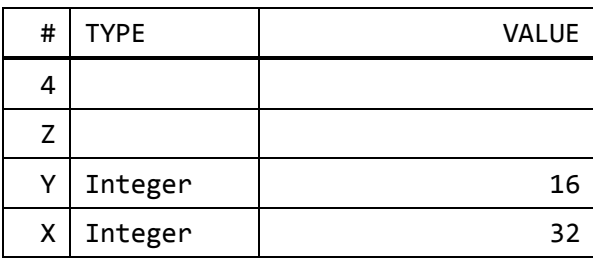

# (2) Over

Input> o

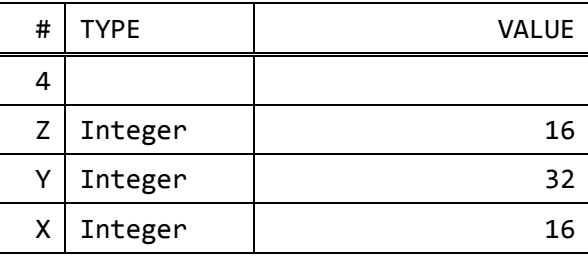

#### 12-4-2. Pick

Pick function duplicates data in selected position. The keyword is "PICK".

# (1) Initial state

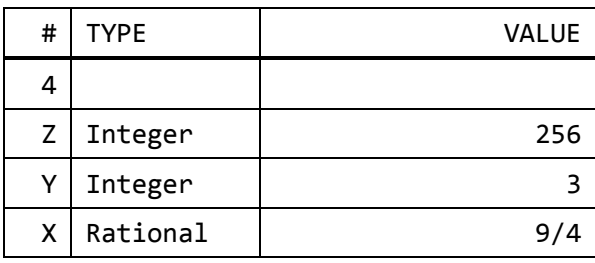

# (2) Set a position

Input> 3

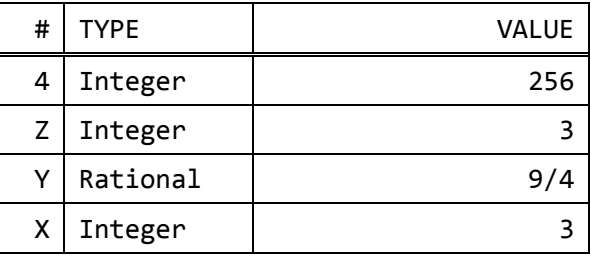

# (3) Pick

Input> pick

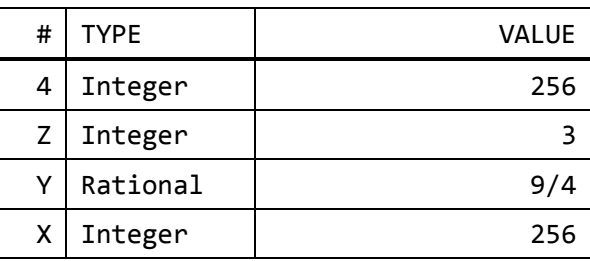

### 12-4-3. Unpick

Unpick function replaces data in selected position X by Y. The keyword is "UNPICK".

#### (1) Initial state

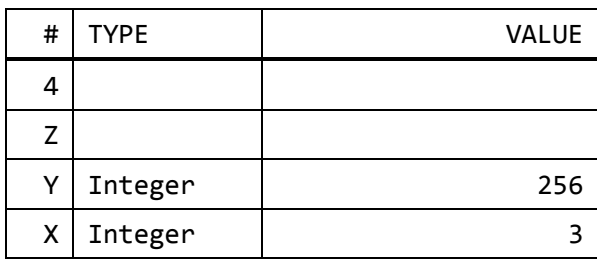

# (2) Push

Input> 64

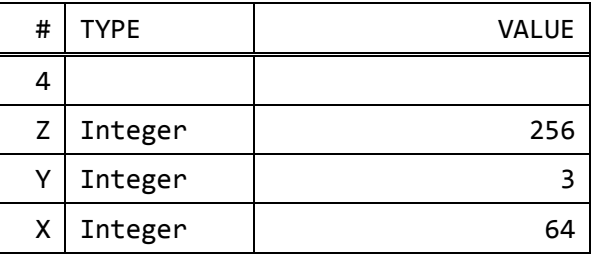

(3) Push a position

Input> 2

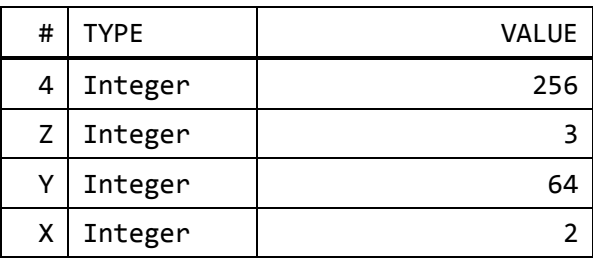

#### (4) Unpick

Input> unpick

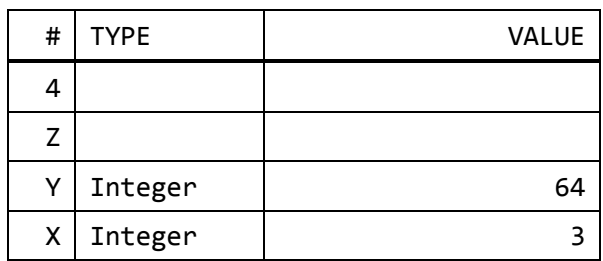

12-4-4. Duplicate last 2 items

Duplicate last 2 items function duplicates Y and X and push them in turn. The keywords are "XY", "YX" and "DUP2".

#### (1) Initial state

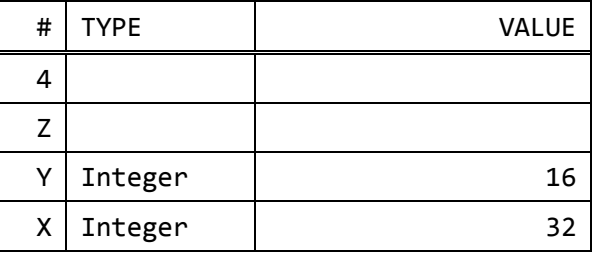

(2) Duplicate last 2 items

Input> xy

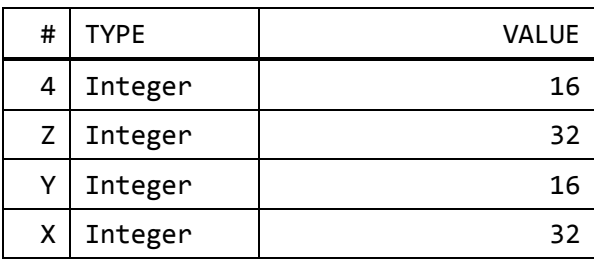

#### 12-4-5. Duplicate twice

Duplicate twice function operate duplicate function twice. The keywords are "dupdup" and "dd".

12-4-6. Duplicate last N-1 items and push N

Duplicate last N-1 items and push N function drops X and duplicate Y X times and then push X.

The keyword is "NDUPN".

(1) Initial state

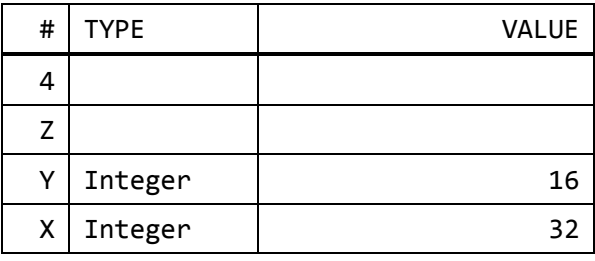

(2) Set a number of items

# Input> 2

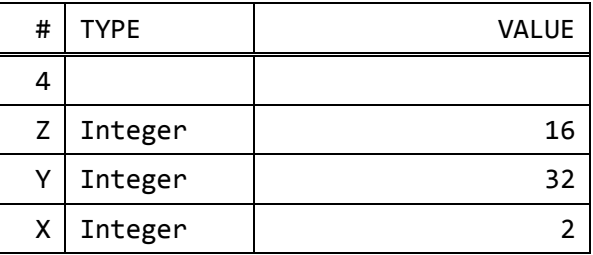

(3) Duplicate last N-1 items and push N

# Input> ndupn

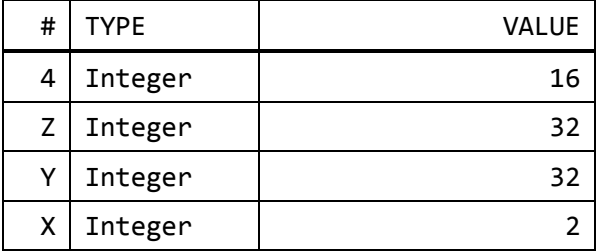
### 12-5. Removal functions

Here is the list of removal functions:

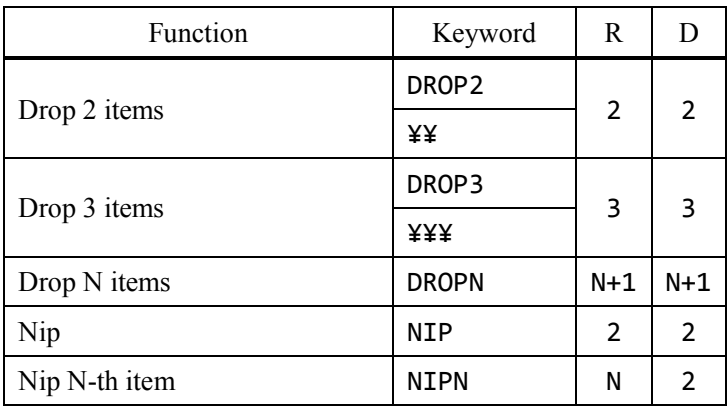

The details are here:

12-5-1. Drop 2 items Drop 2 items function drops 2 items. The keywords are "DROP2" and "\\\vare ''.

12-5-2. Drop 3 items Drop 3 items function drops 3 items. The keywords are "DROP3" and "¥¥¥".

12-5-3. Drop N items Drop N items function drops  $X + 1$  items. The keyword is "DROPN".

(1) Initial state

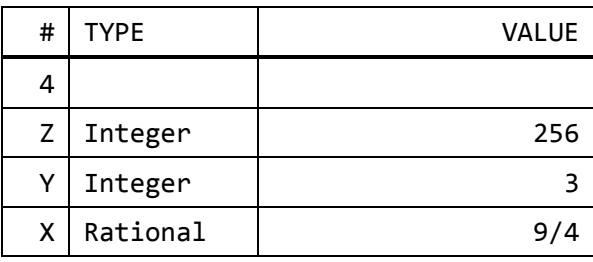

## (2) Push a number of items to drop

# Input> 2

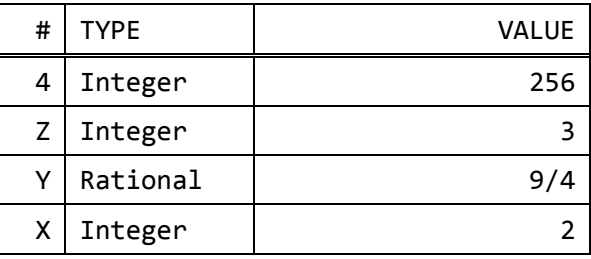

(3) Drop N items

Input> dropn

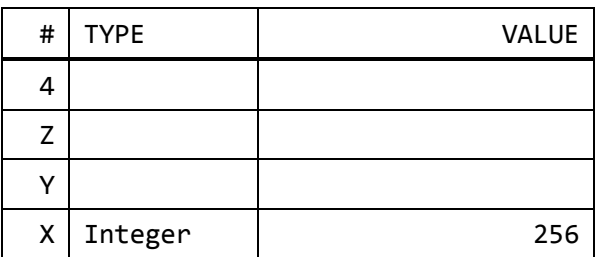

12-5-4. Nip Nip function removes Y. The keyword is "NIP".

(1) Initial state

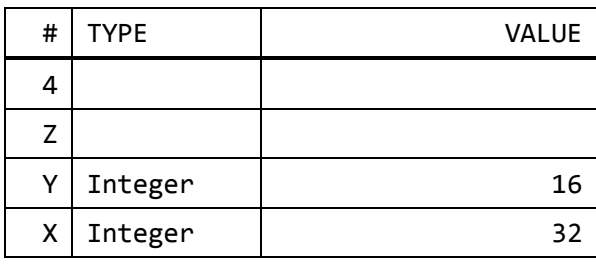

## (2) Nip

Input> nip

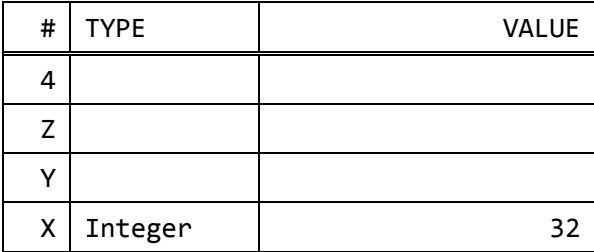

12-5-5. Nip N-th item Nip N function removes data in the position X-1. The keyword is "NIPN".

(1) Initial state

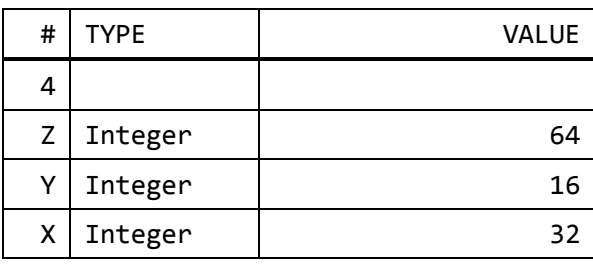

## (2) Set a position

Input> 3

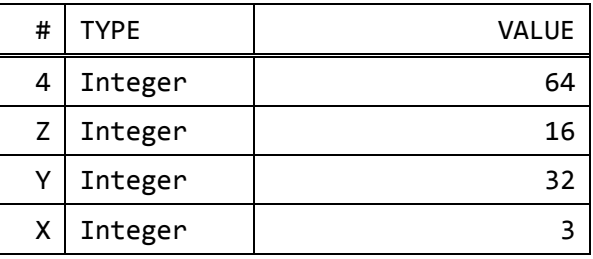

(3) Nip N

Input> nipn

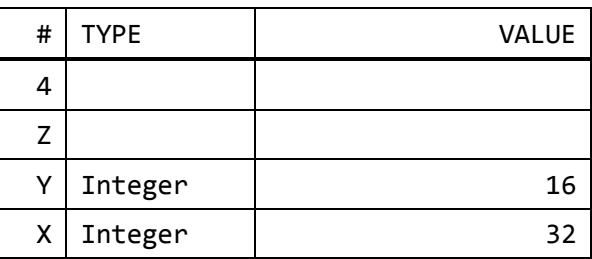

## 12-6. Other stack operations

Here is the list of ther stack operations:

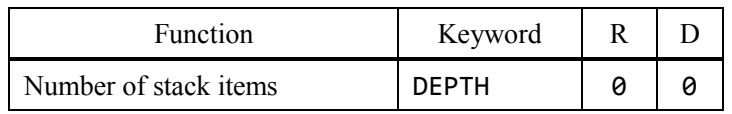

Number of stack items function pushes the number of data in stack.

# 13. Unit conversions

## IMPORTANT

See also chapter 6 to get more information about conversions.

### 13-1. Supporting units

This software supports the units as following:

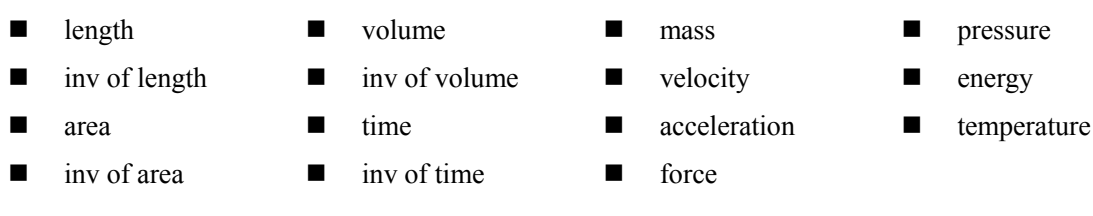

## **NOTICE**

These conversion functions support only scalars.

### 13-2. How to use unit conversion function

Type "CONV" or "CV" to call unit conversion. Then type 2 units to convert. The keyword "REC" calls previous conversion.

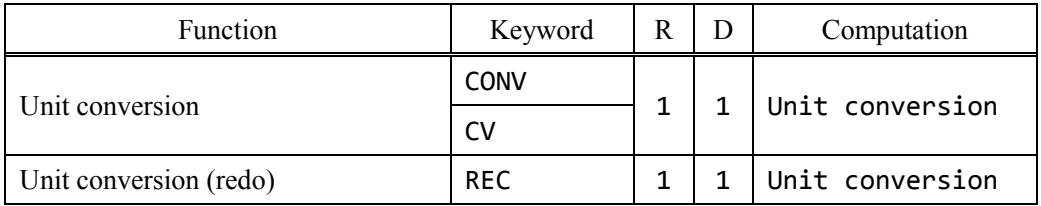

You can convert X with calling the function and type "from unit" and "to unit".

For example, type this to convert inches into centimeter.

Input> conv in cm

### IMPORTANT

If the each unit has different dimension, the combination is error.

# 13-3. Units of length

Here is the list of units of length:

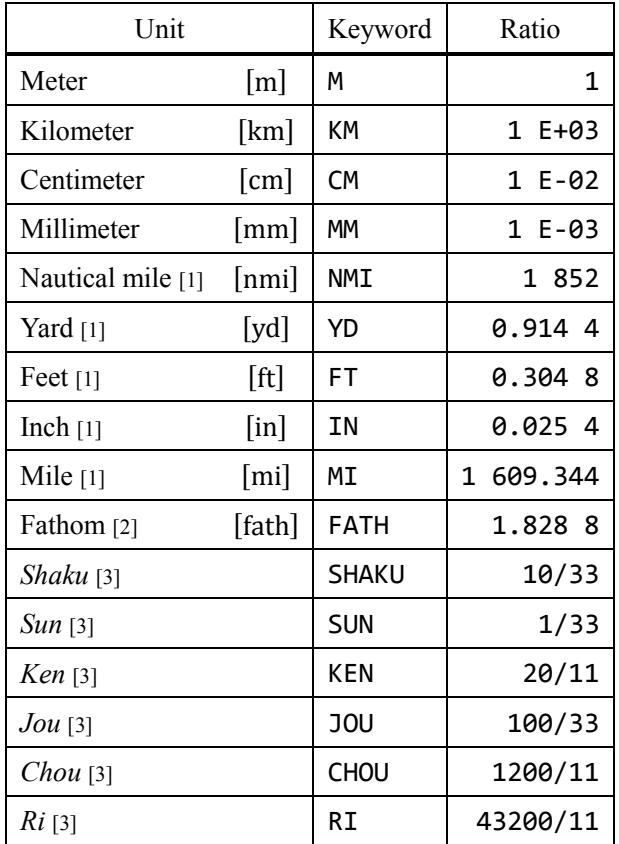

[1] International unit

[2] British fathom

[3] These are Japanese traditional units.

# 13-4. Units of length inverse

Here is the list of units of length inverse:

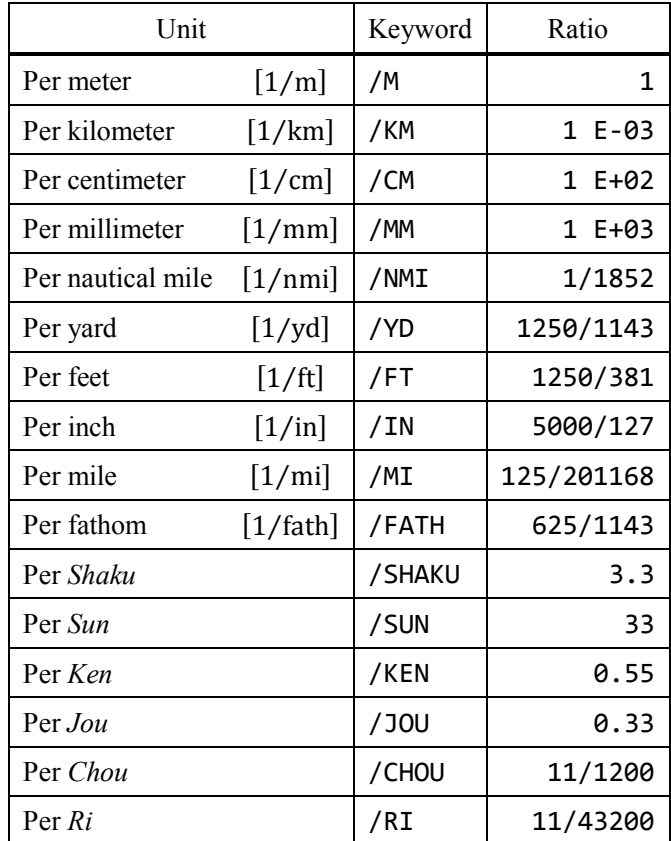

## 13-5. Units of area

Here is the list of units of area:

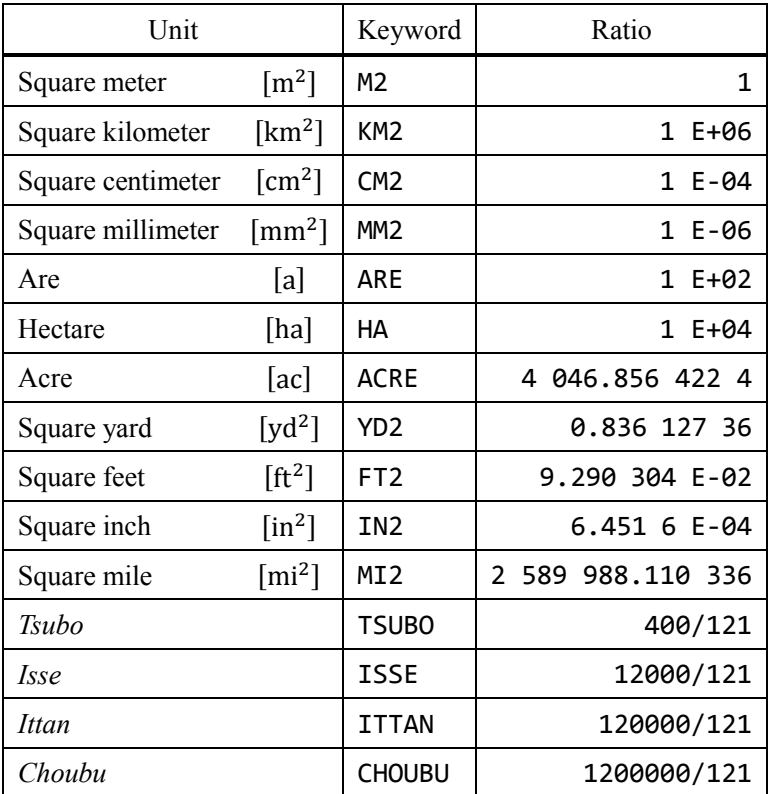

## 13-6. Units of are inverse

Here is the list of units of area inverse:

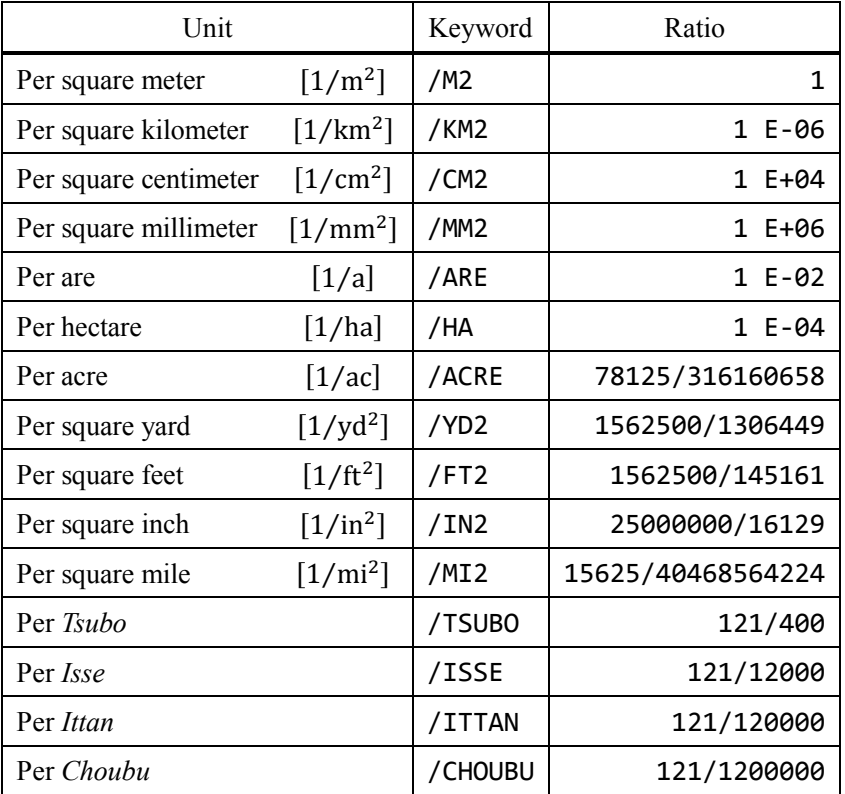

## 13-7. Units of volume

Here is the list of units of volume:

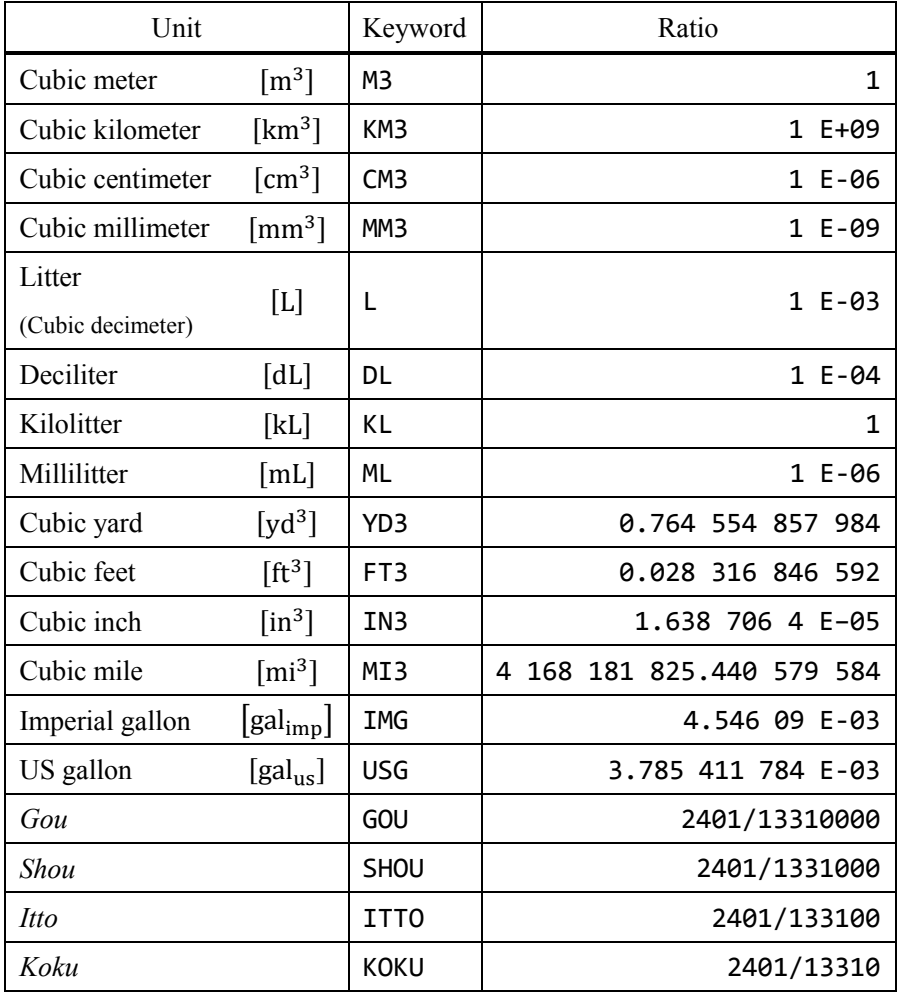

### 13-8. Units of volume inverse

Here is the list of units of volume inverse:

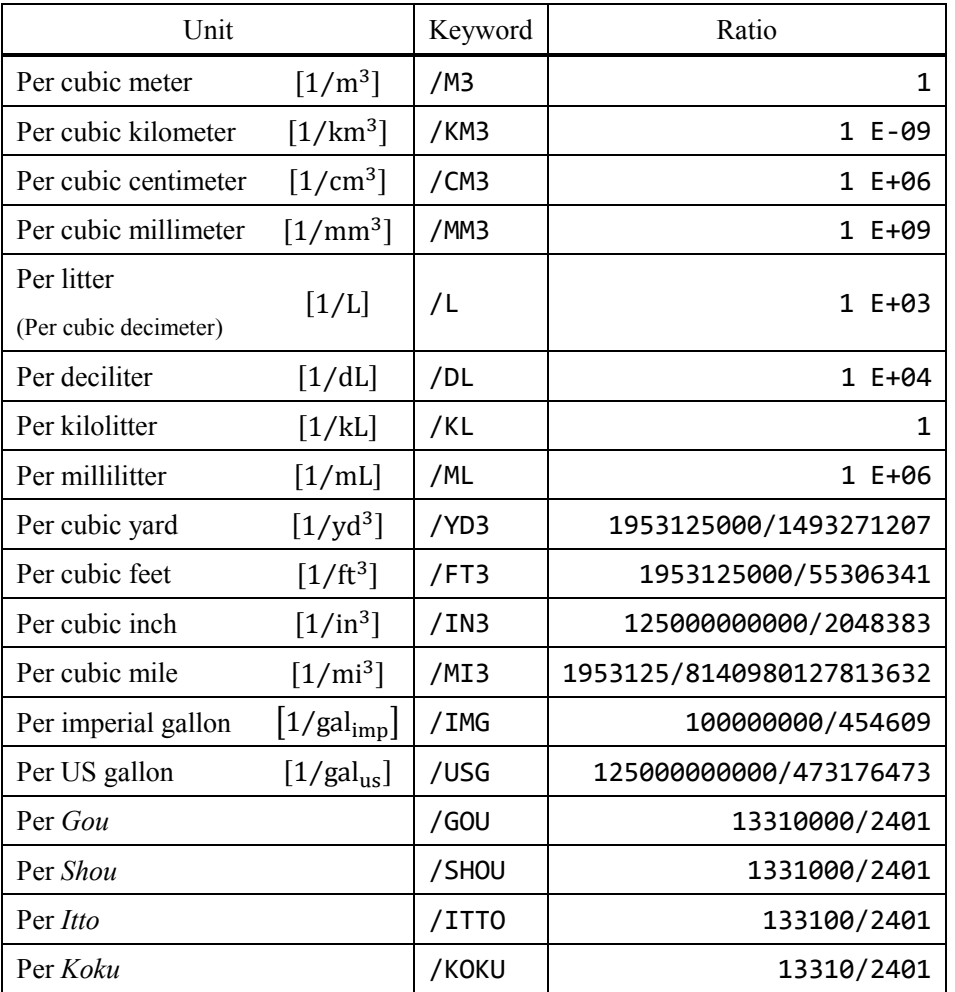

### 13-9. Units of time

Here is the list of units of time:

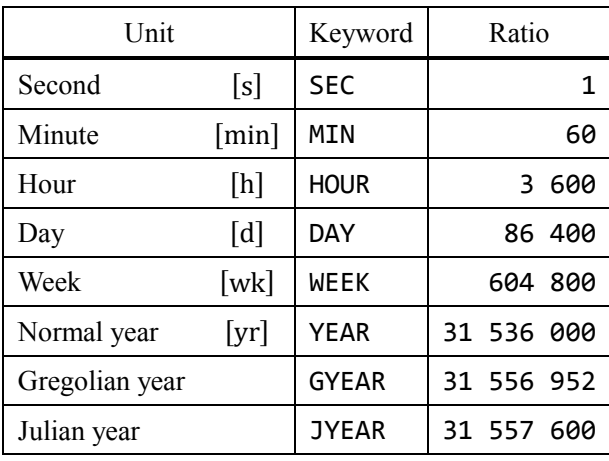

### 13-10. Units of time inverse

Here is the list of units of time inverse:

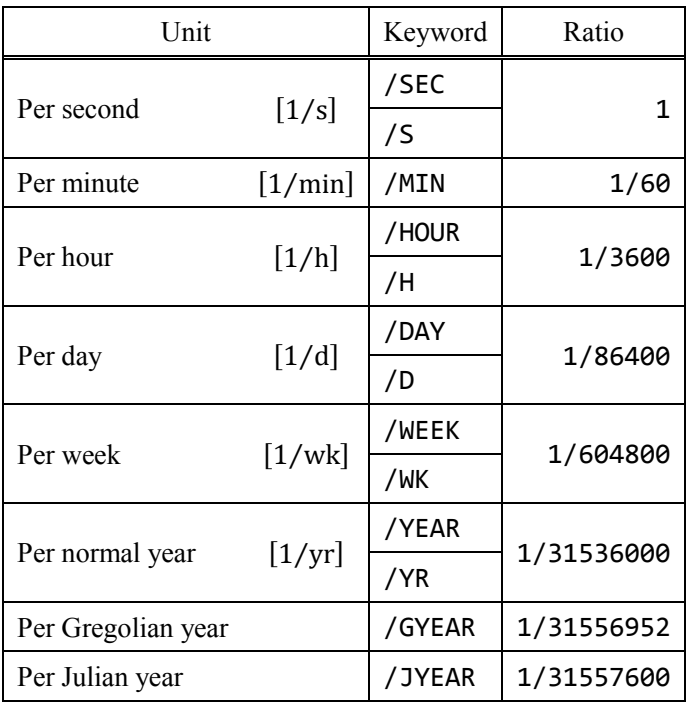

## 13-11. Units of mass

Here is the list of units of mass:

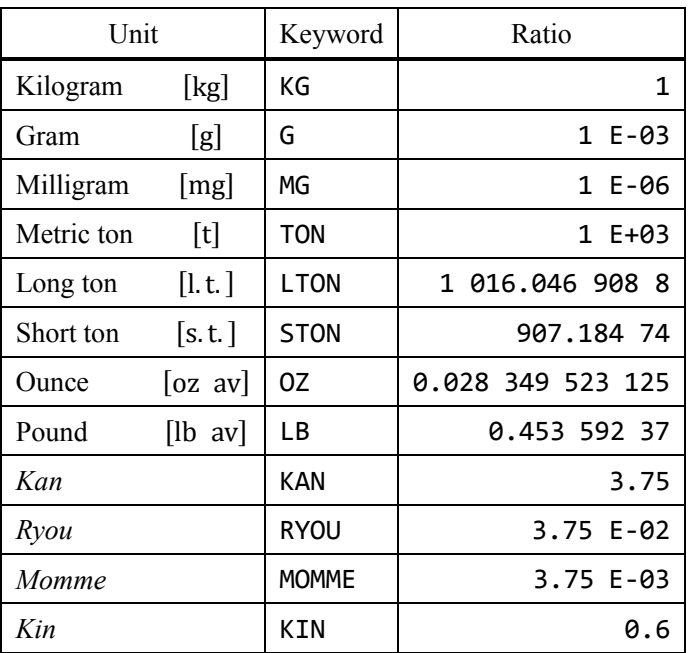

## 13-12. Units of velocity

Here is the list of units of velocity:

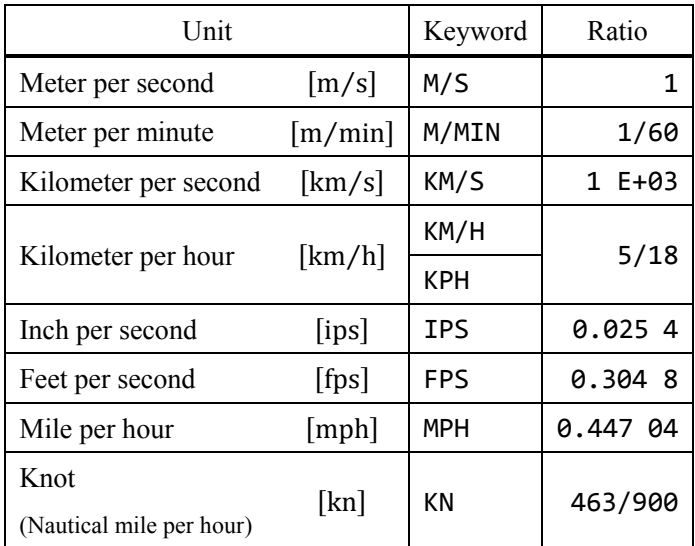

## 13-13. Units of acceleration

Here is the list of units of acceleration:

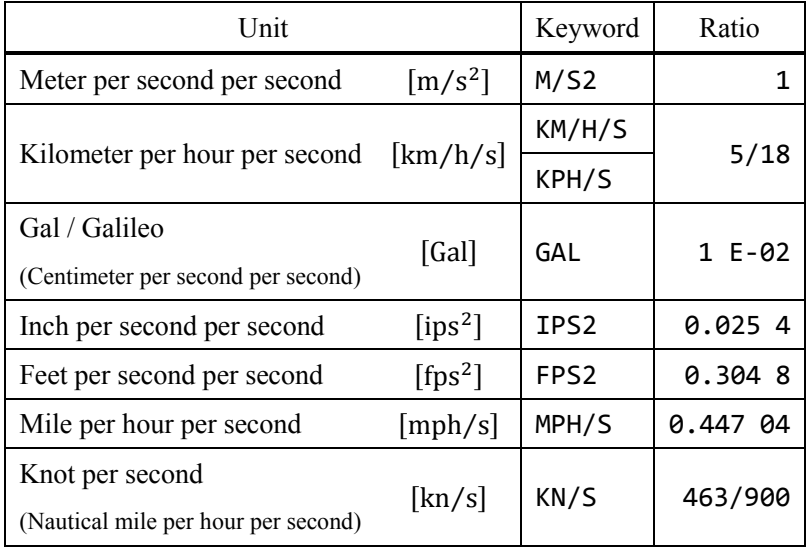

## 13-14. Units of force

Here is the list of units of force:

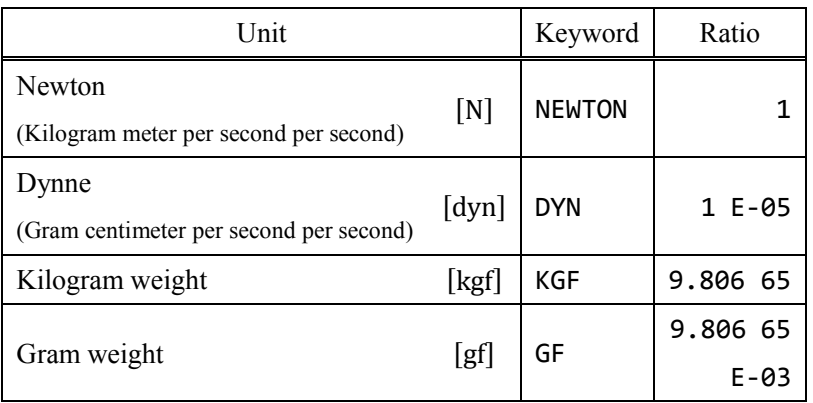

# 13-15. Units of pressure

Here is the list of units of pressure:

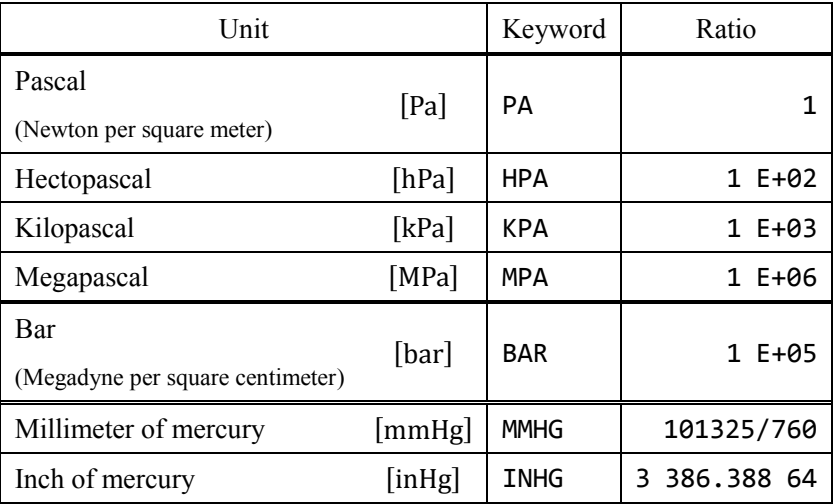

# 13-16. Units of energy

Here is the list of units of energy:

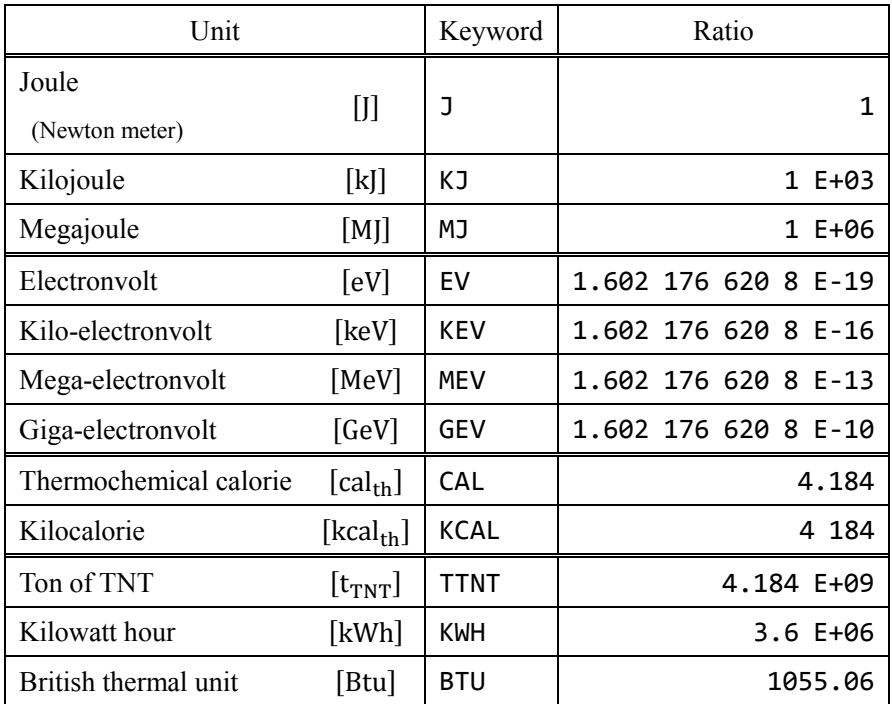

## 13-17. Units of temperature

Here is the list of units of temperature:

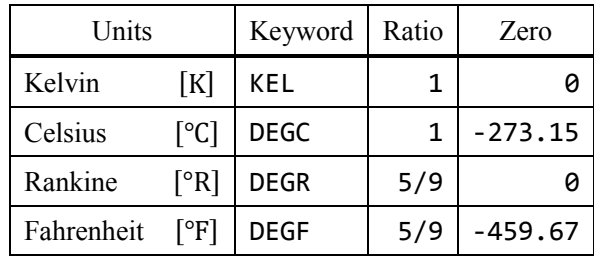

The values of absolute temperature of Celsius and Fahrenheit are not same. For instance, conversion from Celcius to Fahrenheit is following:

$$
\theta[^{\circ}C] = (\theta + 273.15) \times \frac{9}{5} - 459.67[^{\circ}F]
$$

# 14. Math / Scientific constants

### 14-1. Input constants

This software supports many math / scientific constants. Type a keyword to push a constant.

## IMPORTANT

Scientific constants are from 2014 CODATA

### 14-2. Math constants

Here is the list of math constants:

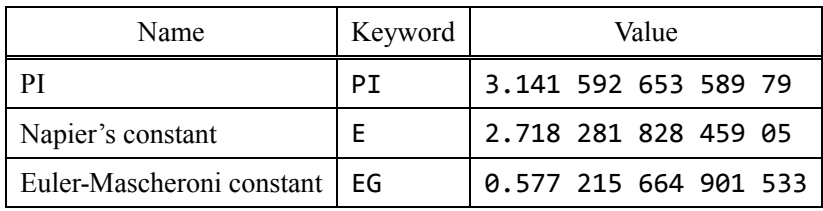

## 14-3. Fundamental physical constants

Here is the list of fundamental constants in physics:

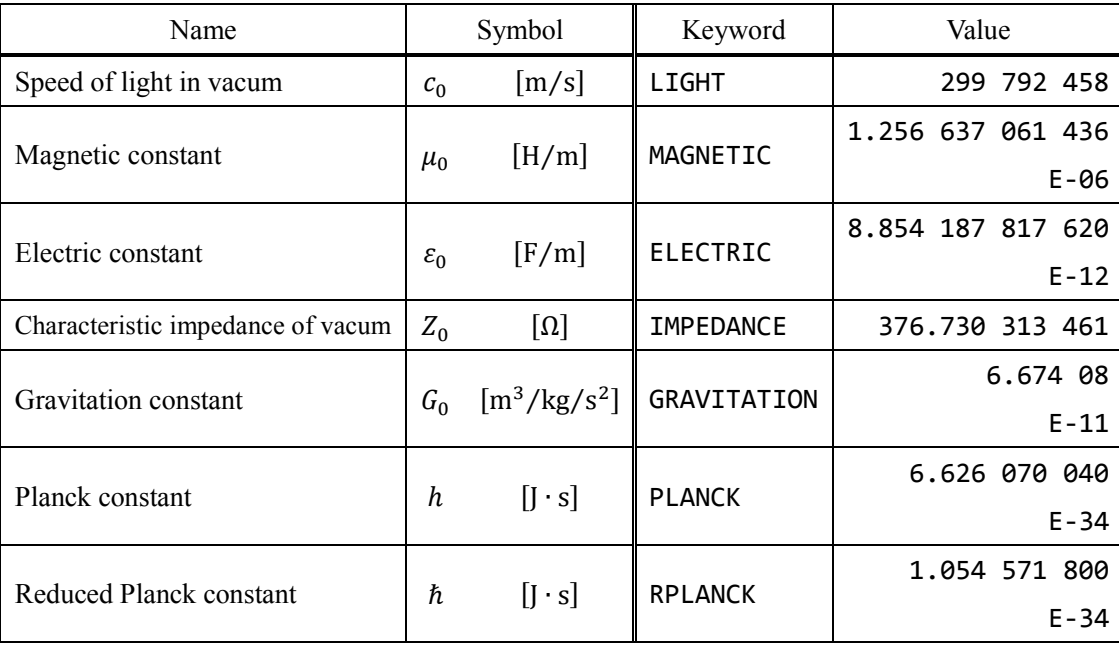

## 14-4. Electromagnetics

Here is the list of constants in electromagnetics:

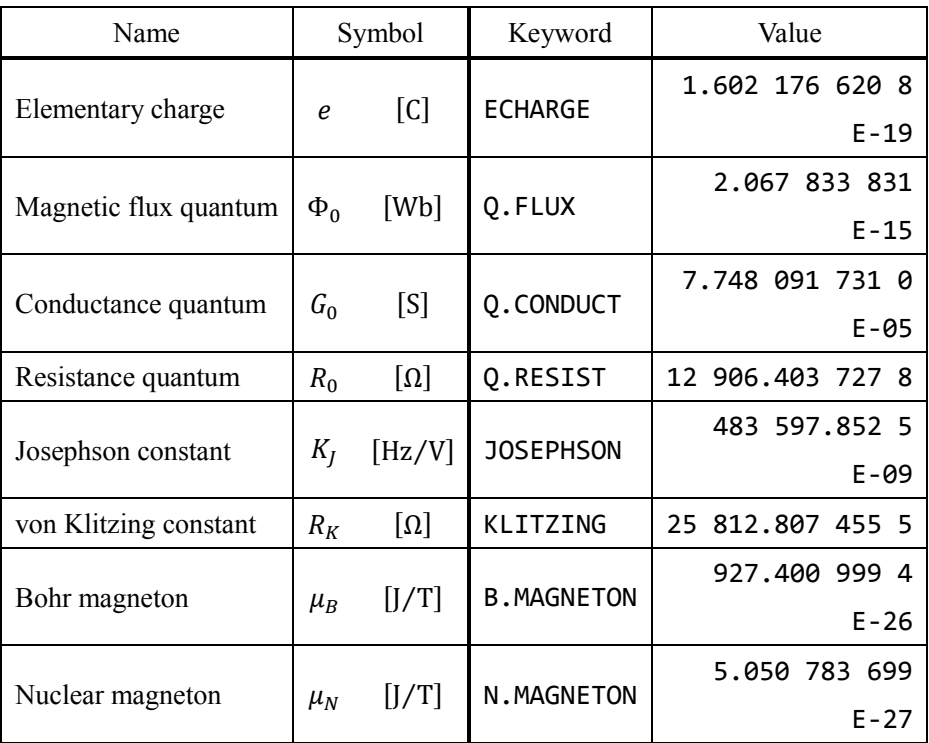

## 14-5. Nuclear physics

Here is the list of constants in nuclear physics:

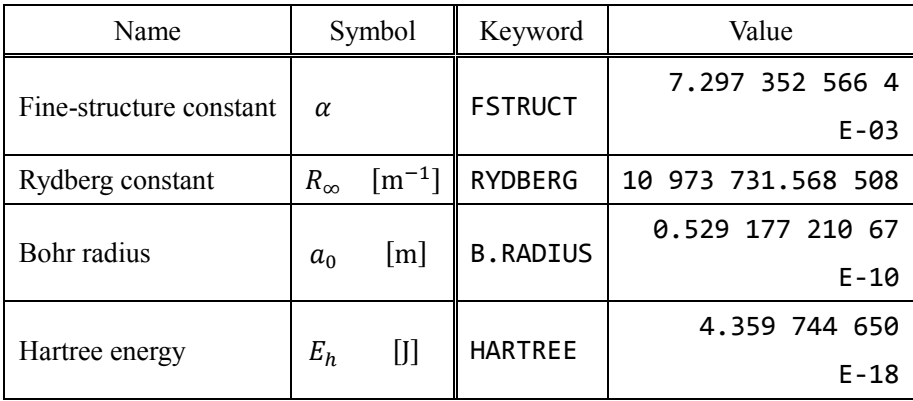

Constants connected with electron:

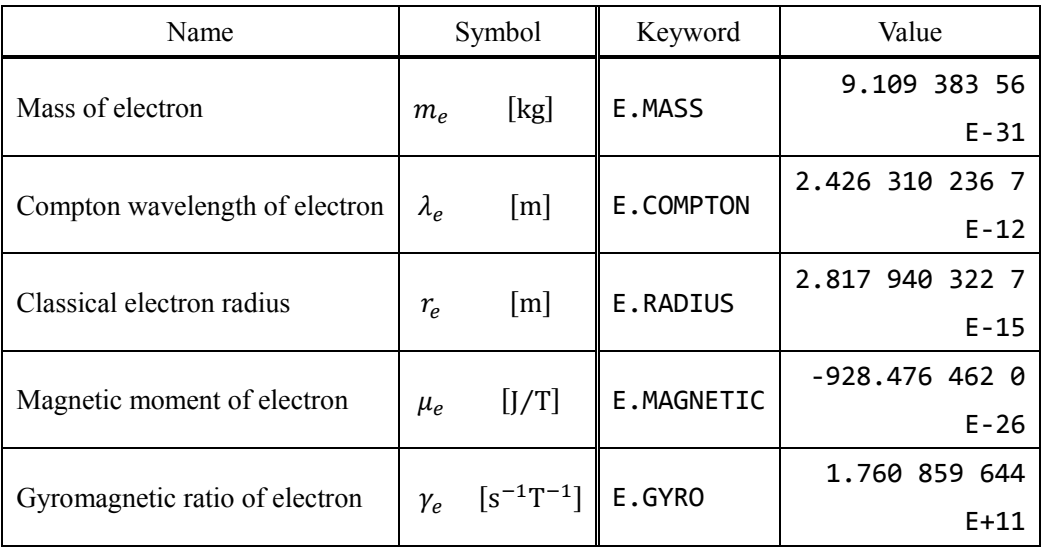

Constants connected with proton:

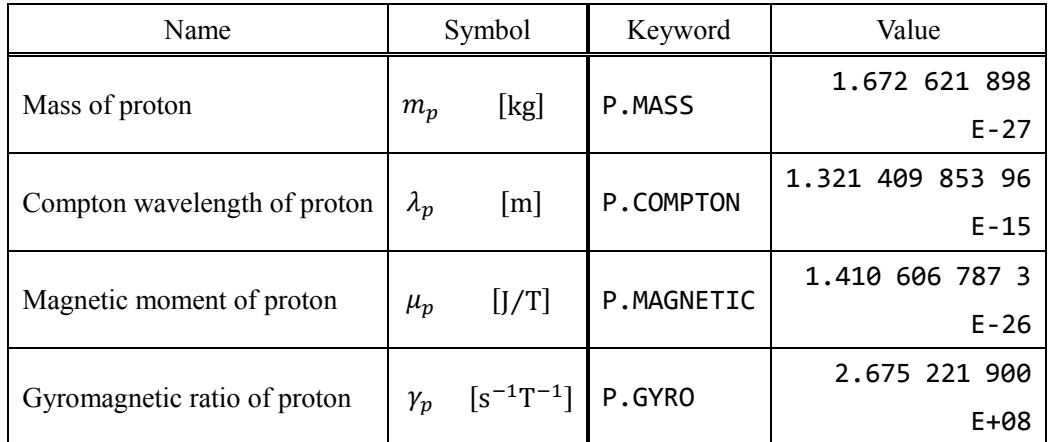

### 14. Math / Scientific constants

Constants connected with neutron:

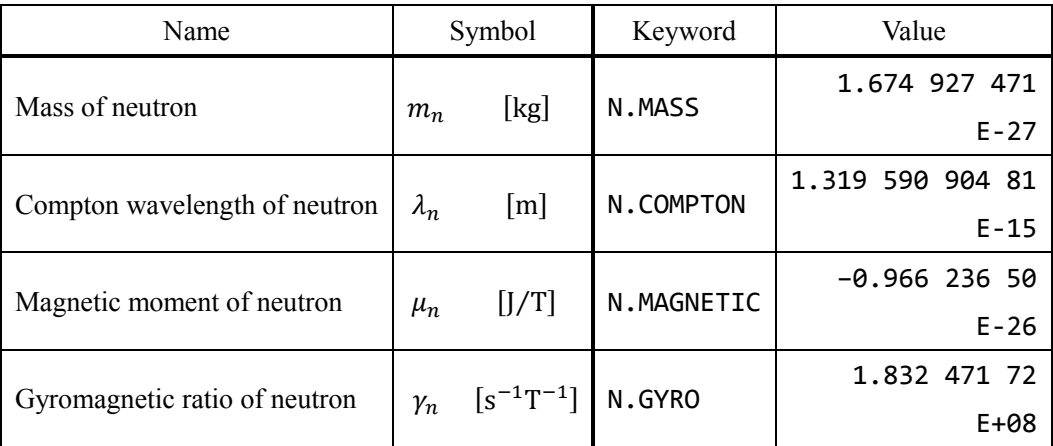

Other constants in nuclear physics:

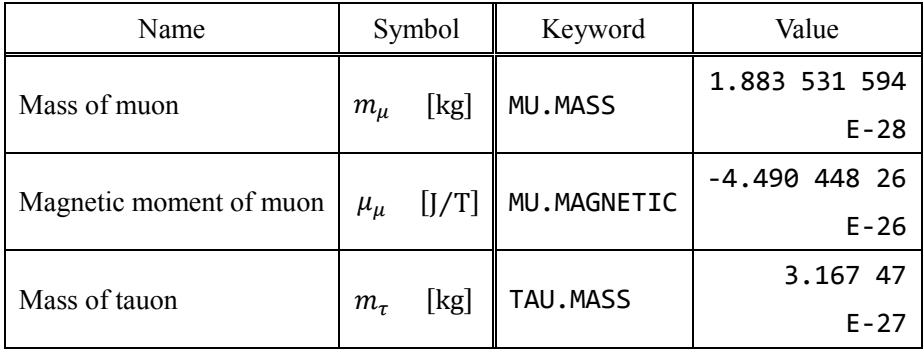

## 14-6. Physicochemistry

Here is the list of constants in physicochemistry:

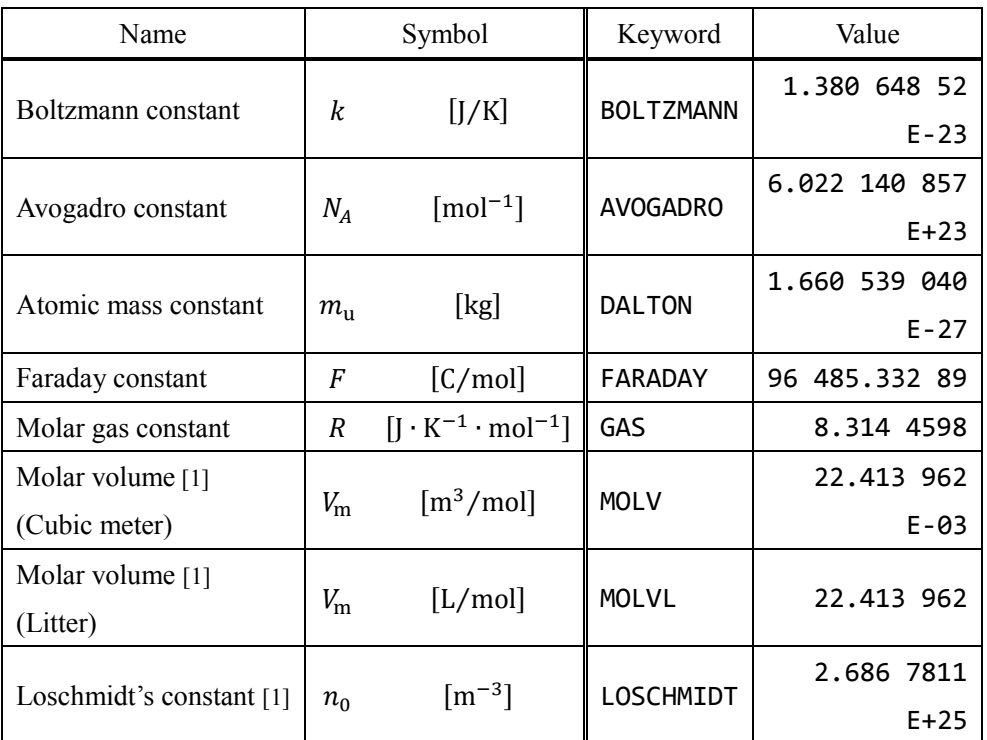

[1] In 0 degrees centigrade and standard atomospheric pressure (273.15K, 1 atm).

Here is the list of constants in thermal radiation:

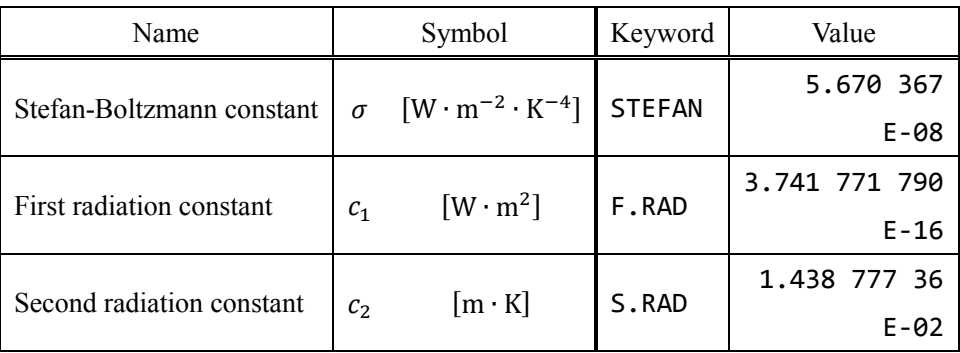

## 14-7. Agreement value

Here is the list of agreement values:

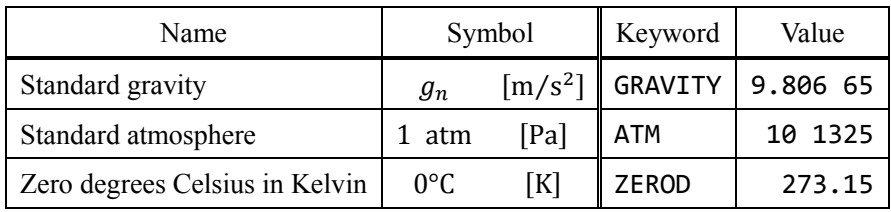

### 14-8. Planck unit

Here is the list of Planck unit:

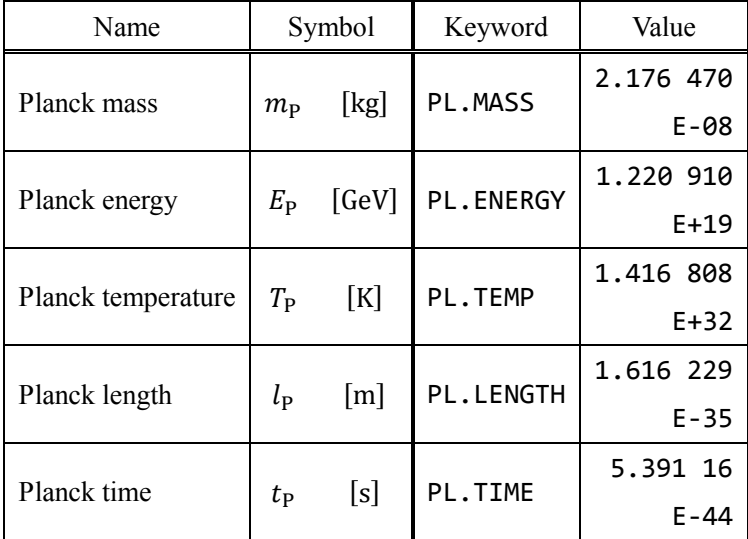

## 14-9. Astronomy

Here is the list of constants of astronomy:

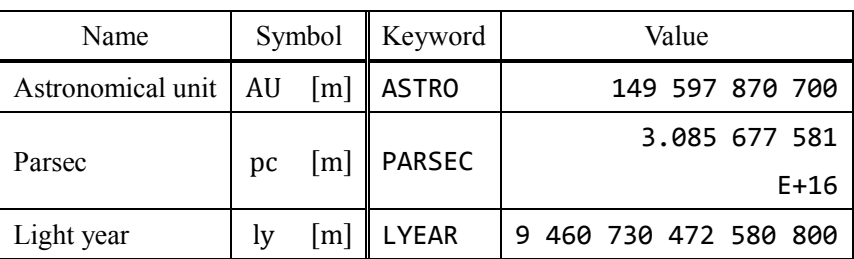

# 15. Other functions

### 15-1. All clear

You can clear stack and registers with all clear function.

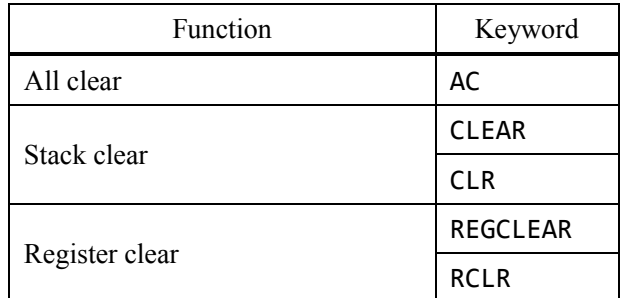

You can use undo after you call clear functions.

### 15-2. All reset

Type "RESET" or "RST" to reset all settings without those in config mode. Call the function and type "YES" or "NO" to confirm.

### 15-3. Undo / redo

Undo and redo function is available:

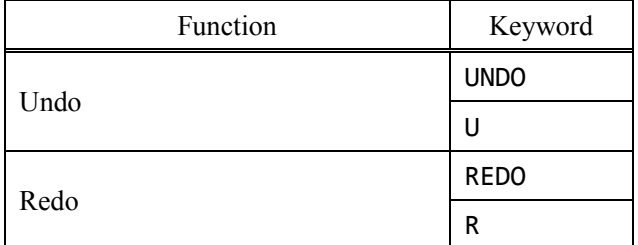

See also chapter 2 and chapter 3.

### 15-4. JSON output

Type "JSON" or "OUT" to output JSON formatted text file.

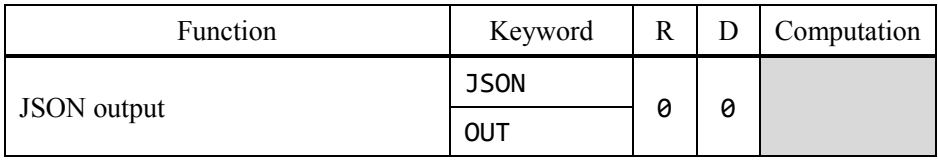

This software output files to the directory it exists. The format of file name is following:

### eckert\_YYYY\_MMDD\_HHMMSS.json

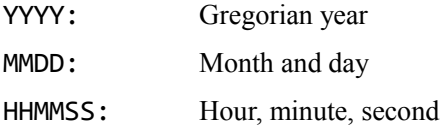

Output JSON file and its file name is displayed in message area.

You can save stack and registers states.

### 15-5. Macro function

This software supports macro with strings.

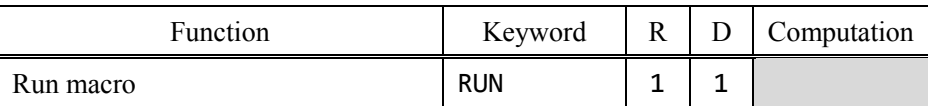

Macro function reads X as a string and operate.

Here is an example of using macro function:

(1) Push string "2  $3 +$ "  $Tnput > "2 3 +"$ 

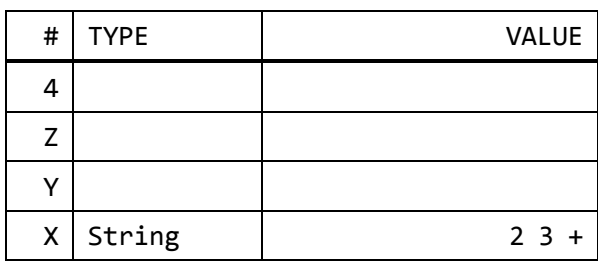

### (2) Run macro

Input> run

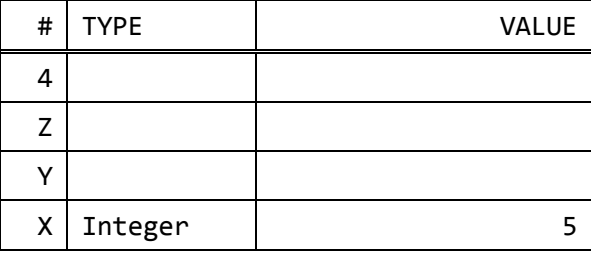

You can make easy user defined function with macro function.

For example, the macro string of  $RA + \sqrt{RB \times RC}$  is "1dra 1drb 1drc \* sqrt +". You store it to RE. Set RA, RB and RC. Then load RE and run macro to calculate  $RA + \sqrt{RB \times RC}$ .

### **NOTICE**

You cannot include keyword "RUN", which is macro, in a string for macro function. This specification is for avoiding infinite loop.

Similarly, you cannot include mode-changing, display-changing keywords.

### 15-6. Test precisions

You can test precisions of this software.

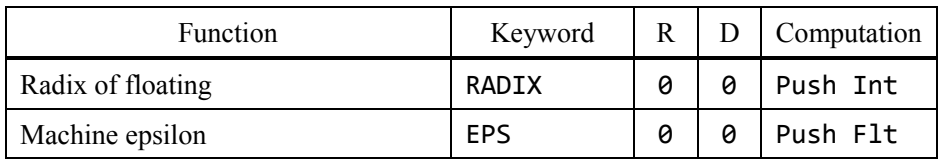

These functions are for debugging.

### 15-7. Special startup

This software supports command line arguments.

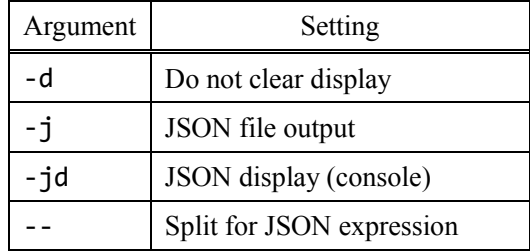

If you would like to keep display buffers, use –d option.

eckert64.exe -d

JSON file output and JSON display uses --. Write expressions after --. Example:

eckert64.exe -j -- 1 2 3 sum stra pi exp strz sum copy i mul 2

Replace –j into –jd to display upon console.

# 16. Messages

# 16-1. Error messages

The list of error messages in this software is below:

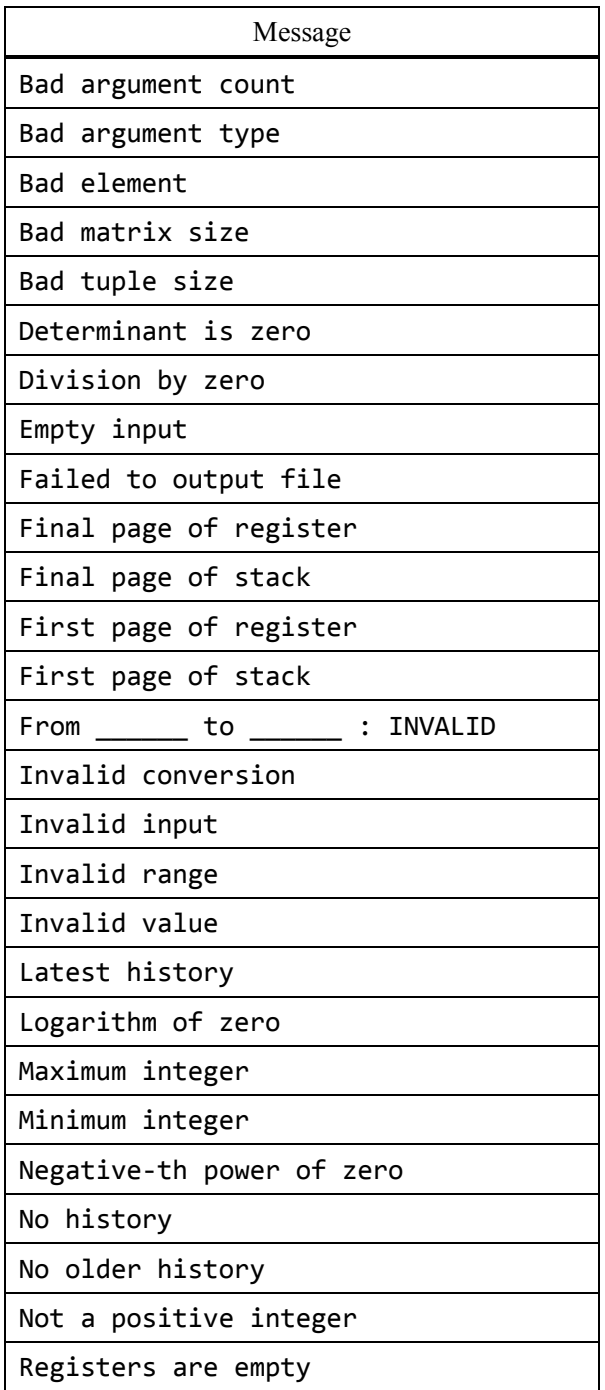

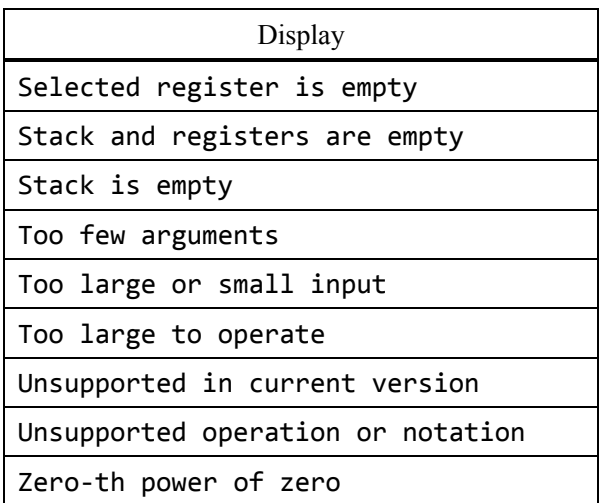

# 16-2. Notice messages

The list of notice messages is following:

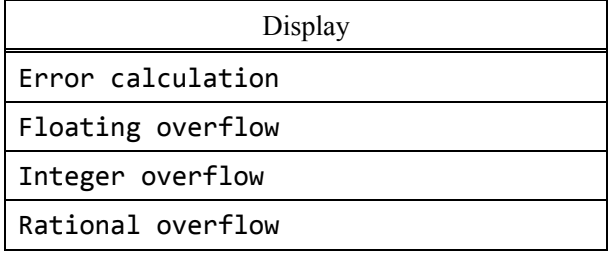

# 16-3. Confirm messages

The list of confirm messages is here:

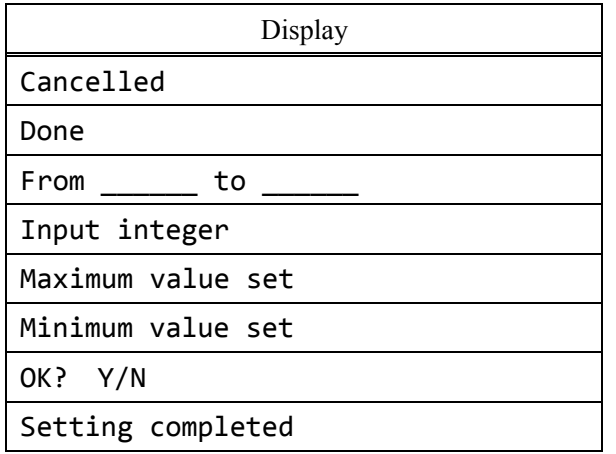

# 17. Technical information

## 17-1. Data types

The list of data types this software supports is following:

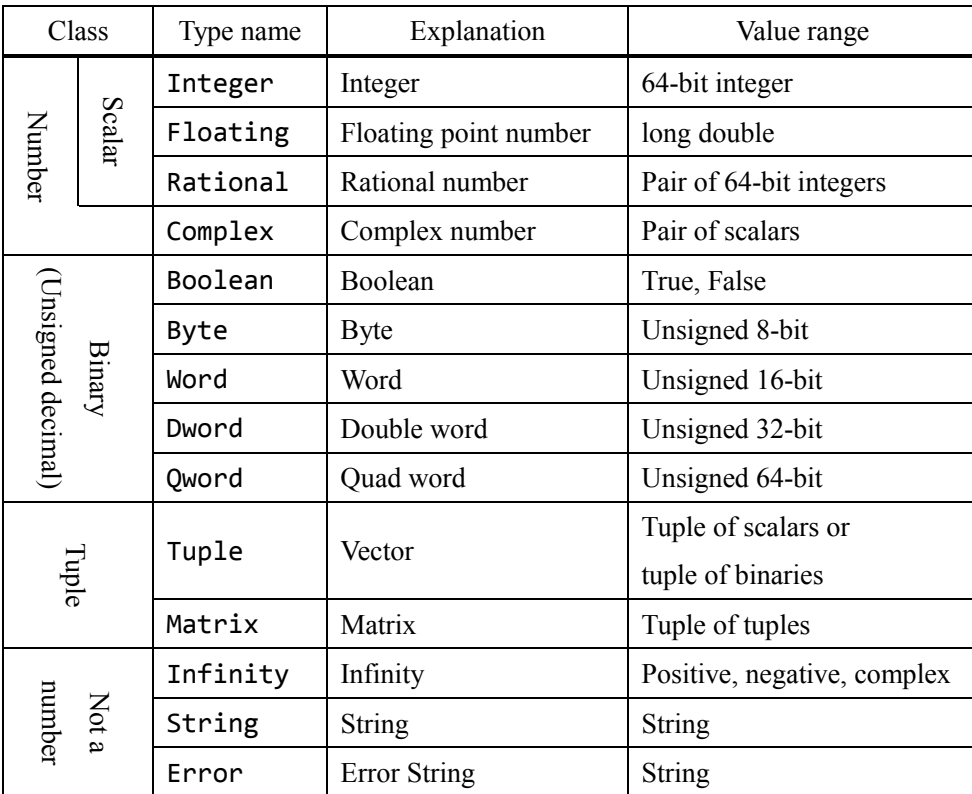

If integer overflow occurs, the calculation is retried as floating point number.

If floating-point overflow occurs, the result of calculation is handled as Infinity.

## 17-2. Calculation precision

The concept of this software is useful for engineers, but no accuracy assurances. So this software is not suitable for high precision calculations.

The internal precision of this software is displayed with calculation settings. The data are using binaries, so floating-point calculations cause calculation errors. Then, this software does not correct calculation errors.

#### 17. Technical information

### 17-3. Mathematical definitions

Mathematical definitions this software adopts is following:

17-3-1. Remainde of integers (Modulo)

Remainde of integers is defined as:

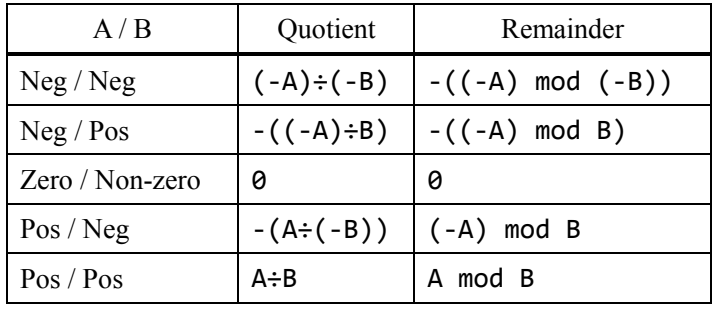

17-3-2. Odd number-th root of negative value

The odd number-th root, such as cubic root or 5<sup>th</sup> root of negative value is not defined in range of real number. For instance, the cubic root of -1 is not -1.

The odd number-th root is defined in complex number:

$$
\sqrt[N]{a + ib} = \sqrt[N]{r} \exp(i\theta/N)
$$
  
=  $\sqrt[N]{r} (\cos \theta/N + i \sin \theta/N)$ 

17-3-3. Definition of complex numbers

Complex absolution and argument are defined as:

$$
abs(a + ib) = r = \sqrt{a^2 + b^2}
$$
  
\n
$$
arg(a + ib) = \theta = \begin{cases} \n \tan(b/a) & (a > 0) \\ \n \pi/2 & (a = 0, b > 0) \\ \n -\pi/2 & (a = 0, b < 0) \\ \n \pi - \text{atan}(b/a) & (a < 0, b > 0) \\ \n \text{atan}(b/a) - \pi & (a < 0, b < 0) \\ \n \text{all real number} & (a = b = 0) \n \end{cases}
$$

This is the basics of complex functions.

## 17-3-4. Complex functions

The list of definitions of complex functions is following:

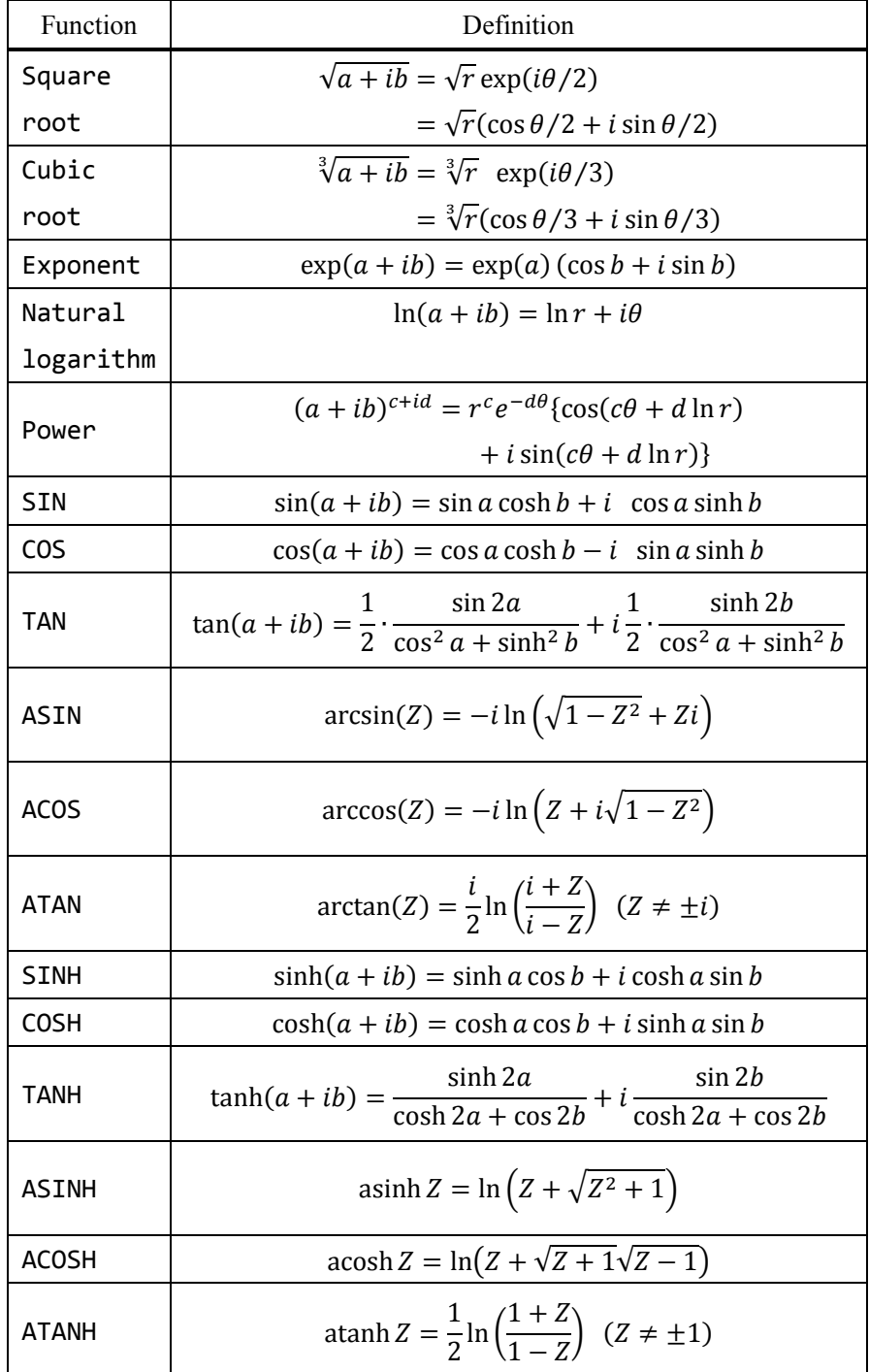

# 18. Troubleshootings

### 18-1. I have no idea to operate this software

Please restart this software and read chapter 4.

This software adopts RPN-style (stack). You can make comprehension of it with reading chapter 4 so please read it carefully.

### 18-2. I'd like to view full data

If you find "..." in the display, type "v" to show full data (view mode). Press enter to return to calculation mode from view mode.

### 18-3. I'd like to change rational or floating display

Use the following keywords to change rational or floating display:

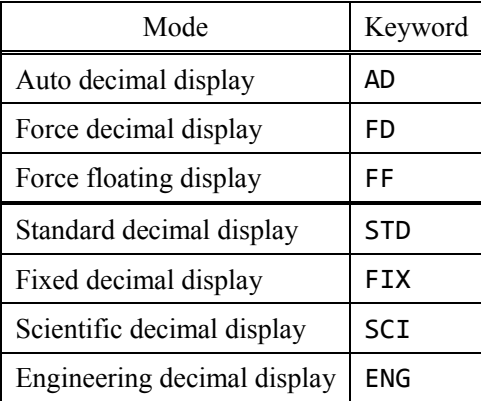

Please read chapter 3 to get more information.

### 18-4. I'd like to change complex display

Type "EUL" to switch complex number display. The argument of complex display depends on angle mode.

Please read chapter 3 to get more information.

18-5. I'd like to view all values in the stack and the registers

JSON output function is recommended. Please read chapter 15.

If you would like to look at some data, try page-flipping function. Please read chapter 3 to get more information.

### 18-6. I saw doubtful calculation result

Restart the software and retry.

Supported numbers in this software are expressed in binary so the calculations may have small errors. I think the answer is 0.1 but this shows 0.0999… that is within the spec.

#### 18-6-1. Check keywords

Did not you type wrong spelling? Check the keywords.

#### 18-6-2. Check display mode

Were not you confused by display mode? Try another display mode and check the value. Please read chapter 3 to change modes.

#### 18-6-3. Check angle mode

Did you noticed the unit of angle in your calculation? Trigonometric functions depend on angle mode. So a called trigonometric function is determined by a keyword and angle mode.

Please read chapter 3 to change modes.

#### 18-6-4. Check range of value

Some functions may cause large errors depending on range of value. For instance, input a large value to trigonometric functions to make unreliable results.

See also chapter 17.

#### 18-6-5. Check the order of calculations

If the expression is changeable in math, calculators may make small errors. Please calculate by changing orders with consideration of less error.

### 18-7. Stopped by errors

Check types or values of data. For instance, the factorial of floating-point number is not defined.

18-7-1. Check types

You can check the type of data in the second left column in the stack display. If types are not shown, type "TYPE" to display. Check types of arguments of functions.

18-7-2. Check values

Did you input error value? Some functions have undefined input. For example, logarithm of 0 is undefined.

18-7-3. Check sizes of vectors and matrices Please notice that the calculations of vectors or matrices are defined.

18-7-4. Read error messages The messages may help you to detect operational errors.

18-8. I found doubtful behaviors

If you find bugs or unnatural specifications, please send messages to me.

ECKERT introduction page

<http://sfoftime.web.fc2.com/eckert>

E-mail to:

[only.my.truth@gmail.com](mailto:only.my.truth@gmail.com)

角地,唯真

Copyright Yuishin Kikuchi